# **zebra2-server Documentation** *Release 0.0*

**Michael Abbott, Tom Cobb**

**Dec 07, 2018**

# **Contents**

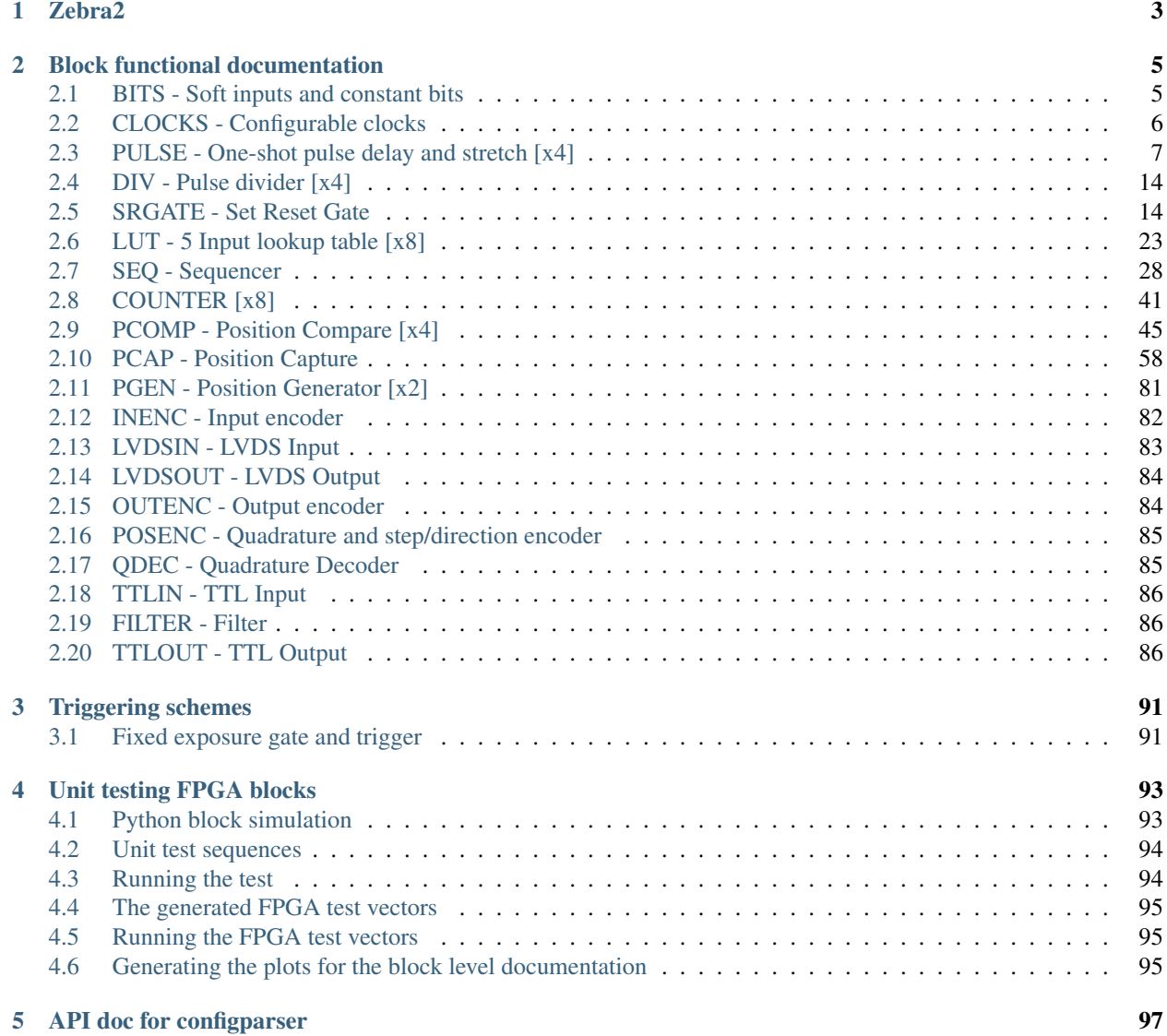

Contents:

# CHAPTER 1

Zebra2

<span id="page-6-0"></span>This is what Zebra2 is

# CHAPTER 2

## Block functional documentation

<span id="page-8-0"></span>Each block is documented with examples

# <span id="page-8-1"></span>**2.1 BITS - Soft inputs and constant bits**

The BITS block contains 4 soft values A..D. Each of these soft values can be set to 0 or 1 by using the SET\_A..SET\_D parameters.

## **2.1.1 Parameters**

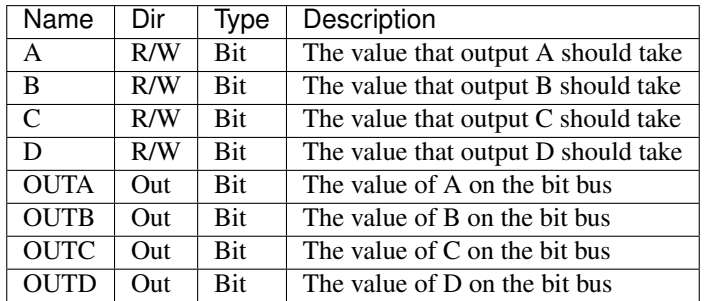

#### **2.1.2 Outputs follow parameters**

This example shows how the values on the bit bus follow the parameter values after a 1 clock tick propogation delay

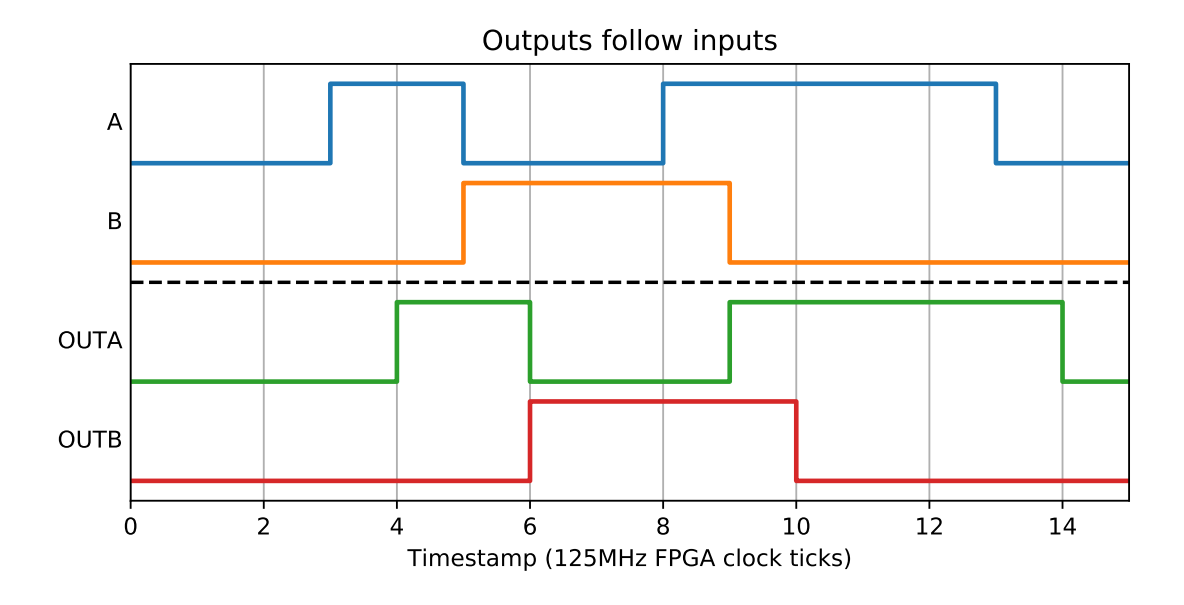

# <span id="page-9-0"></span>**2.2 CLOCKS - Configurable clocks**

The CLOCKS block contains 4 user-settable 50% duty cycle clocks. The period can be set for each clock separately. When any clock period is set, all clocks restart from a common synchronous point.

#### **2.2.1 Parameters**

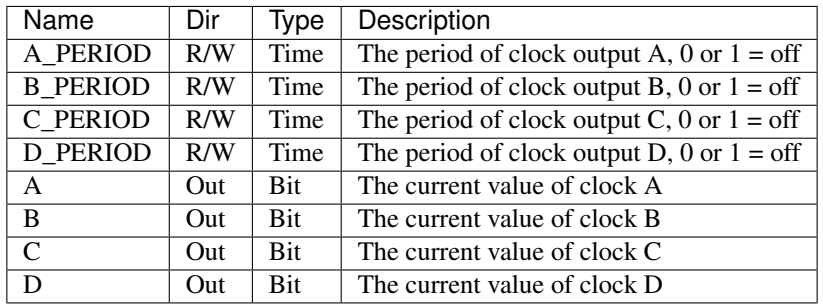

#### **2.2.2 Setting clock period parameters**

Each time a clock parameter is set, the clock restarts from that point with the new period value.

#### **2.2.3 All clocks have the same starting point**

When any period parameter is set, all clocks restart from that point.

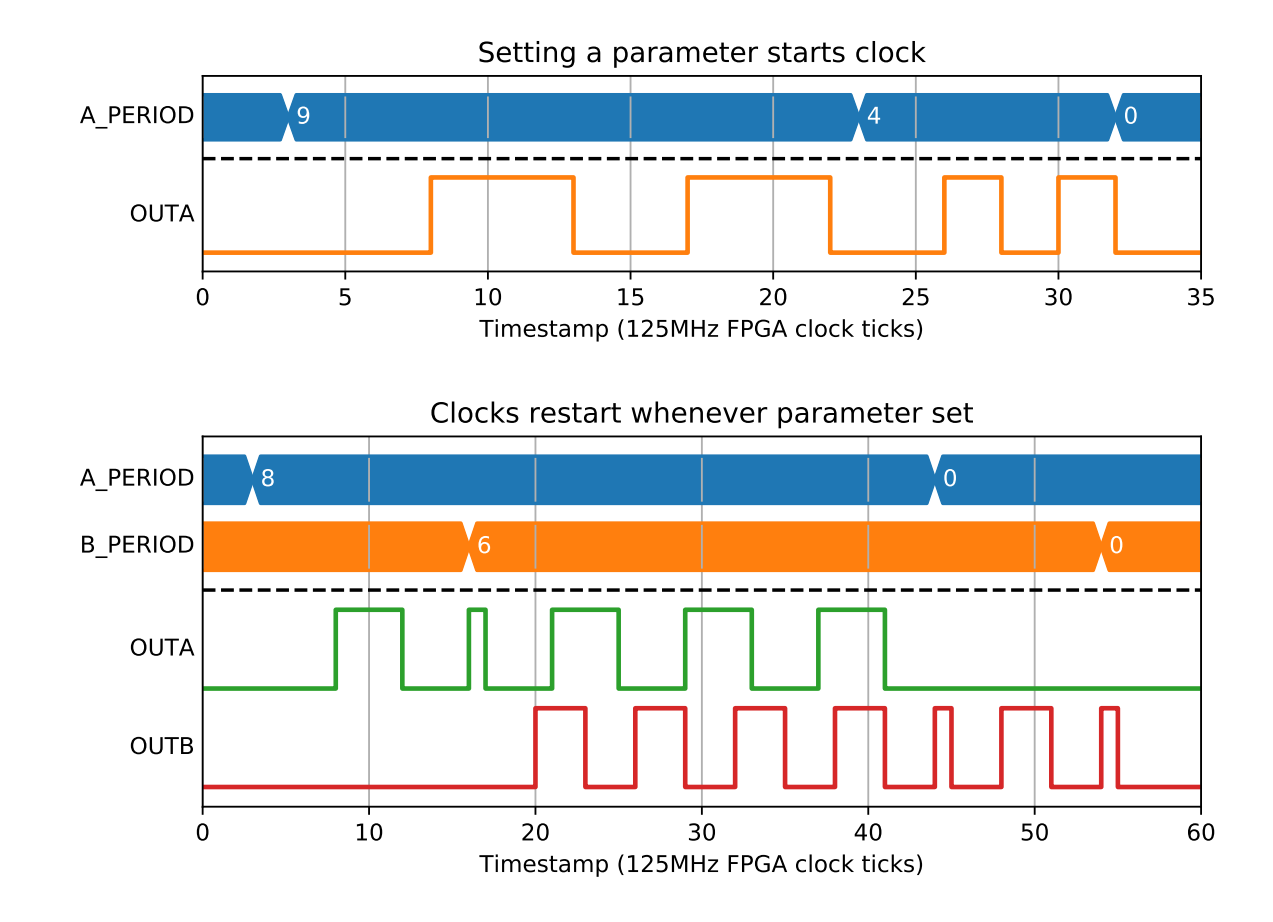

# <span id="page-10-0"></span>**2.3 PULSE - One-shot pulse delay and stretch [x4]**

A PULSE block produces configurable width output pulses with an optional delay based on its parameters. If WIDTH is non-zero, the output pulse width will be the specified amount. If DELAY is non-zero, the pulse train will be delayed by that amount. If both are non-zero, the pulses are stretched and delayed as long as the resulting output would still contain the same number of distinct pulses. If this is not the case, then the PERR signal is raised, and the MISSED\_CNT counter is incremented. Change of any parameter causes the block to be reset.

#### **2.3.1 Parameters**

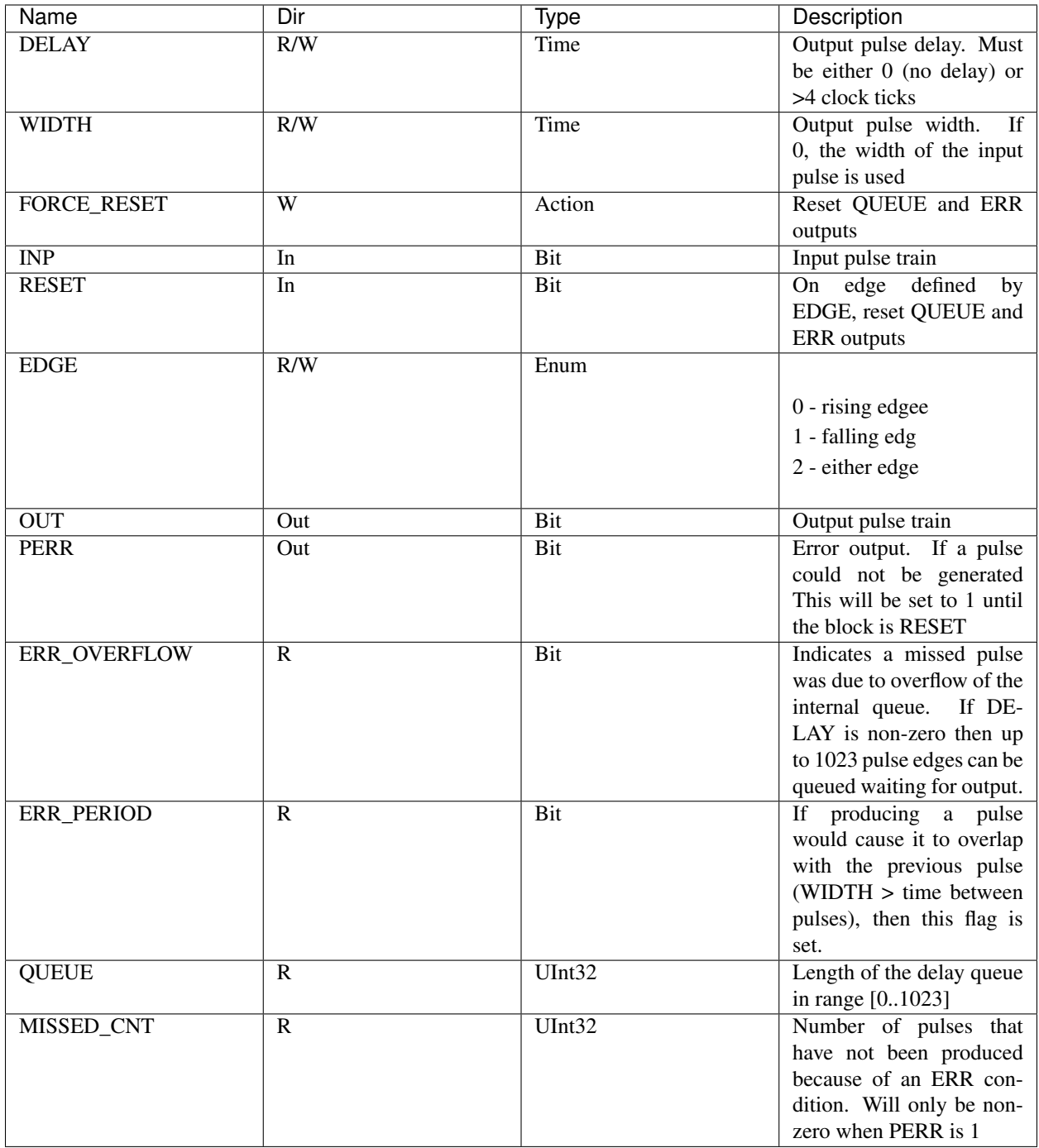

## **2.3.2 Zero Delay**

If DELAY=0, then the INP pulse will be stretched with only the propogation delay of the block (1 clock tick). WIDTH may take any value, as long as input pulses are spaced enough to allow stretched pulses to be produced.

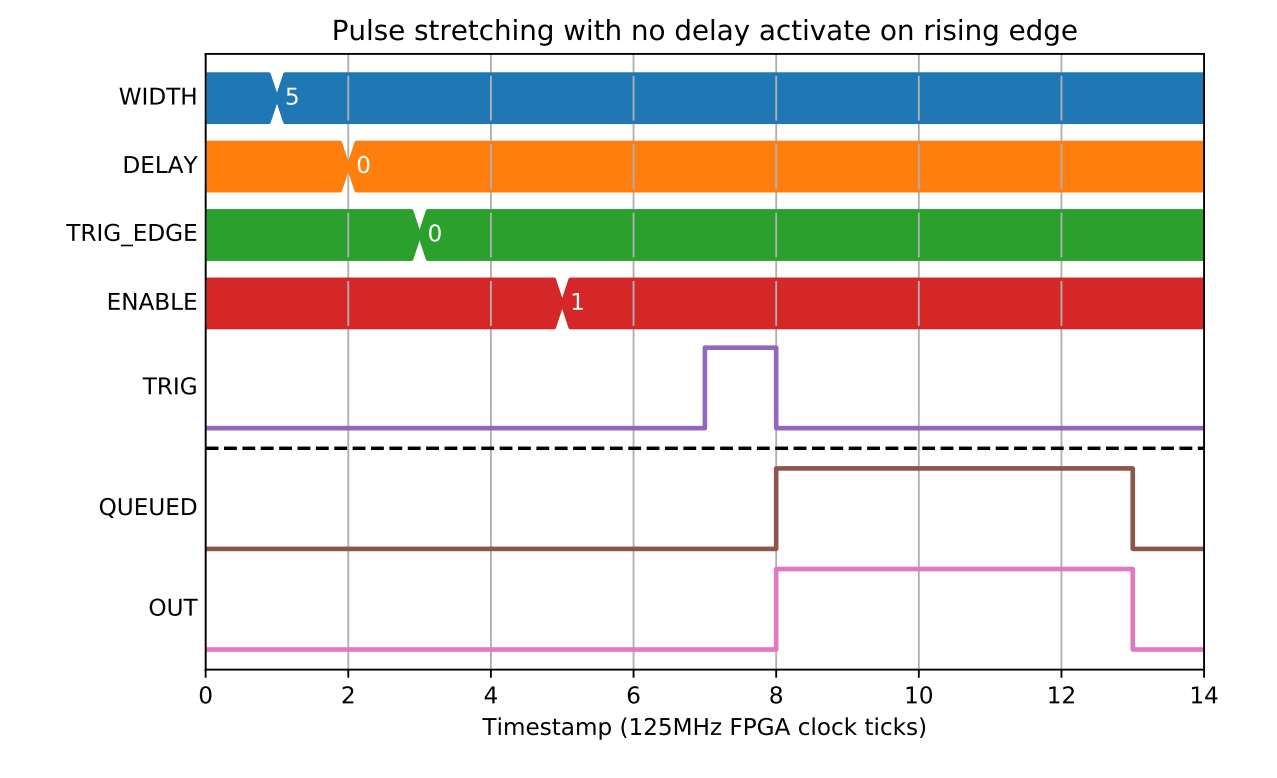

#### **2.3.3 Zero Width**

If WIDTH=0, then the INP pulse width will be used. DELAY must be >4 clock ticks.

#### **2.3.4 Width and Delay**

In this mode, pulses are placed onto an output queue, so a number of restrictions apply:

- There must not be more than 1023 pulses on the output queue
- WIDTH must be > 3 clock ticks
- There must be >3 clock ticks where output is 0 between pulses. This means that WIDTH < T 3 where T is the minimum INP pulse period

#### **2.3.5 Different Edge Activation**

When there is a width specified, it is possible to also specify which edge of the input pulse activates the output.

#### **2.3.6 Pulse period error**

The following example shows what happens when the period between pulses is too short.

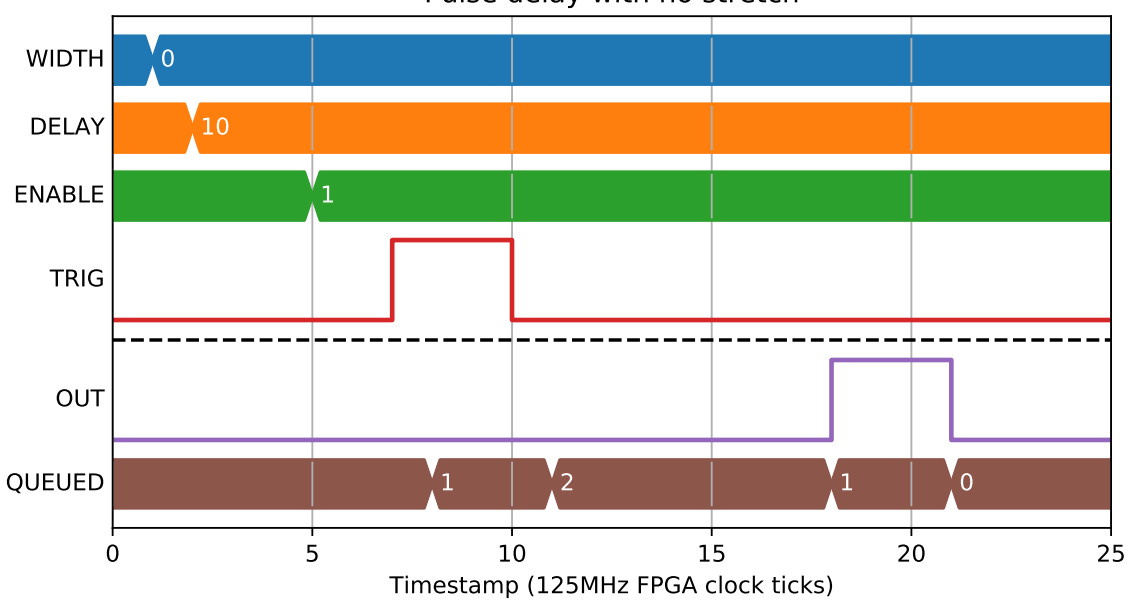

Pulse delay with no stretch

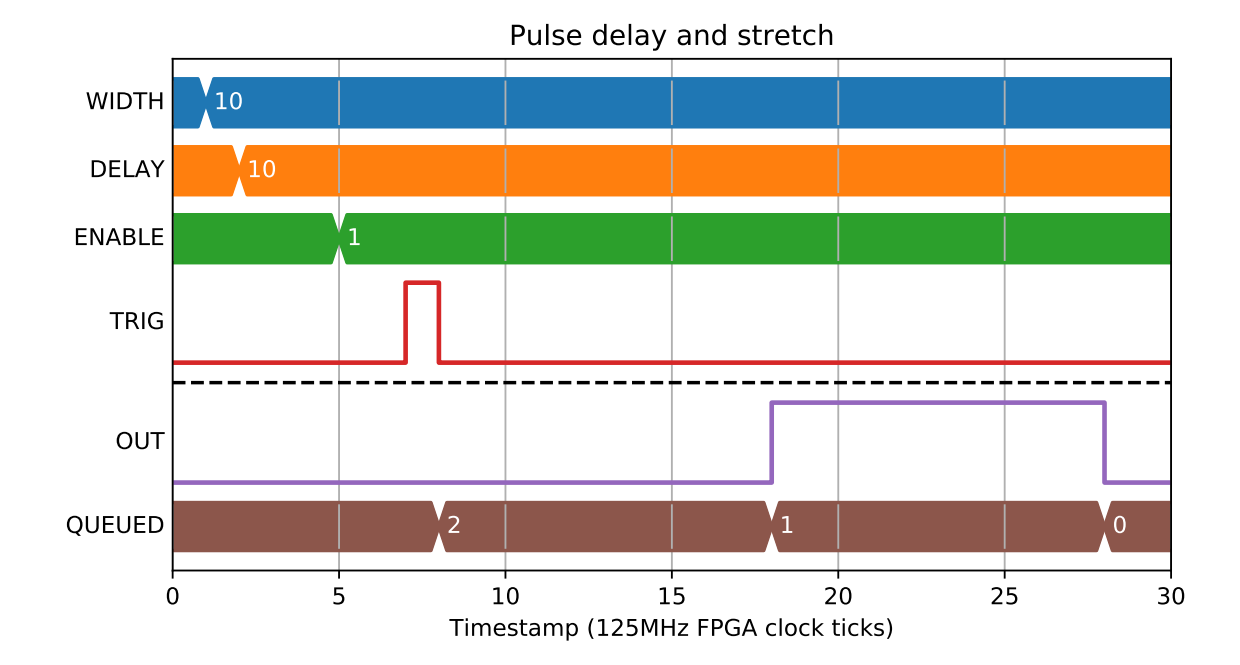

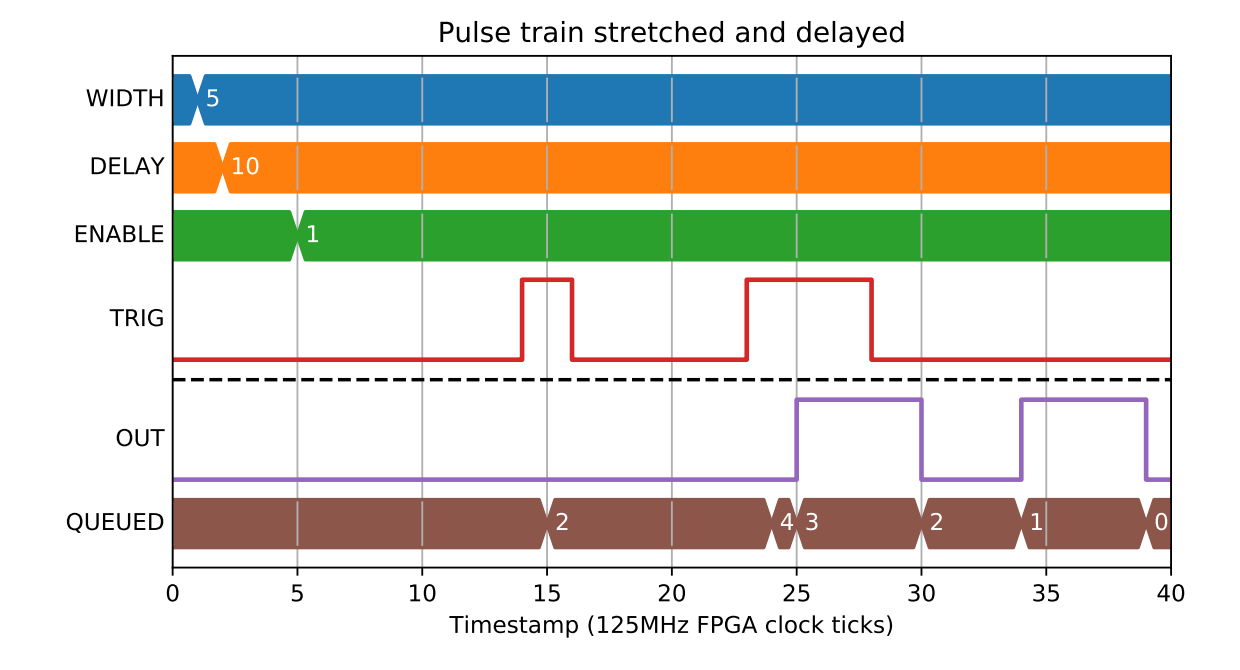

0 10  $20$   $30$   $40$   $50$ Timestamp (125MHz FPGA clock ticks)  $WIDTH$  0  $DELAY$  0  $ENABLE$  1 TRIG OUT No delay or stretch

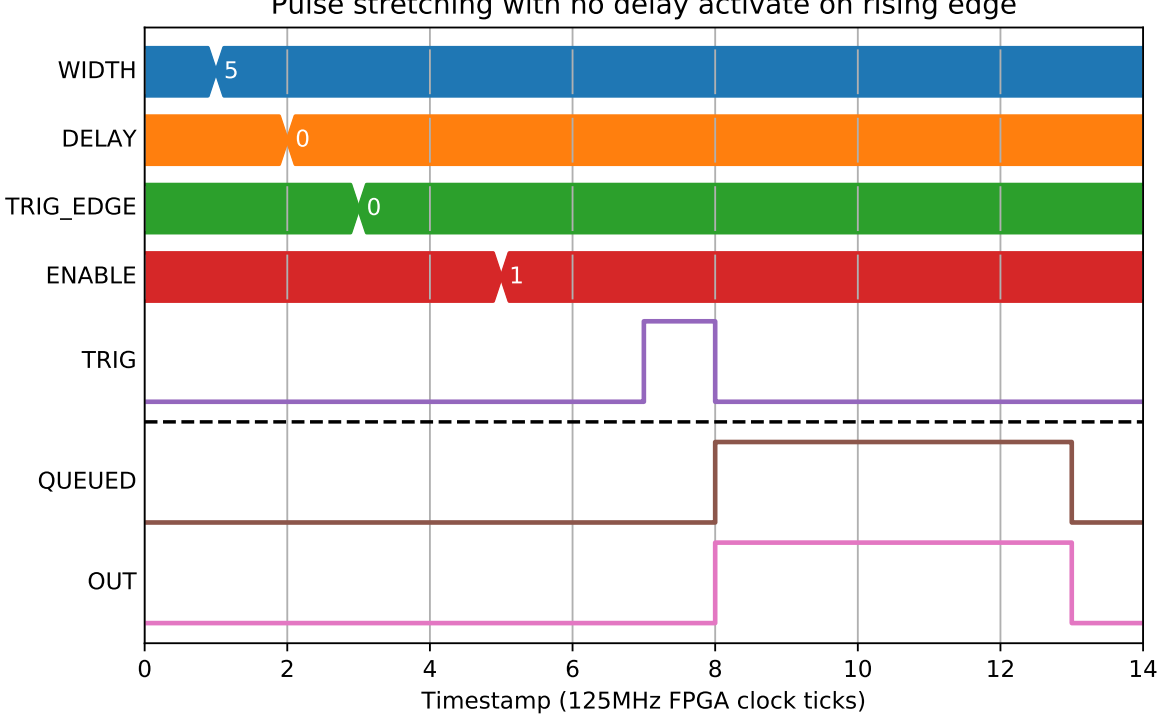

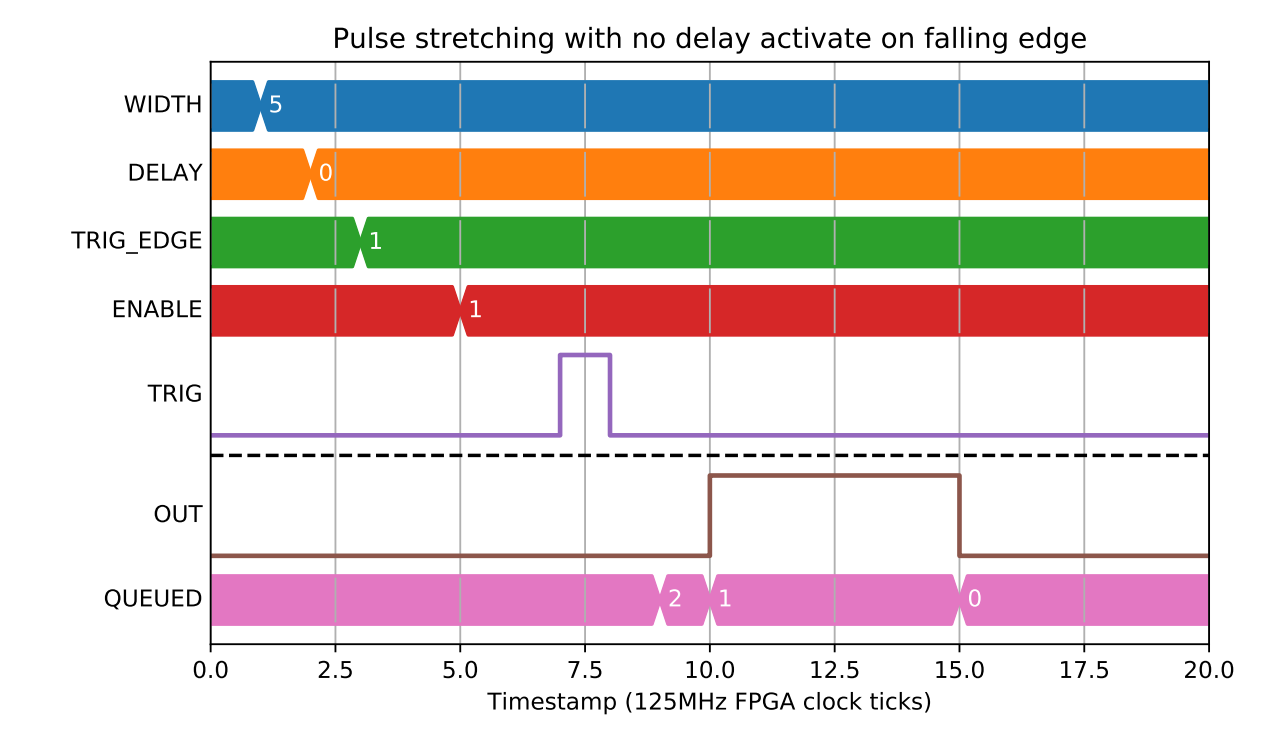

Pulse stretching with no delay activate on rising edge

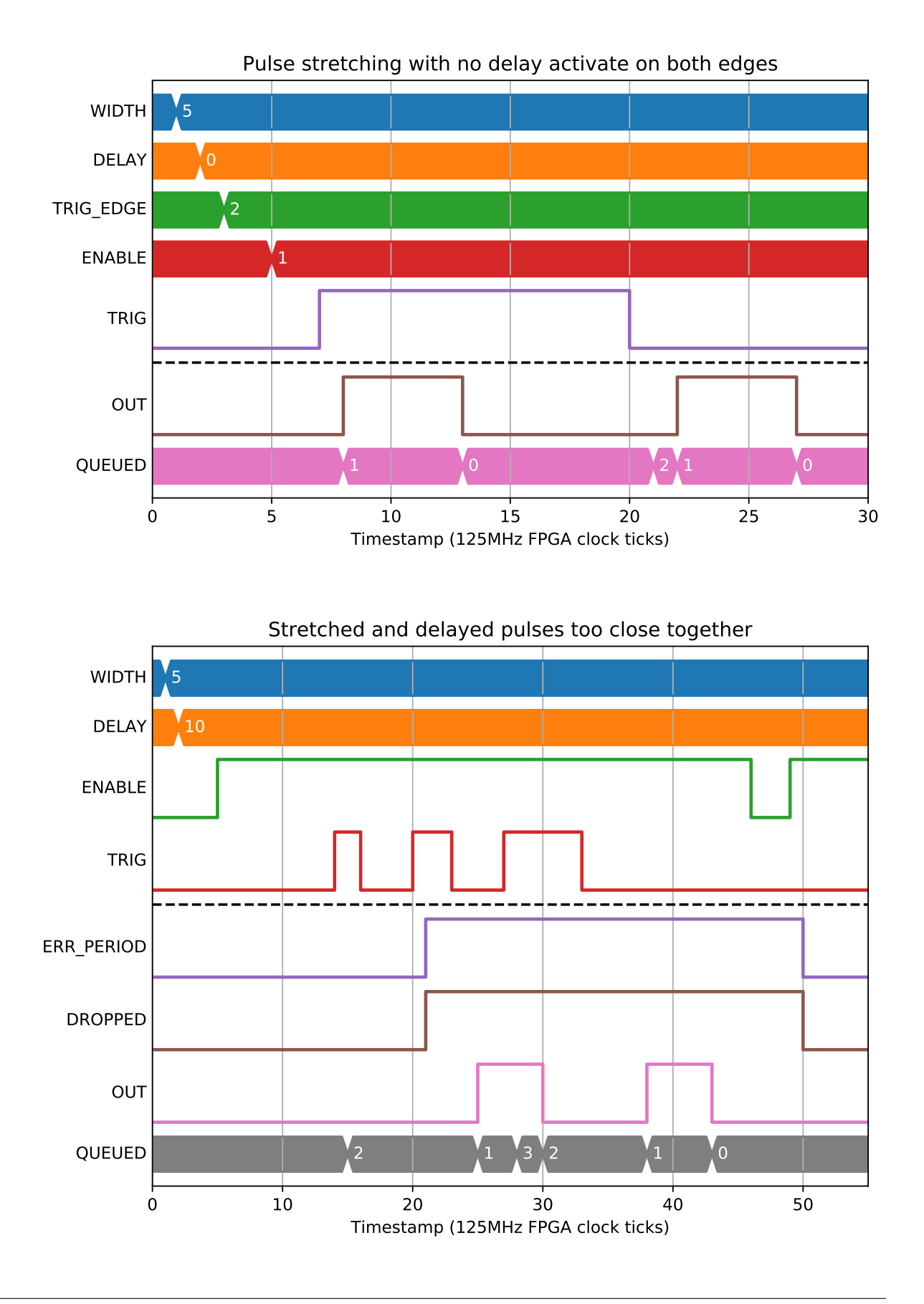

# <span id="page-17-0"></span>**2.4 DIV - Pulse divider [x4]**

A DIV block is a 32-bit pulse divider that can divide a pulse train between two outputs. It has an internal counter that counts from 0 to DIVISOR-1. On each rising edge of INP, if counter = DIVISOR-1, then it is set to 0 and the pulse is sent to OUTD, otherwise it is sent to OUTN. Change in any parameter causes the block to be reset.

## **2.4.1 Parameters**

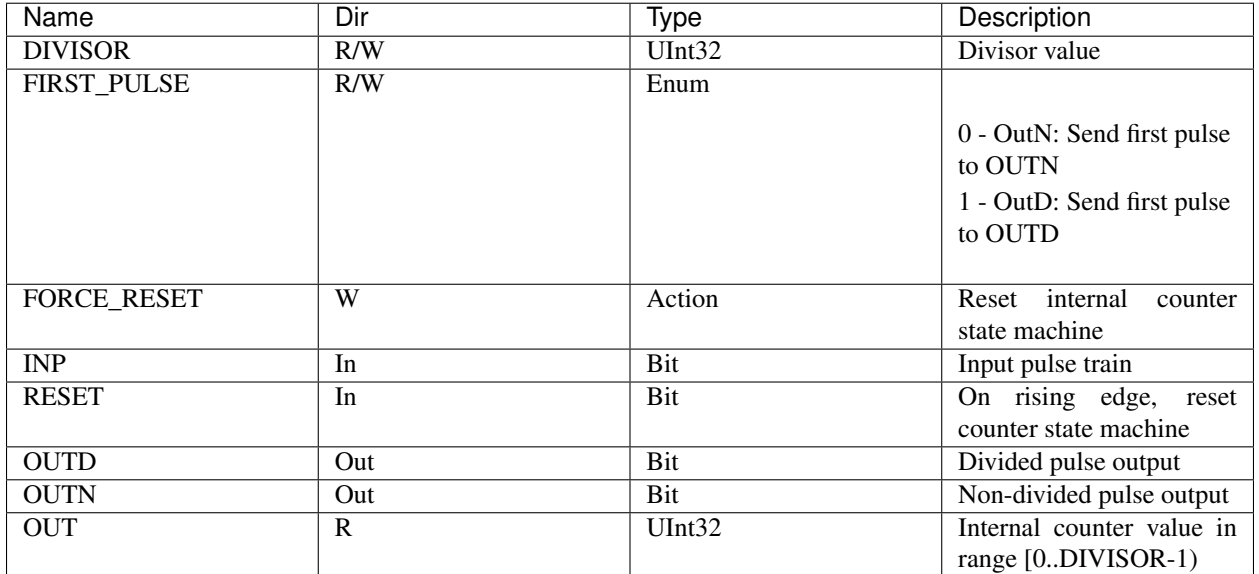

## **2.4.2 Which output do pulses go to**

With a DIVISOR of 3, the block will send 1 of 3 INP pulses to OUTD and 2 of 3 INP pulses to OUTN. The following two examples illustrate how the FIRST\_PULSE parameter controls the initial value of OUT, which controls whether OUTD or OUTN gets the next pulse.

## **2.4.3 Reset conditions**

If an ENABLE falling edge is received at the same time as an INP rising edge, the input signal is ignored and the block reset.

# <span id="page-17-1"></span>**2.5 SRGATE - Set Reset Gate**

An SRGATE block produces either a high (SET) or low (RST) output. It has configurable inputs and an option to force its output independently. Both Set and Rst inputs can be selected from bit bus, and the active-edge of its inputs is configurable. An enable signal allows the block to ignore its inputs.

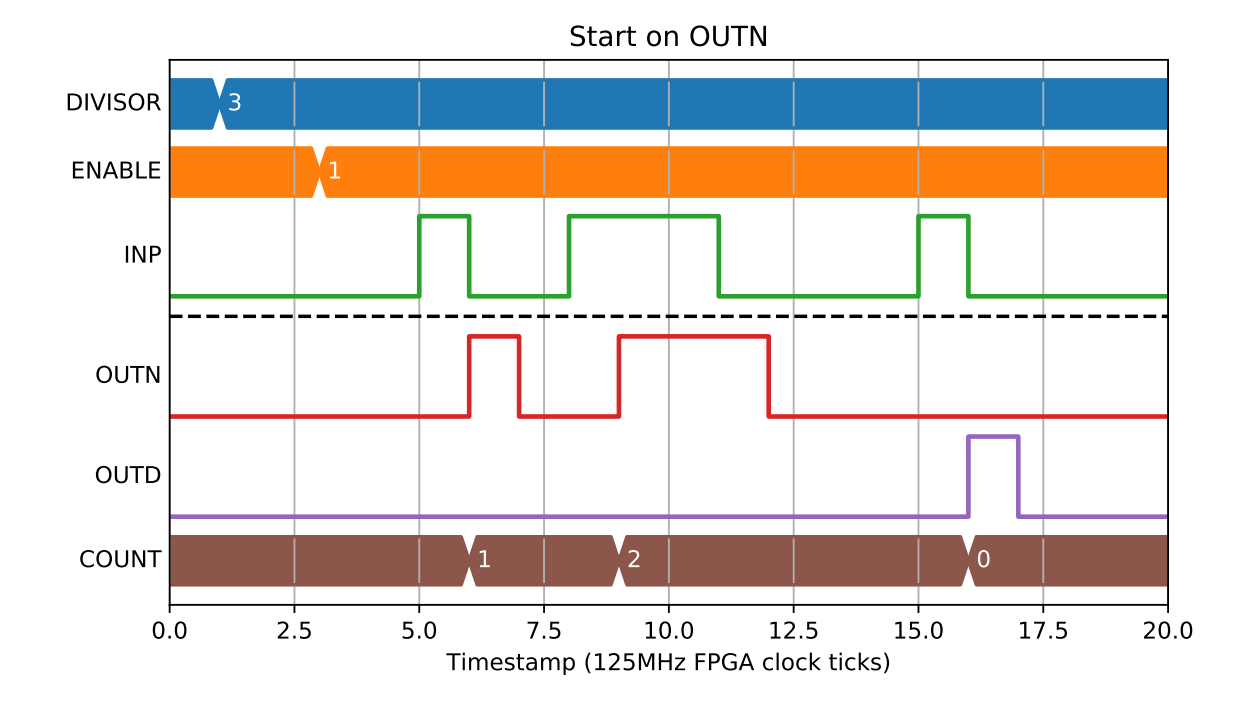

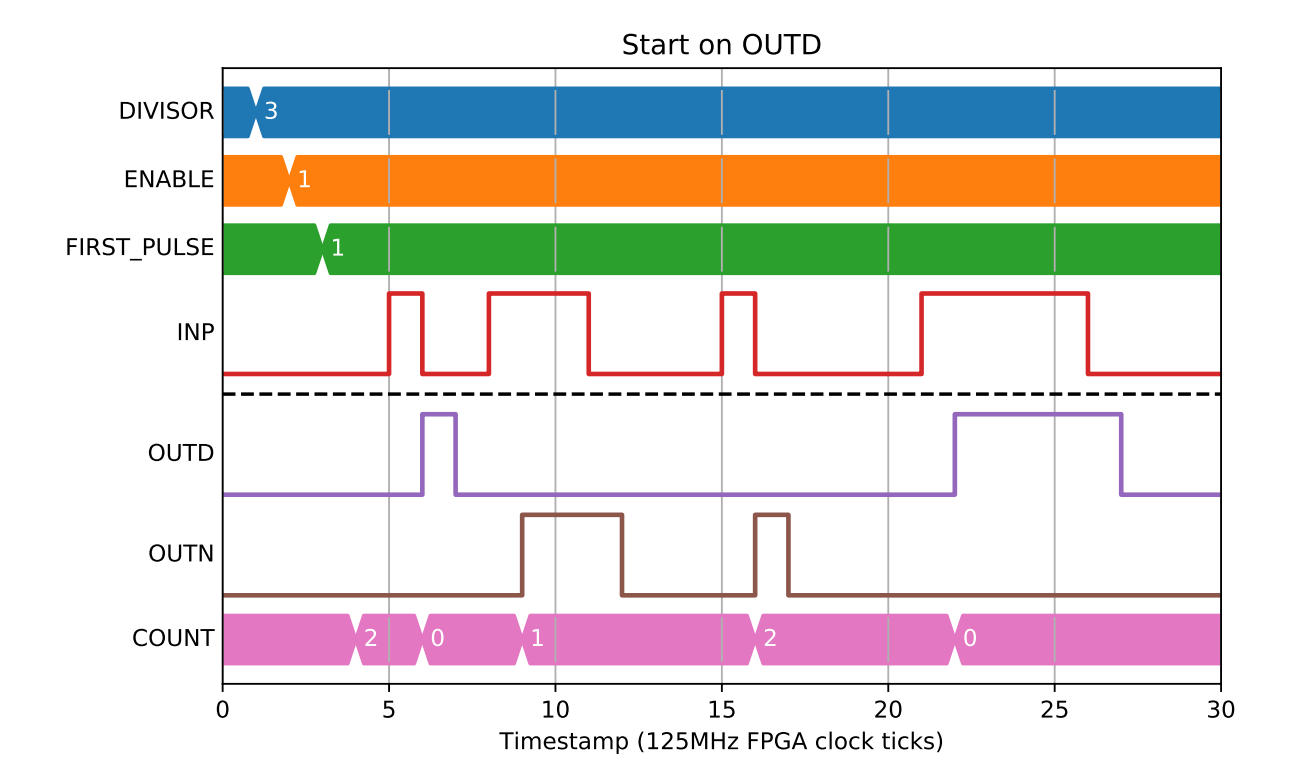

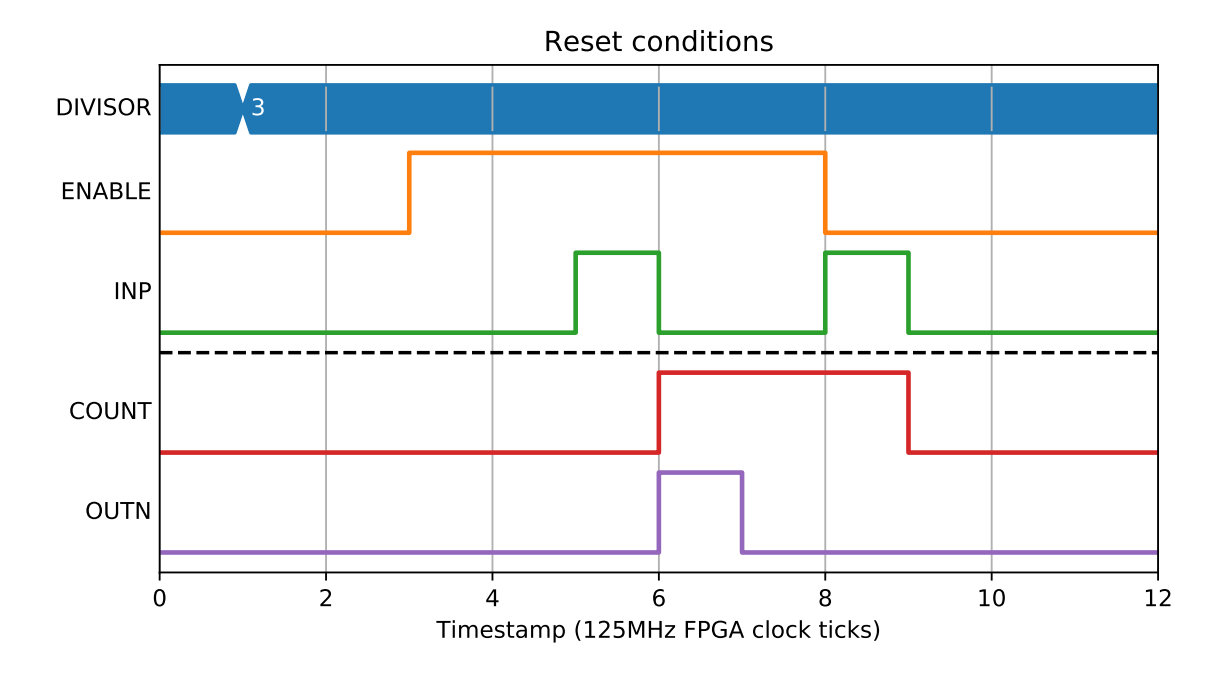

#### **2.5.1 Parameters**

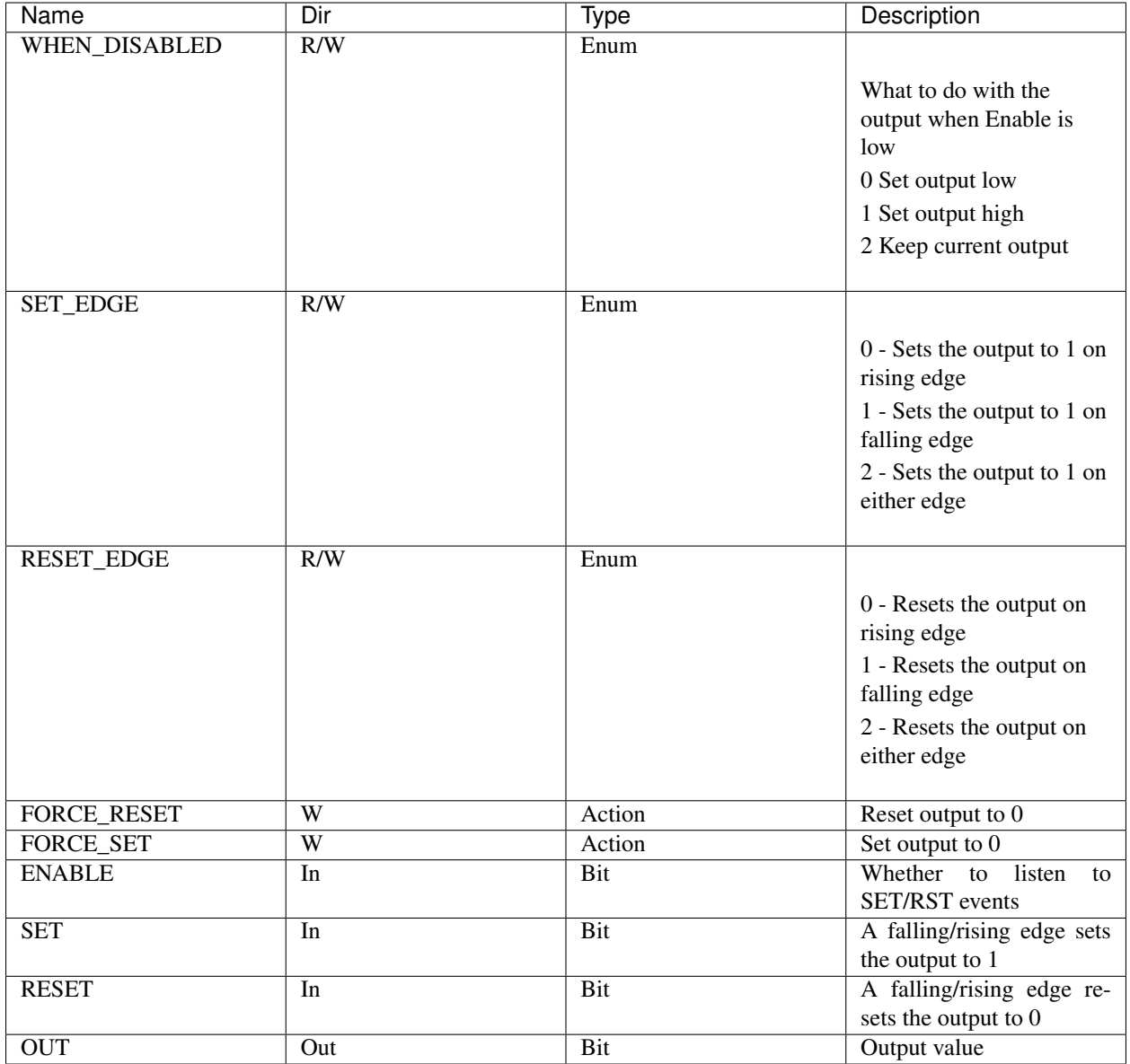

#### **2.5.2 Normal conditions**

The normal behaviour is to set the output OUT on the configured edge of the SET or RESET input.

## **2.5.3 Disabling the block**

The default behaviour is to force the block output low when disabled, ignoring any SET/RST events:

The disabled value can also be set high:

Or left at its current value:

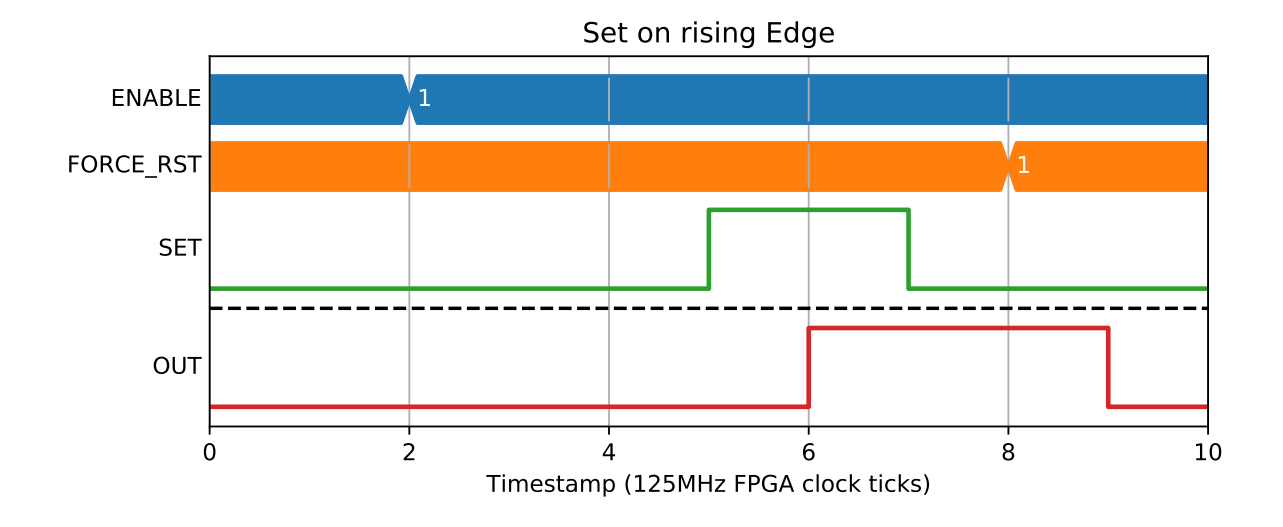

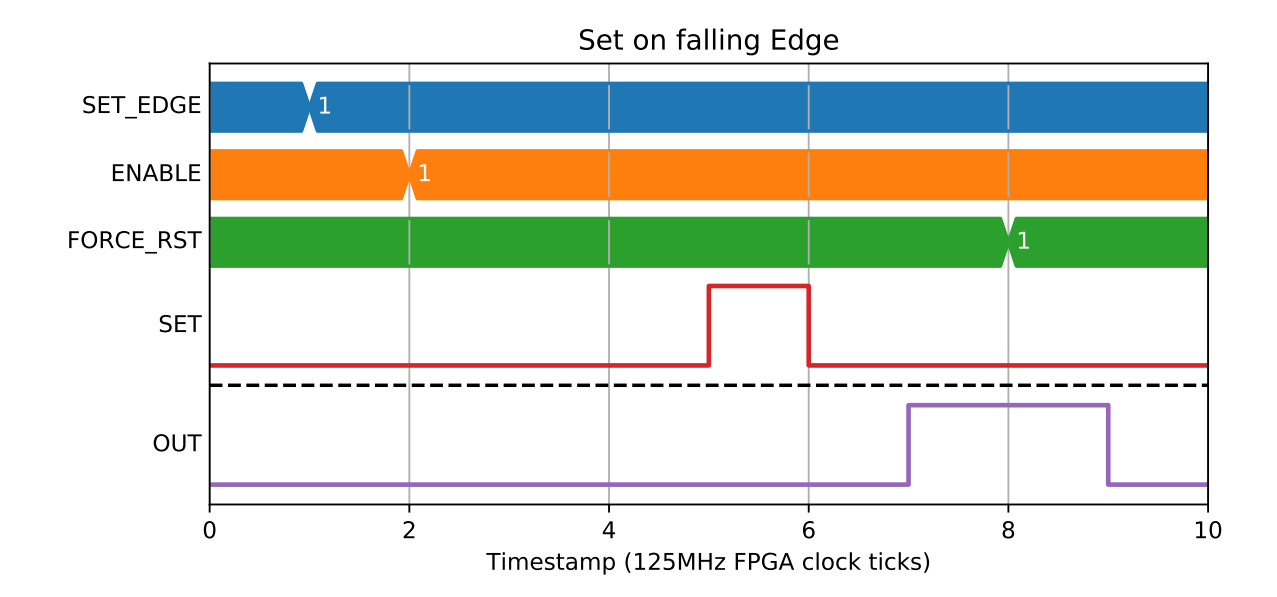

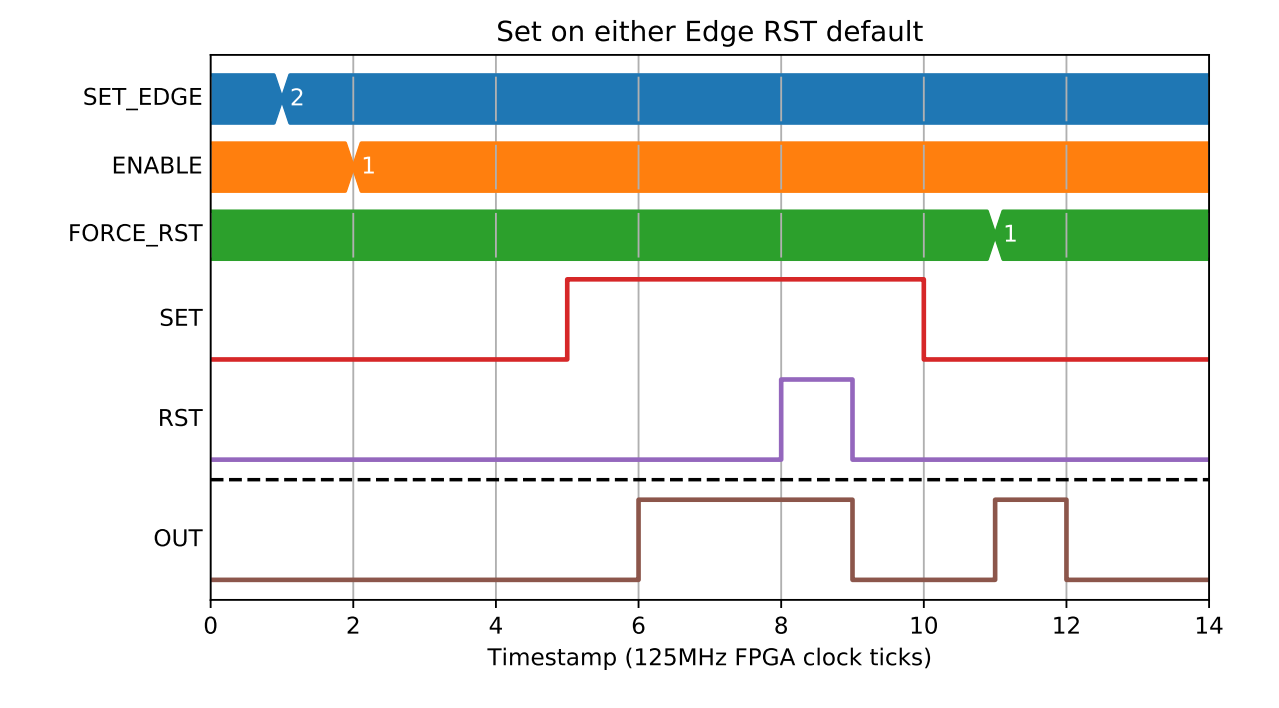

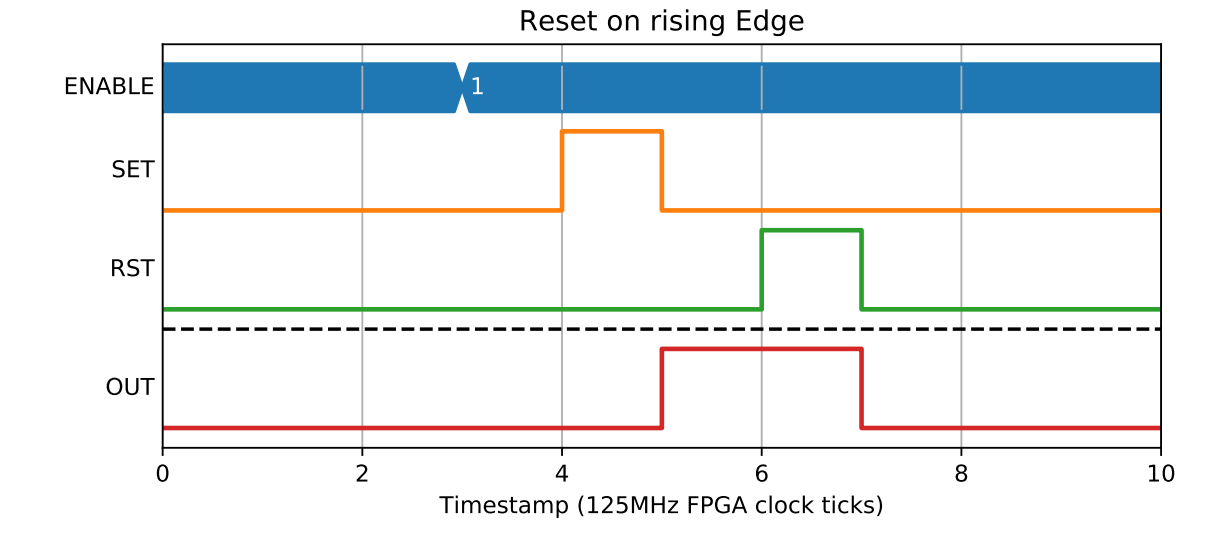

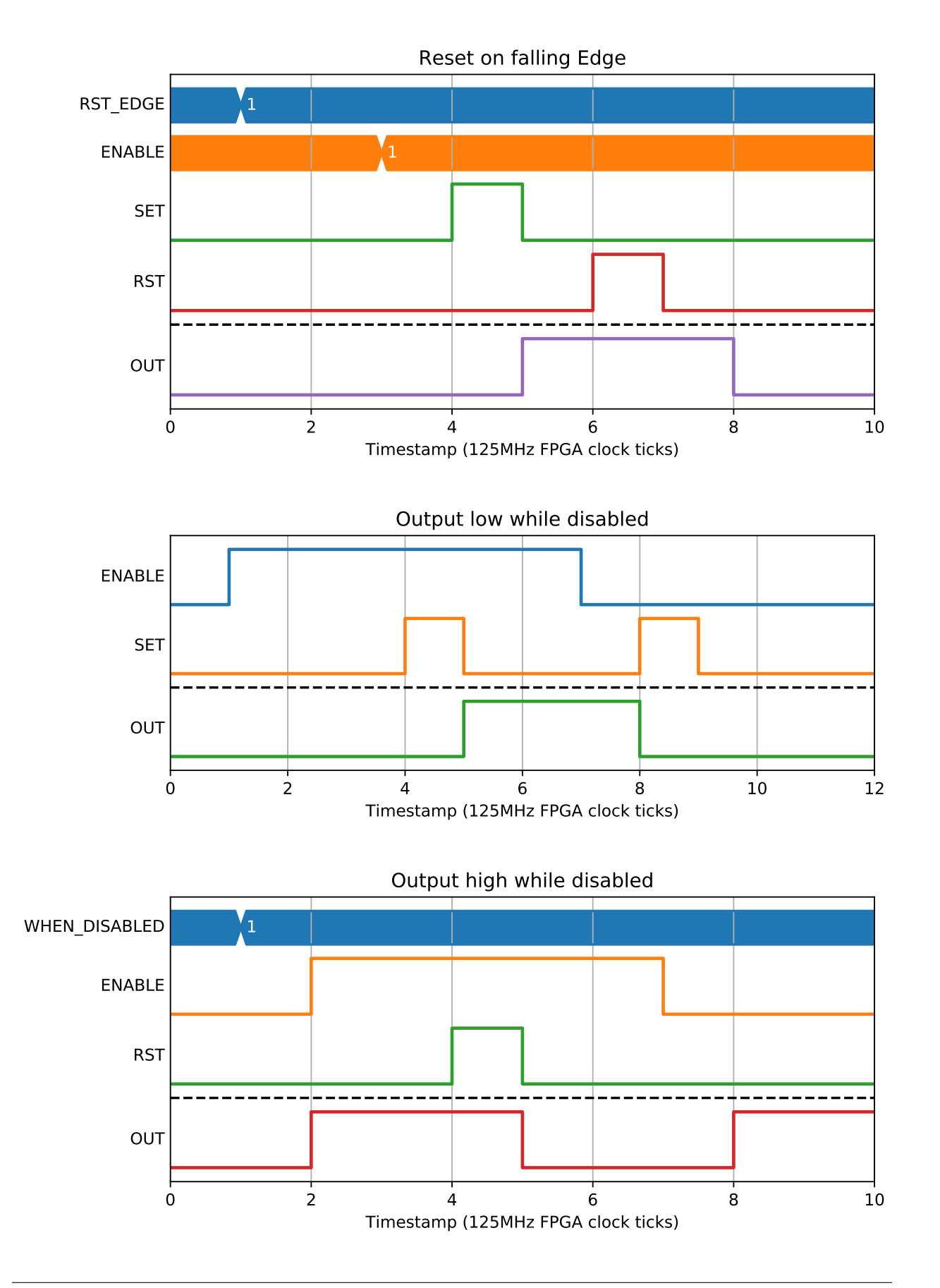

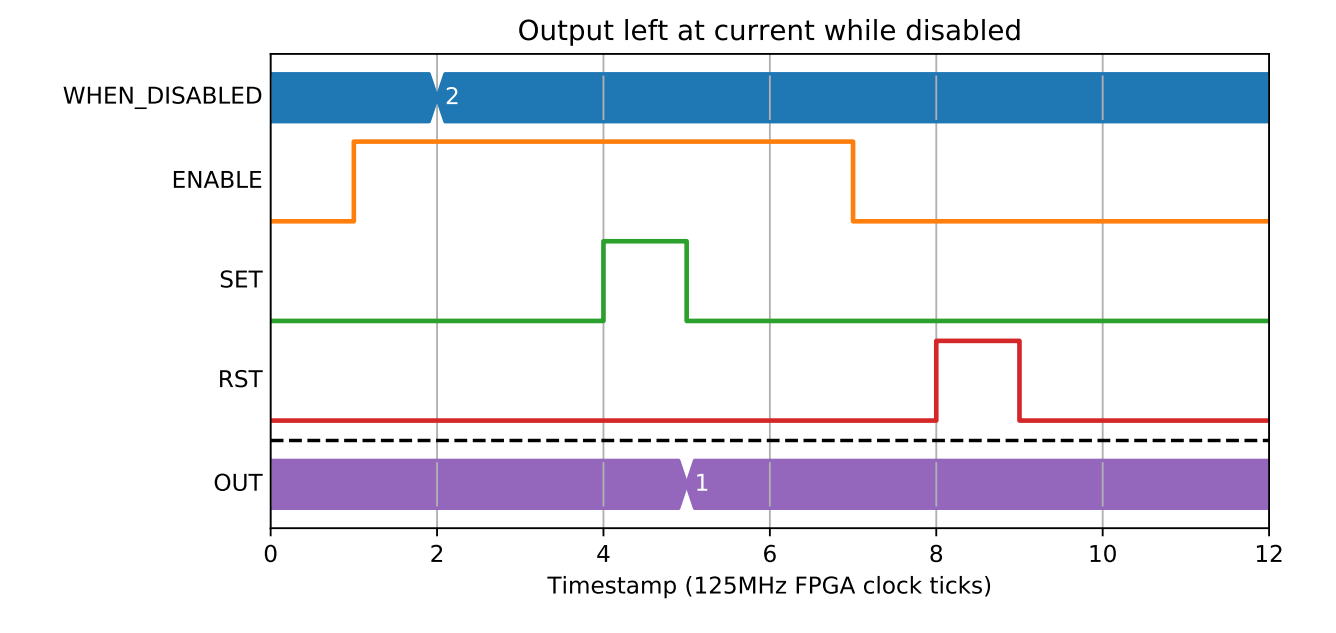

## **2.5.4 Active edge configure conditions**

if the active edge is 'rising' then reset to 'falling' at the same time as a rising edge on the SET input, the block will ignore the rising edge and set the output OUT on the falling edge of the SET input.

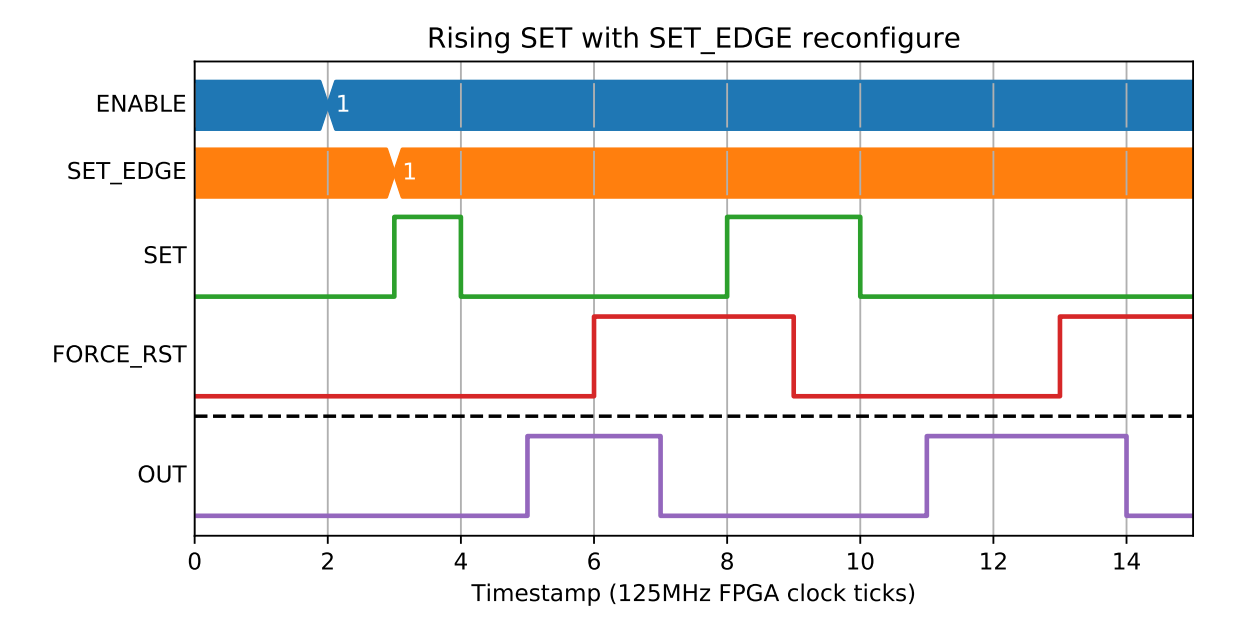

If the active edge changes to 'falling' at the same time as a falling edge on the SET input, the output OUT will be set following this.

## **2.5.5 Set-reset conditions**

When determining the output if two values are set simultaneously, FORCE\_SET and FORCE\_RESET registers take priority over the input bus, and reset takes priority over set.

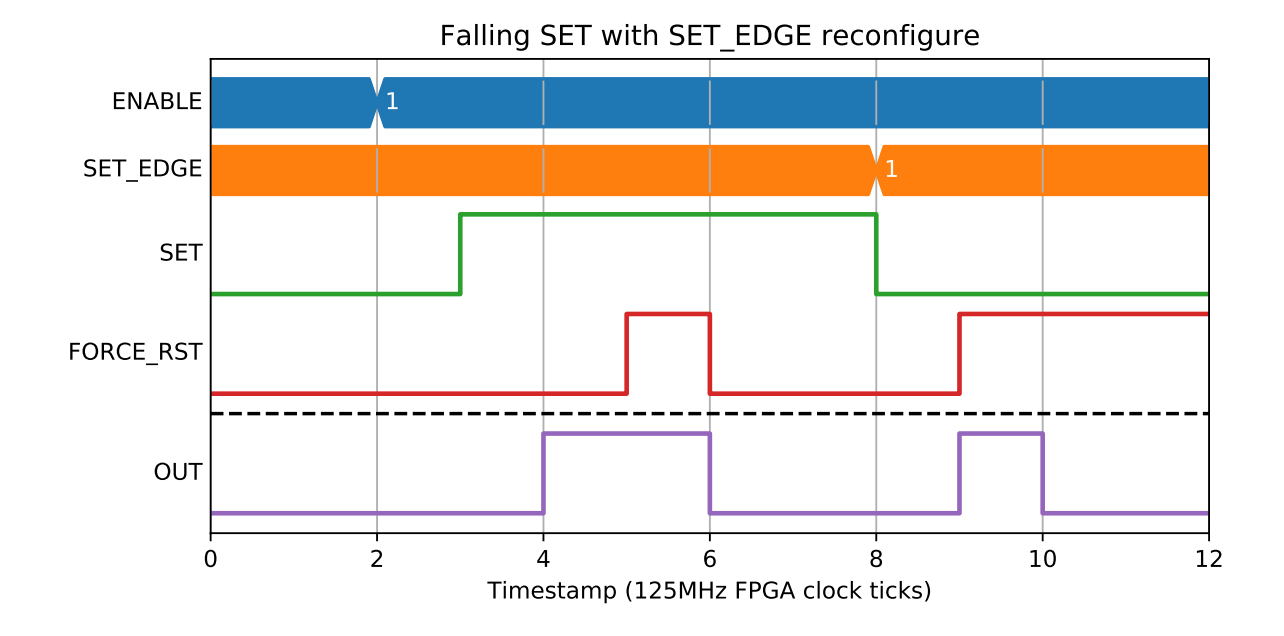

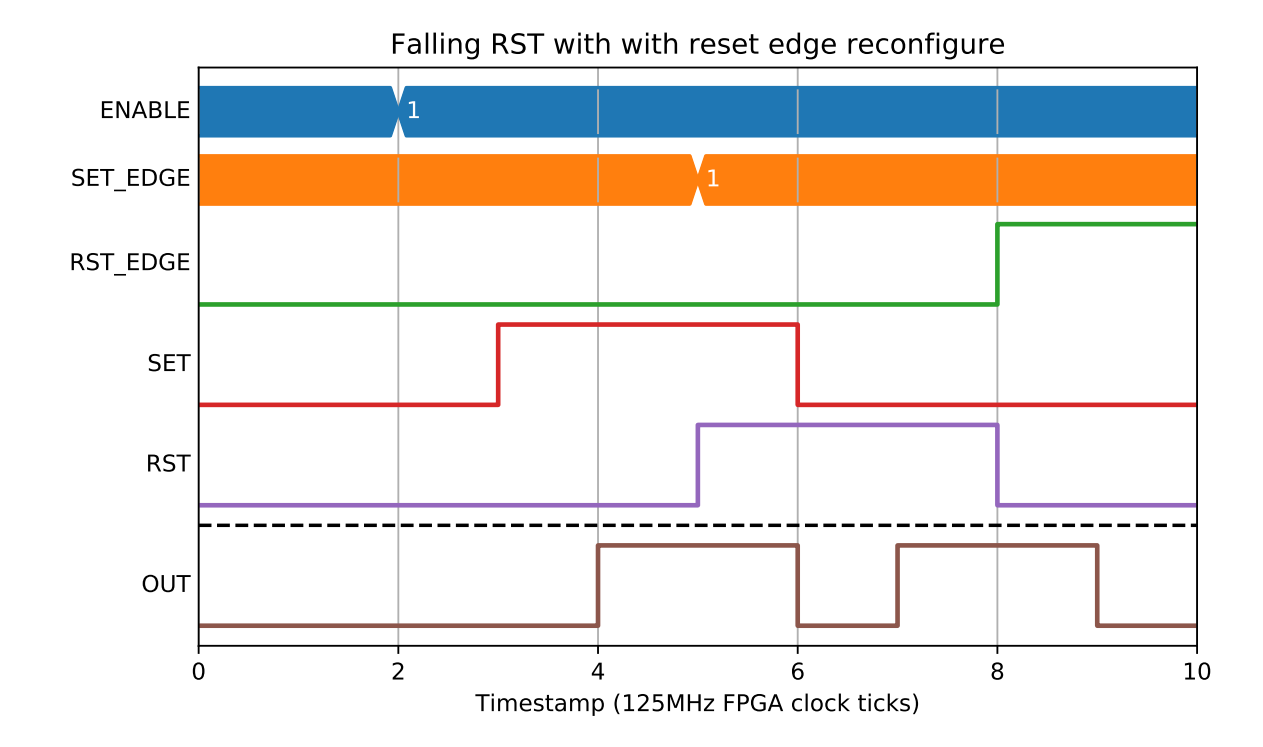

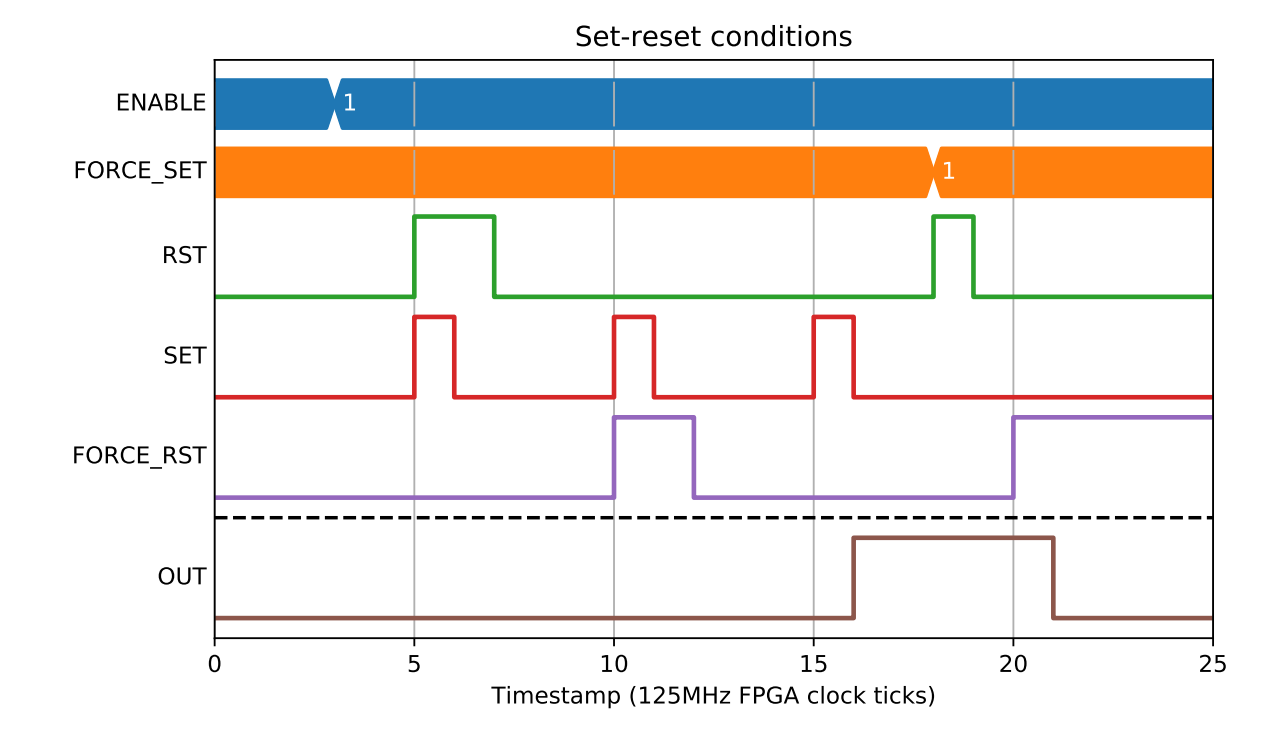

# <span id="page-26-0"></span>**2.6 LUT - 5 Input lookup table [x8]**

An LUT block produces an output that is determined by a user-programmable 5-input logic function, set with the FUNC register.

#### **2.6.1 Parameters**

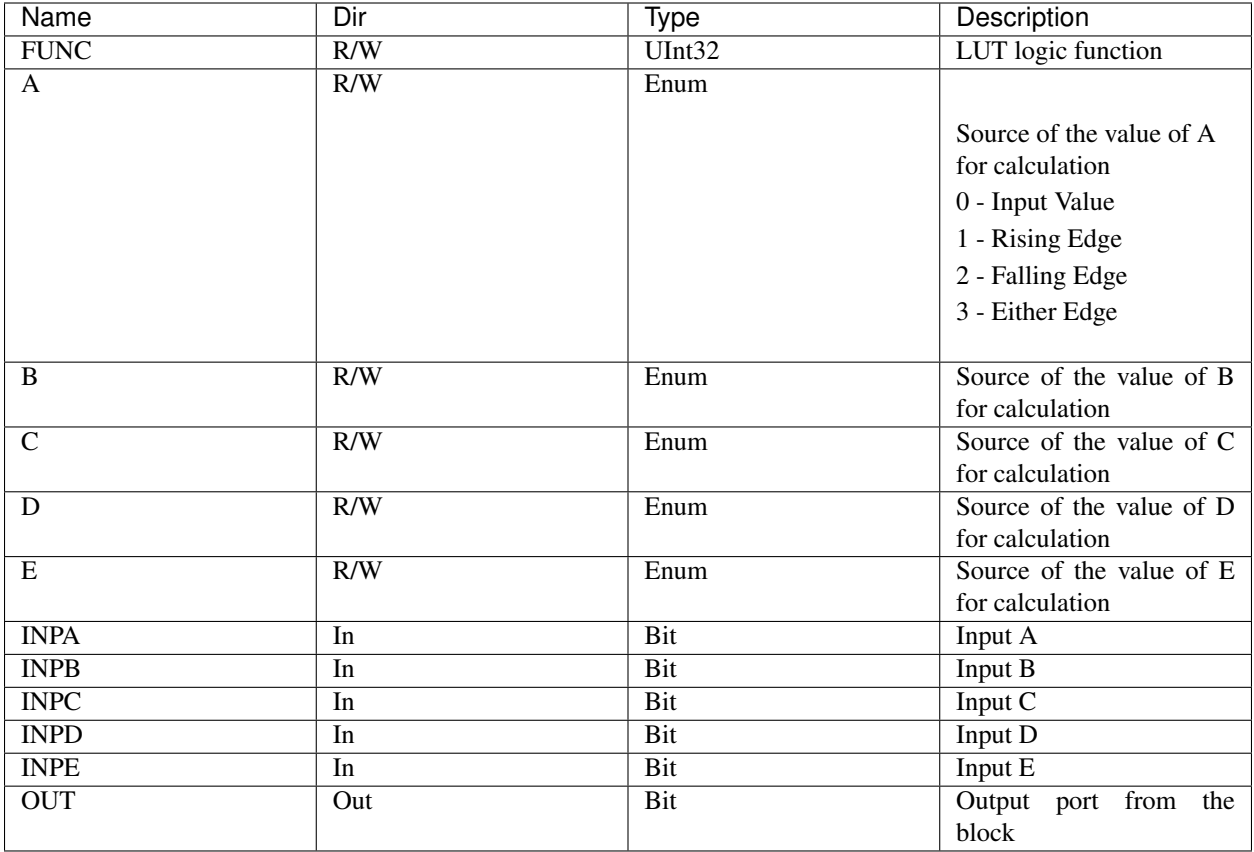

## **2.6.2 Testing Function Output**

This set of tests sets the function value and checks whether the output is as expected

A&B&C&D&E (FUNC= 0x80000000). Setting all inputs to 1 results in an output of 1, and changing any inputs produces an output of 0

~A&~B&~C&~D&~E (FUNC= 0x00000001). Setting all inputs to 0 results in an output of 1, and changing any inputs produces an output of 0

A (FUNC= 0xffff0000). The output should only be 1 if A is 1 irrespective of any other input.

A&B|C&~D (FUNC= 0xff303030)

A?(B):D&E (FUNC= 0xff008888)

## **2.6.3 Changing the function in a test**

If a function is changed, the output will take effect on the next clock tick

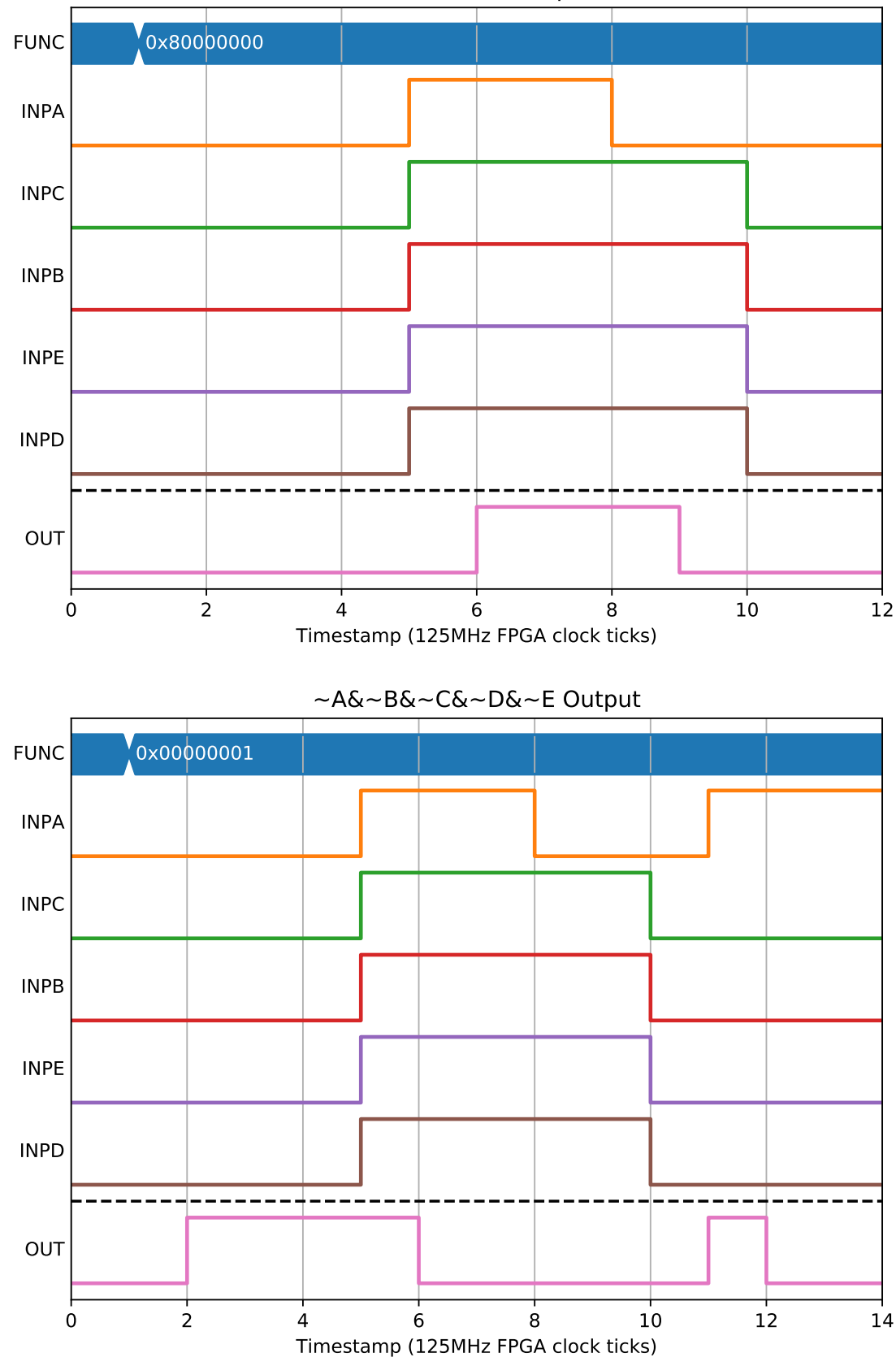

A&B&C&D&E Output

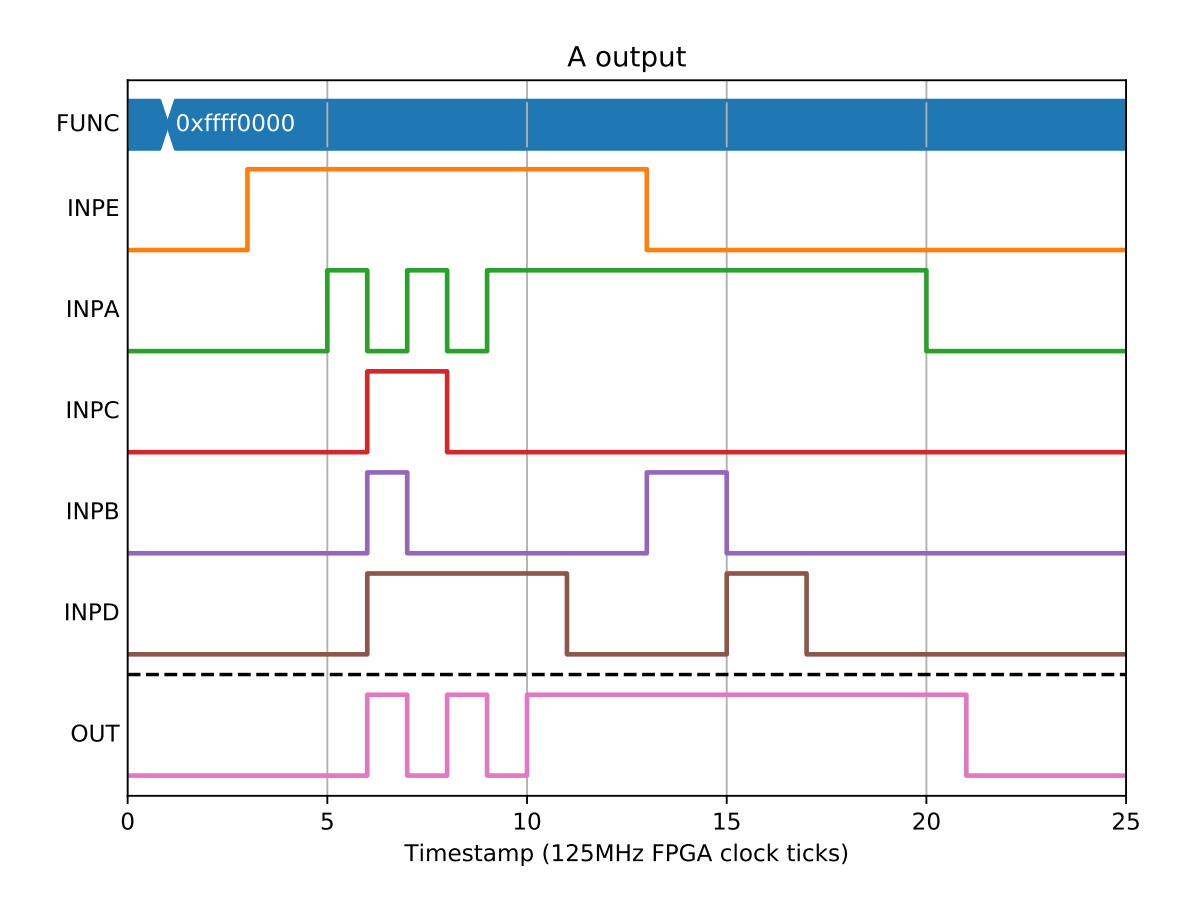

A&B|C&~D output

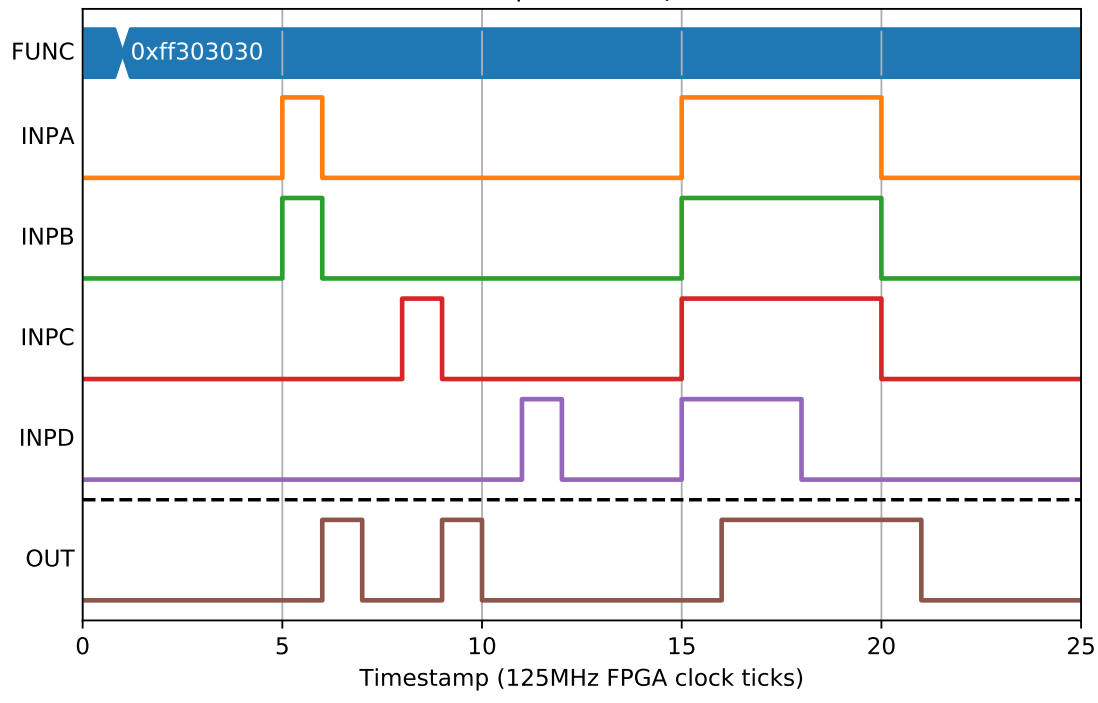

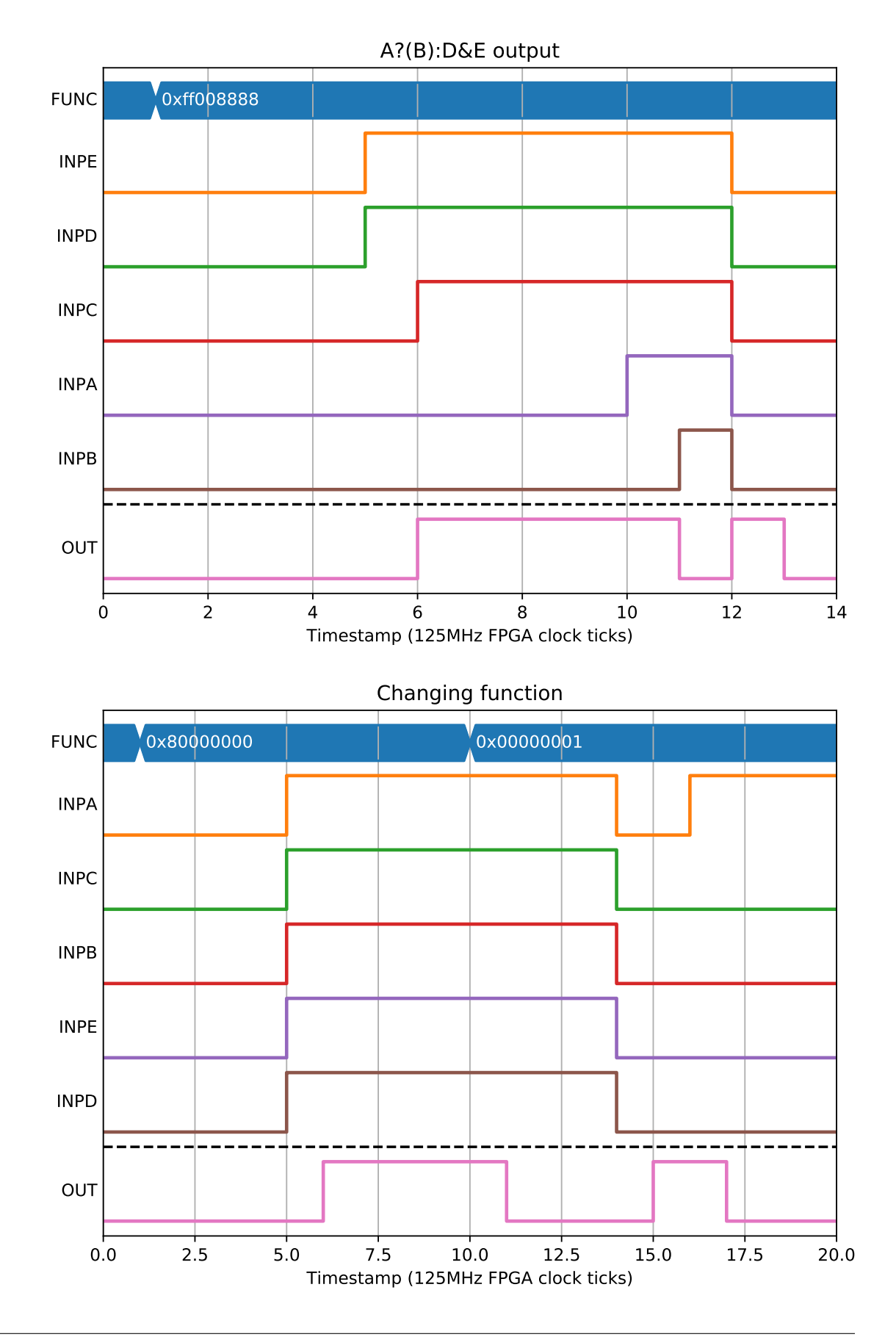

#### **2.6.4 Edge triggered inputs**

We can also use the LUT to convert edges into levels by changing A..E to be one clock tick wide pulses based on edges rather than the current level of INPA..INPE.

If we wanted to produce a pulse only if INPA had a rising edge on the same clock tick as INPB had a falling edge we could set FUNC=0xff000000 (A&B) and A=1 (rising edge of INPA) and B=1 (falling edge of INPB):

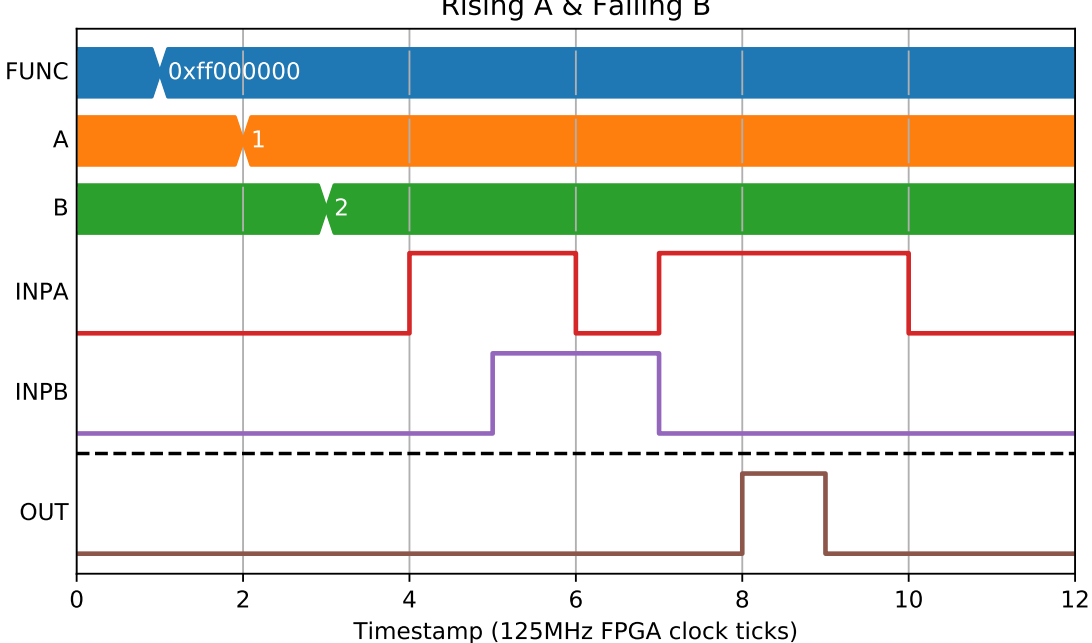

Rising A & Falling B

We could also use this for generating pulses on every transition of A:

0 2 4 6 8 10 Timestamp (125MHz FPGA clock ticks) FUNC **CONTROL** 0xffff0000 A  $\vert$  3 INPA OUT Either edge A

## <span id="page-31-0"></span>**2.7 SEQ - Sequencer**

The sequencer block performs automatic execution of sequenced lines to produce timing signals. Each line optionally waits for an external trigger condition and runs for an optional phase1, then a mandatory phase2 before moving to the next line. Each line sets the block outputs during phase1 and phase2 as defined by user-configured mask. Individual lines can be repeated, and the whole table can be repeated, with a value of 0 meaning repeat forever.

## **2.7.1 Parameters**

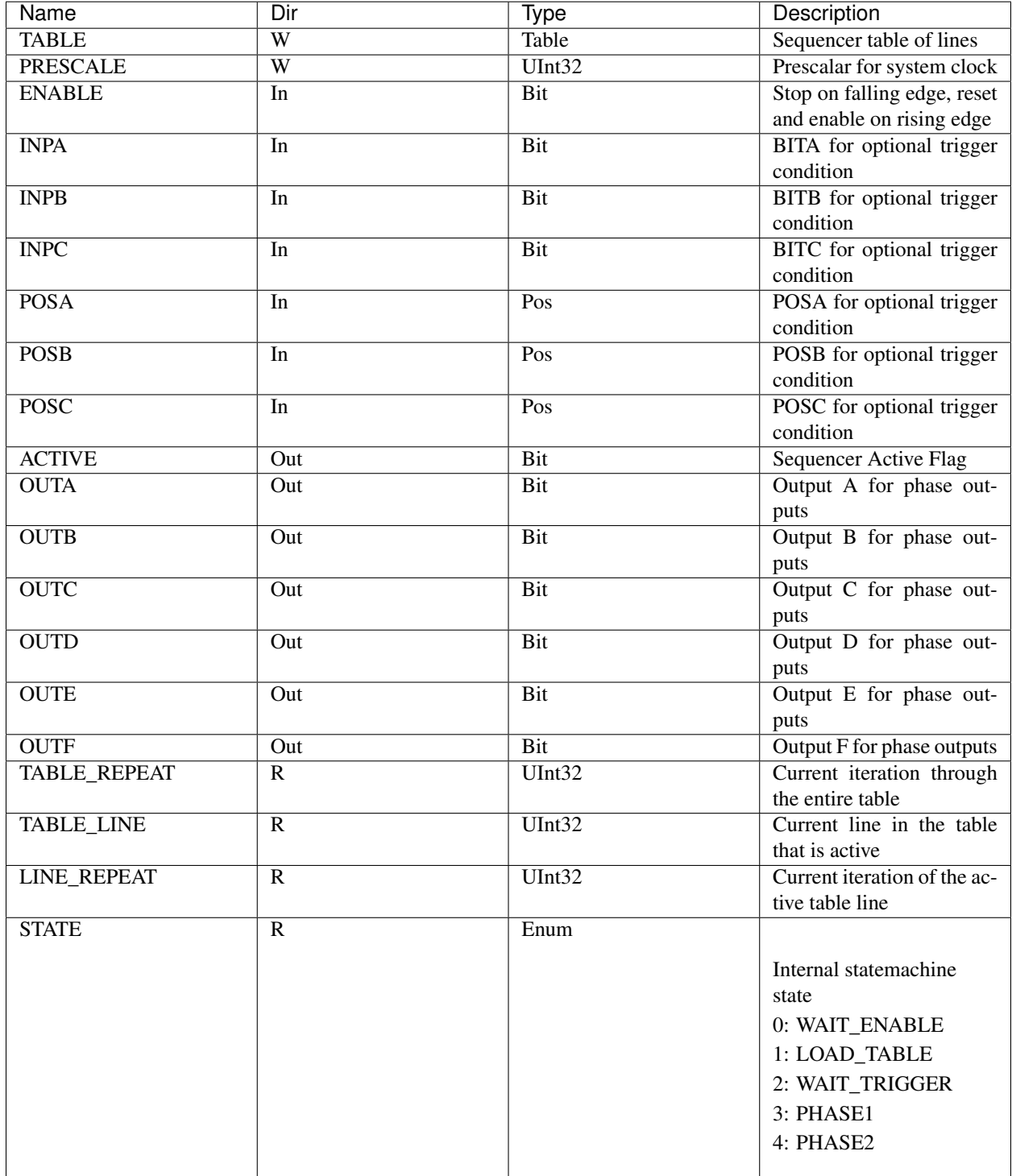

## **2.7.2 Sequencer Table Line Composition**

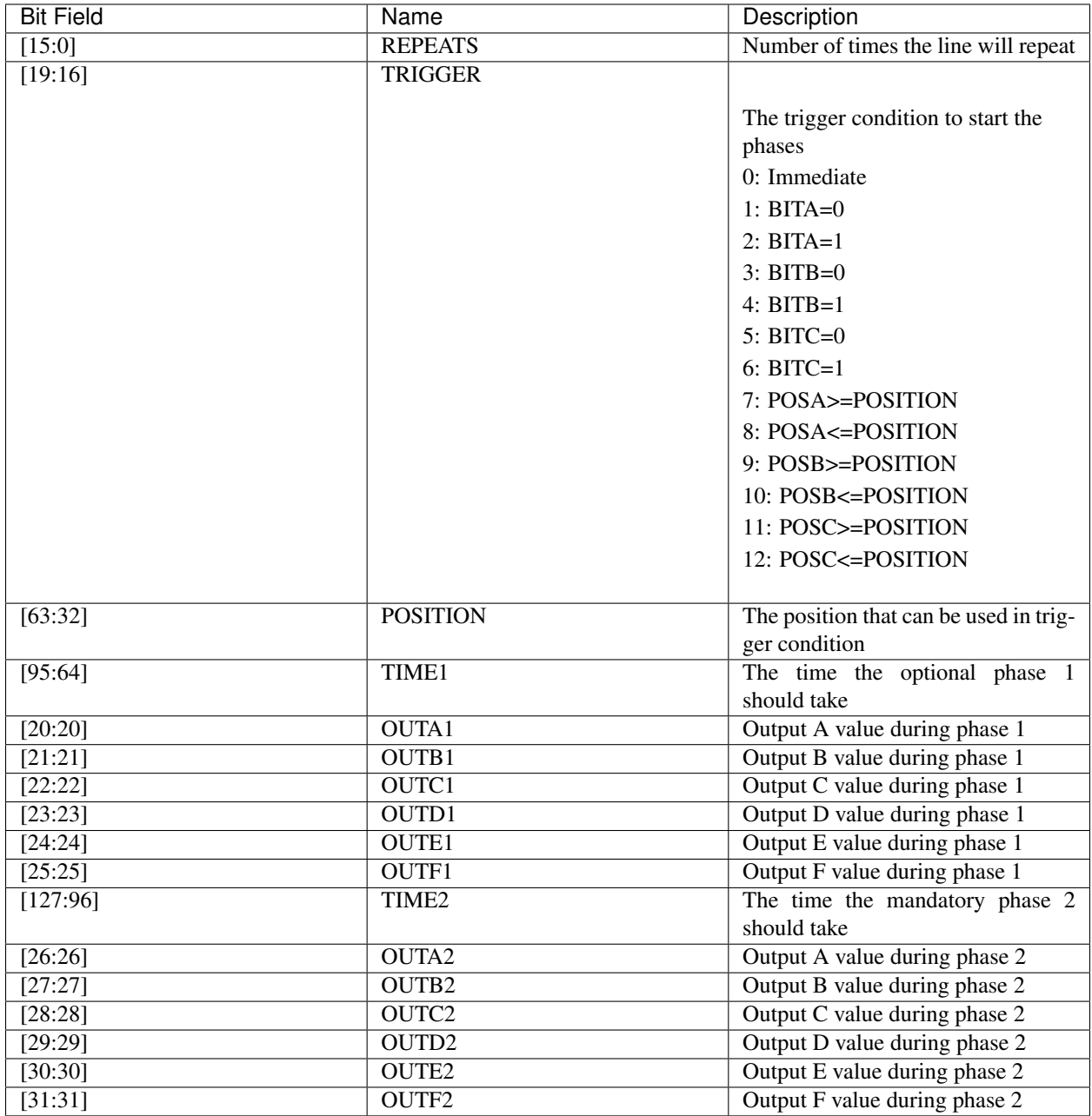

## **2.7.3 Generating fixed pulse trains**

The basic use case is for generating fixed pulse trains when enabled. For example we can ask for 3x 50% duty cycle pulses by writing a single line table that is repeated 3 times. When enabled it will become active and immediately start producing pulses, remaining active until the pulses have been produced:

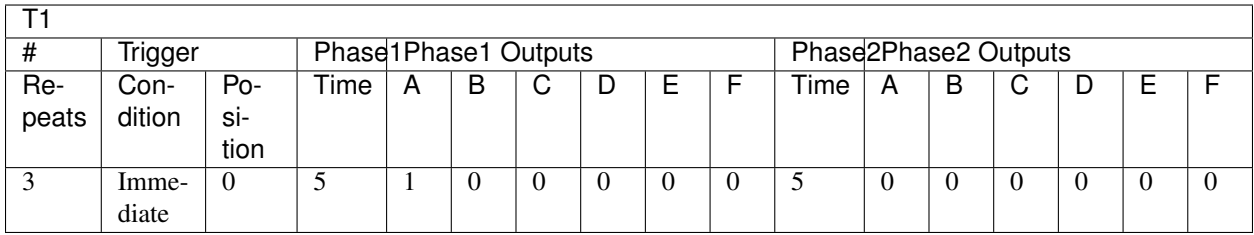

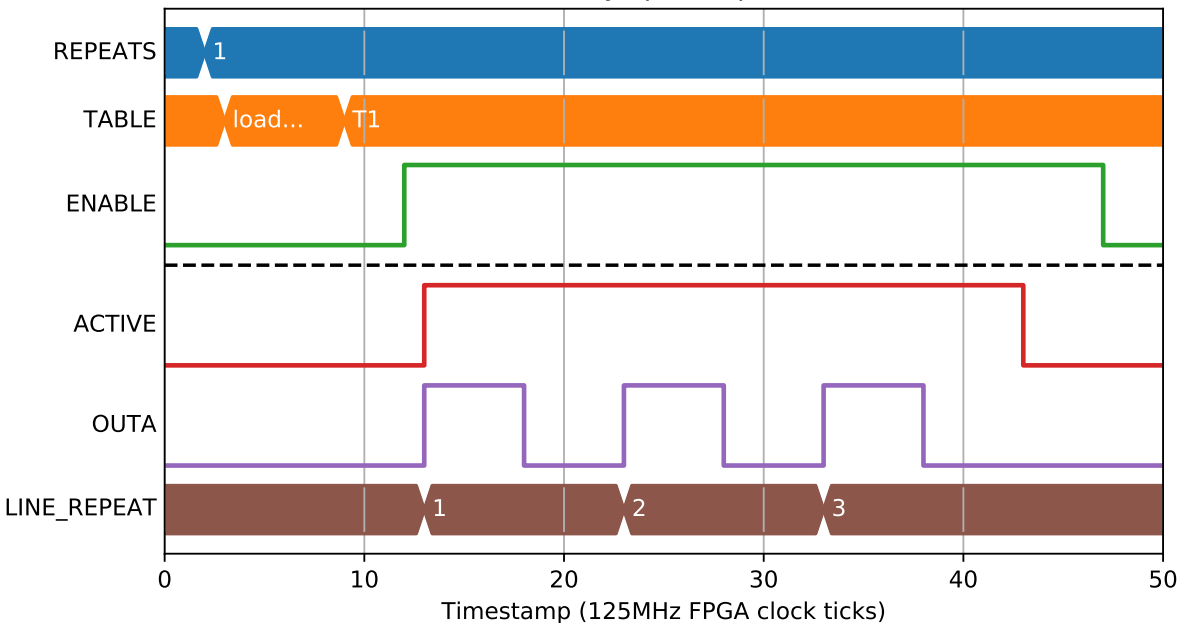

#### 3 evenly spaced pulses

We can also use it to generate irregular streams of pulses on different outputs by adding more lines to the table. Note that OUTB which was high at the end of Phase2 of the first line remains high in Phase1 of the second line:

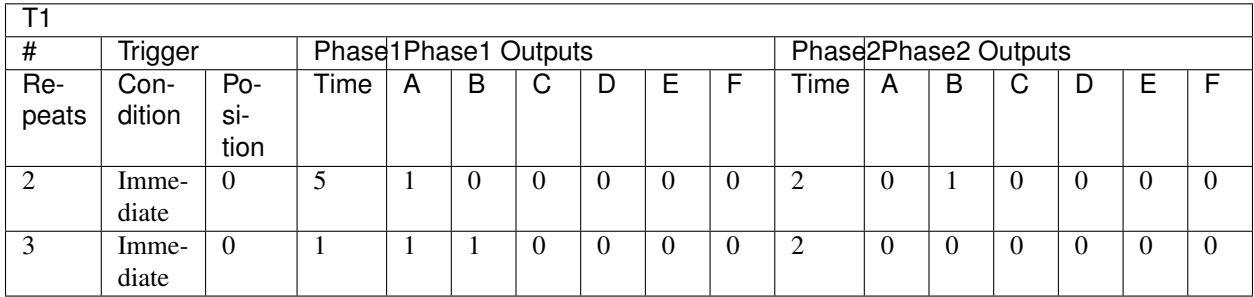

And we can set repeats on the entire table too. Note that in the second line of this table we have suppressed phase1 by setting its time to 0:

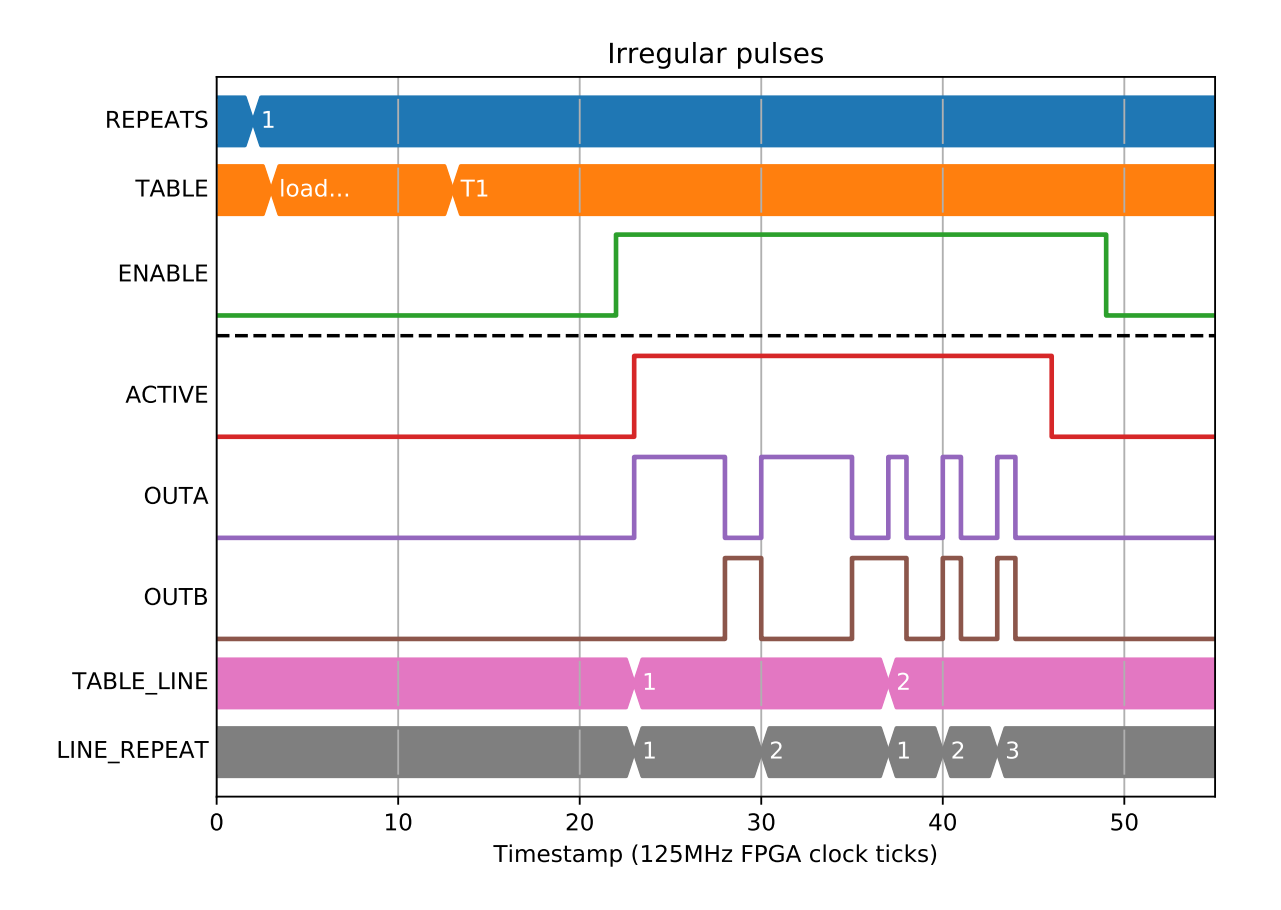

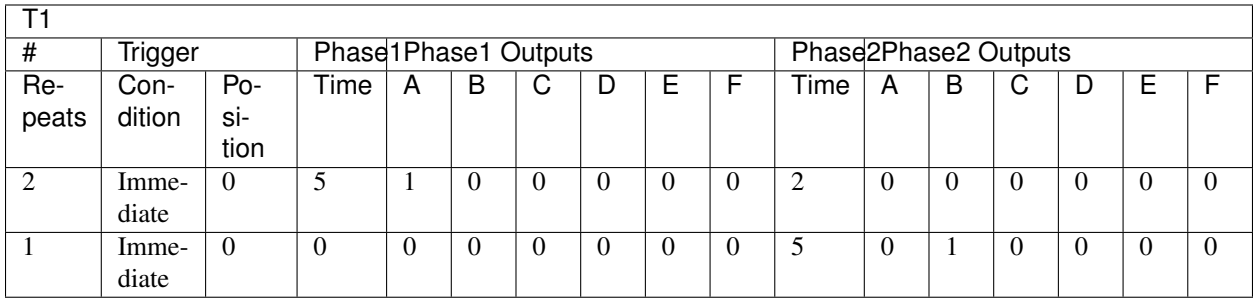

There are 6 outputs which allow for complex patterns to be generated:

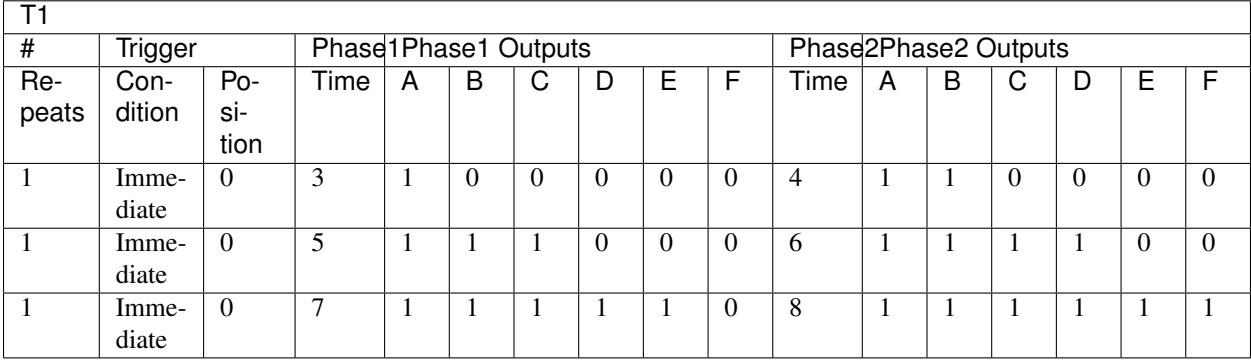
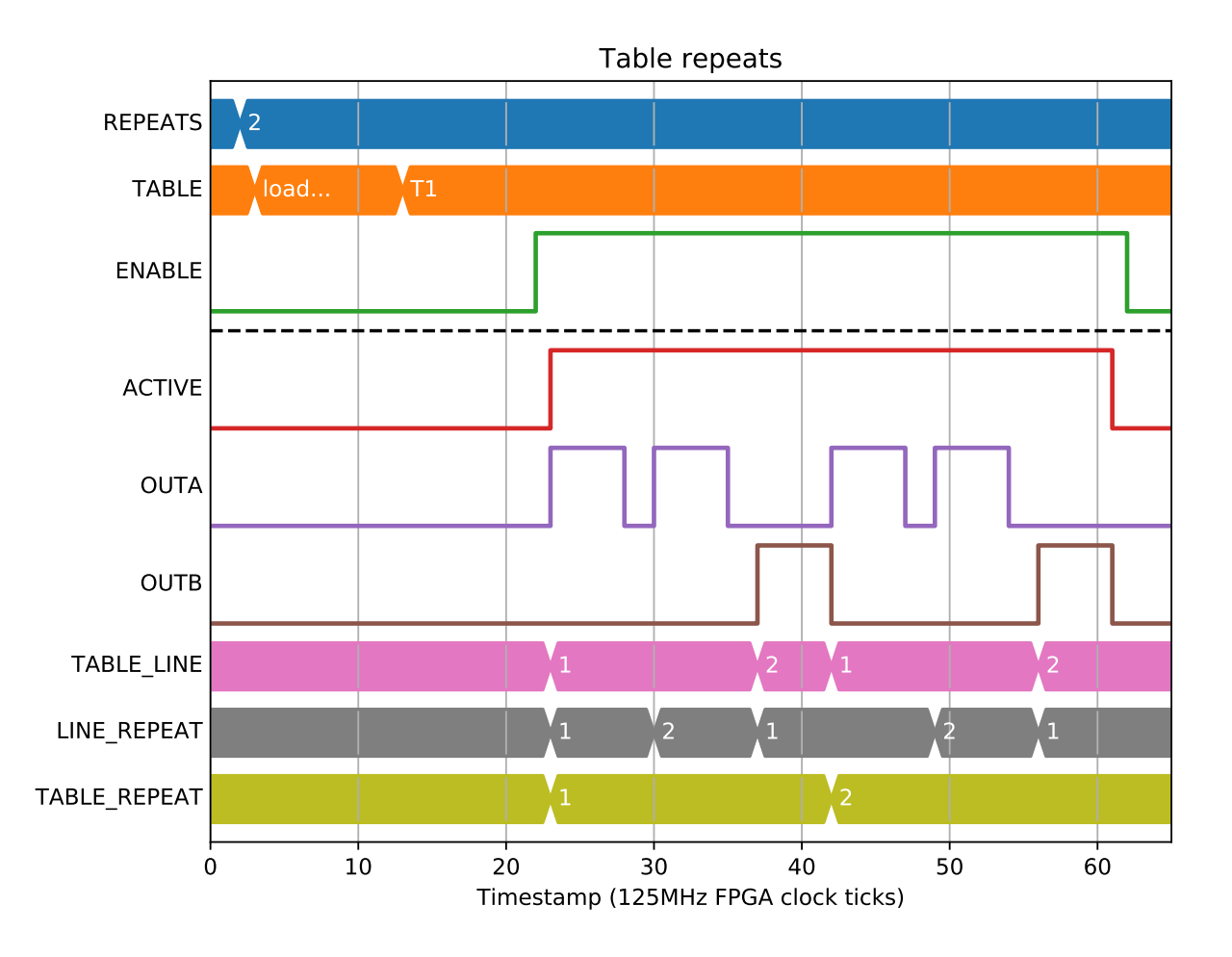

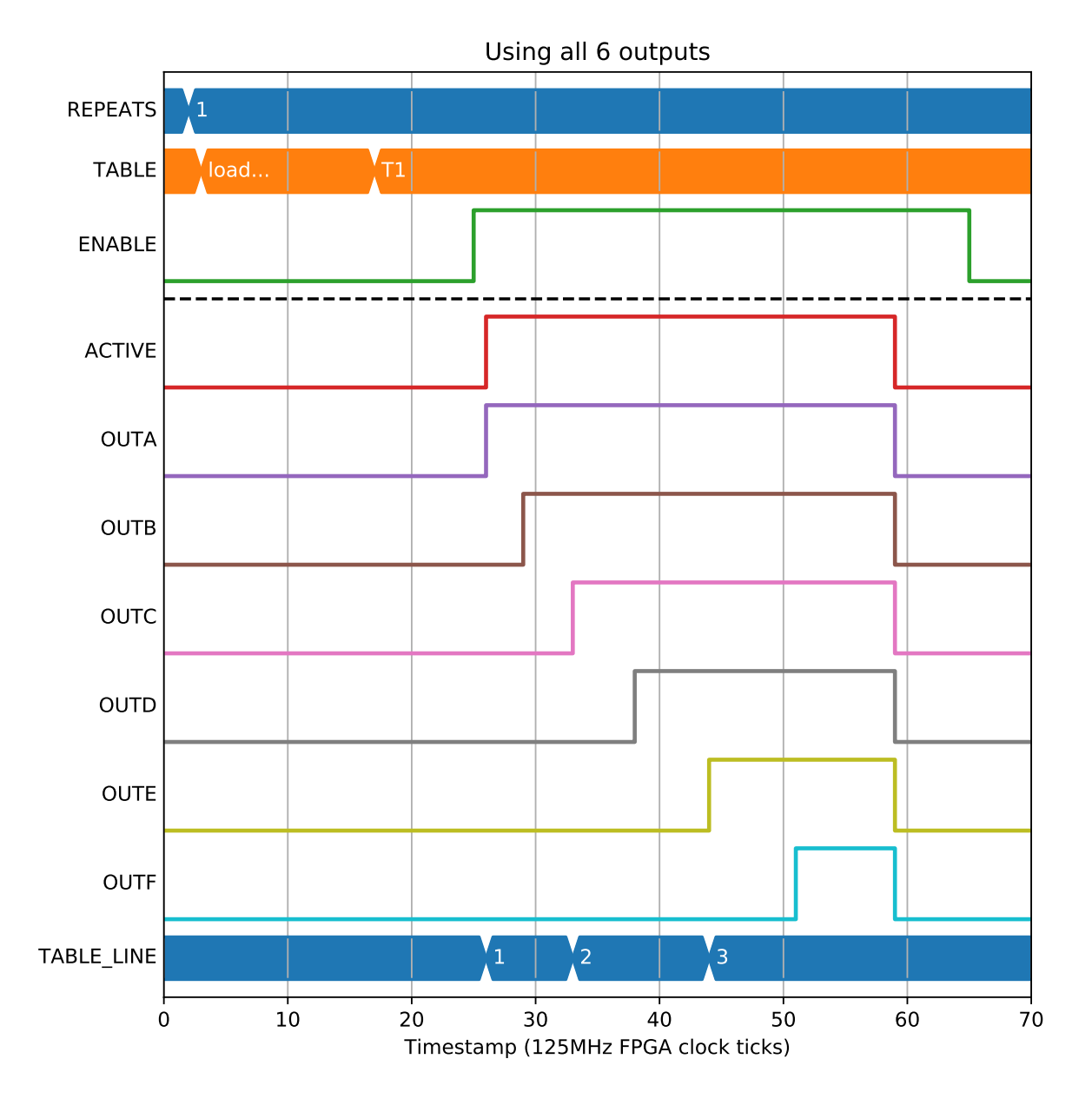

## **2.7.4 Statemachine**

There is an internal statemachine that controls which phase is currently being output. It has a number of transitions that allow it to skip PHASE1 if there is none, or skip WAIT\_TRIGGER if there is no trigger condition.

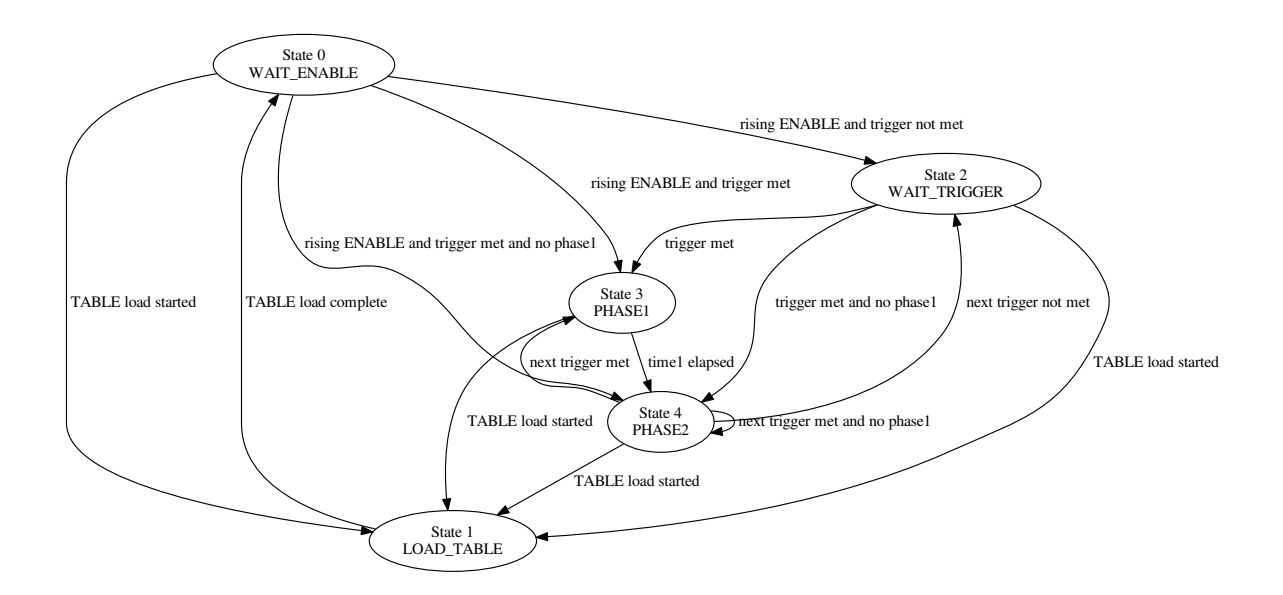

#### **2.7.5 External trigger sources**

The trigger column in the table allows an optional trigger condition to be waited on before the phased times are started. The trigger condition is checked on each repeat of the line, but not checked during phase1 and phase2. You can see when the Block is waiting for a trigger signal as it will enter the WAIT\_TRIGGER(2) state:

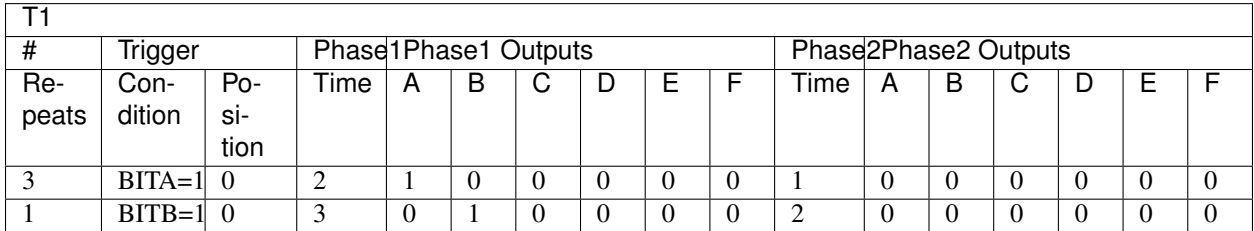

You can also use a position field as a trigger condition in the same way, this is useful to do a table based position compare:

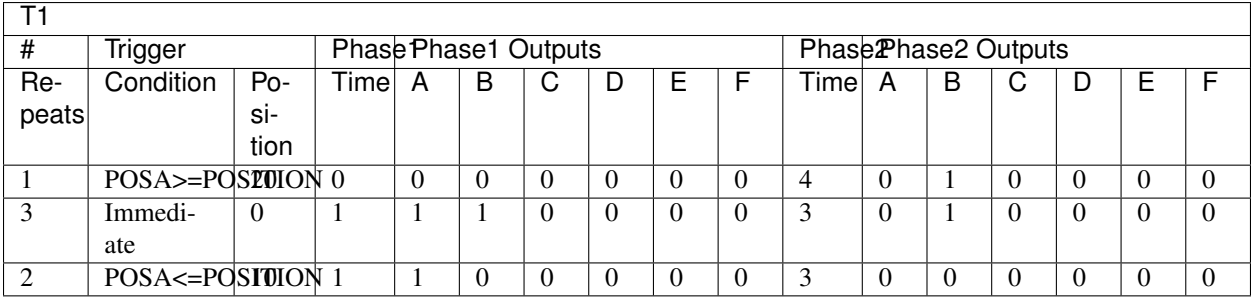

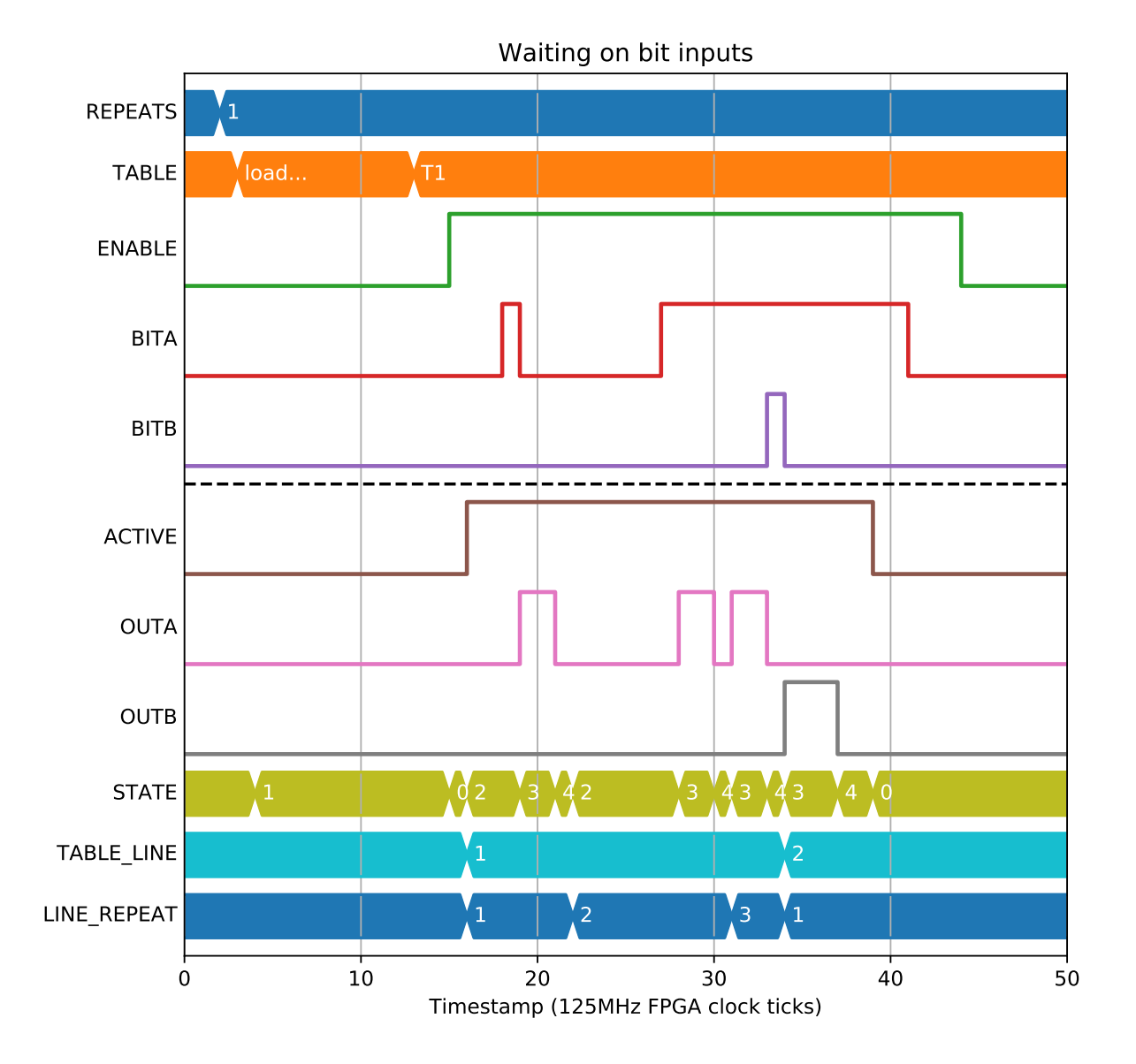

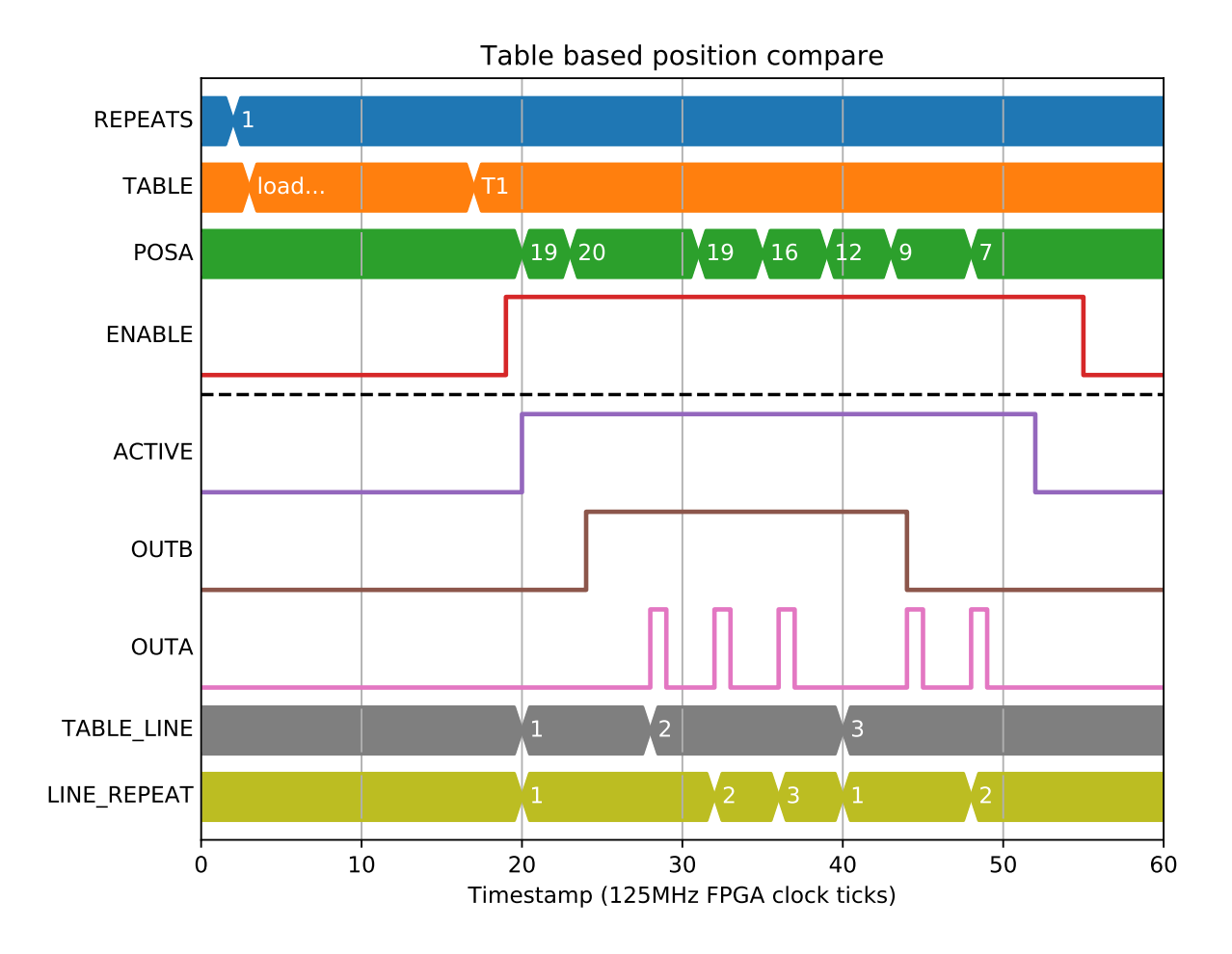

### **2.7.6 Prescaler**

Each row of the table gives a time value for the phases. This value can be scaled with a block wide prescaler to allow a frame to be longer than 2\*\*32 \* 8e-9 = about 34 seconds. For example:

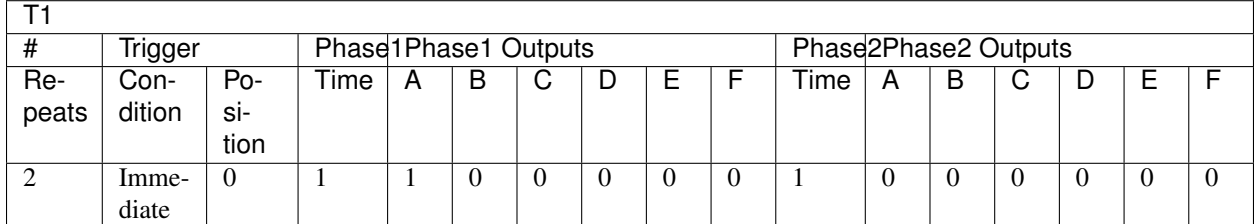

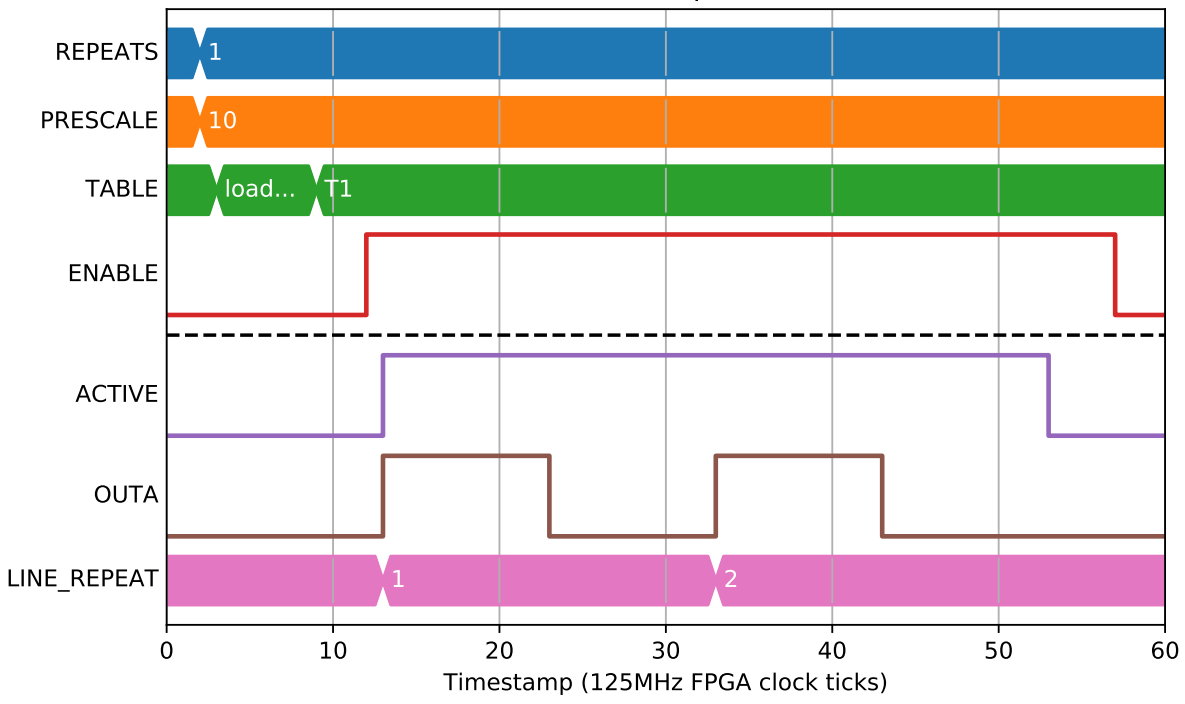

Prescaled pulses

## **2.7.7 Interrupting a sequence**

Setting the repeats on a table row to 0 will cause it to iterate until interrupted by a falling ENABLE signal:

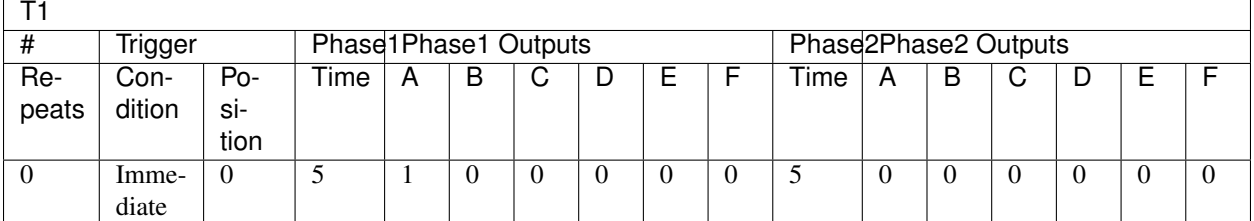

In a similar way, REPEATS=0 on a table will cause the whole table to be iterated until interrupted by a falling ENABLE signal:

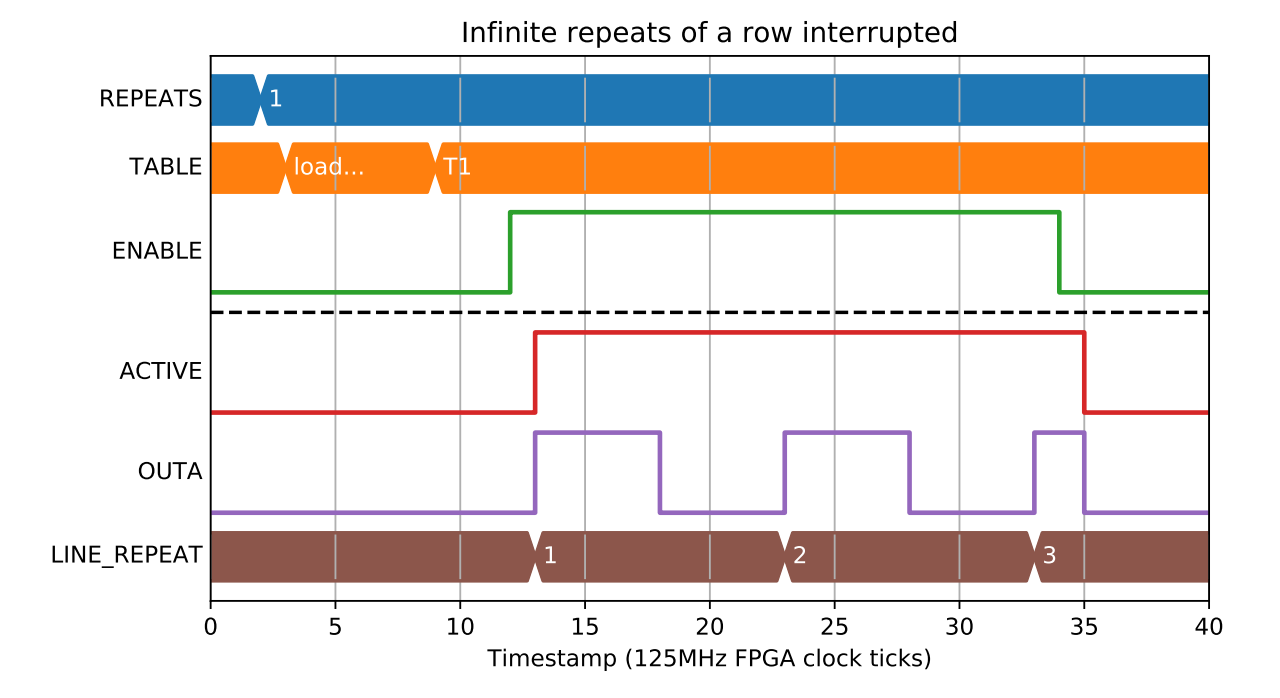

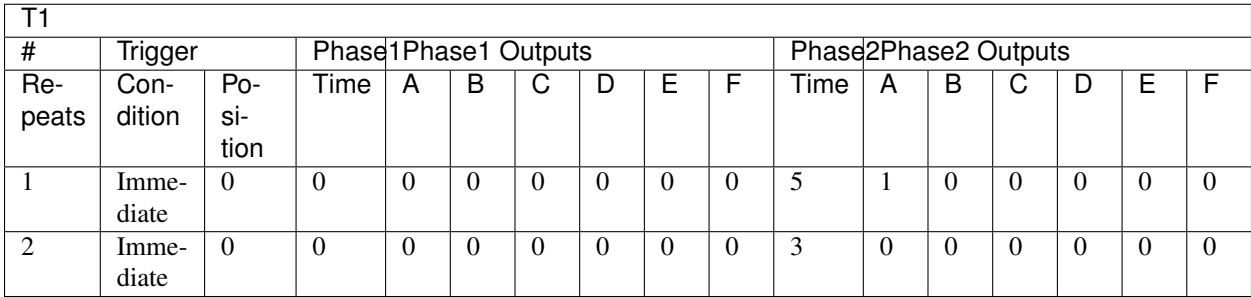

And a rising edge of the ENABLE will re-run the same table from the start:

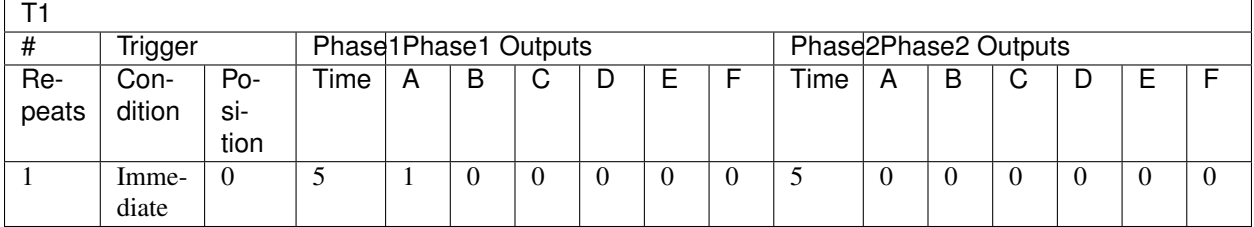

## **2.7.8 Table rewriting**

If a table is written while enabled, the outputs and table state are reset and operation begins again from the first repeat of the first line of the table:

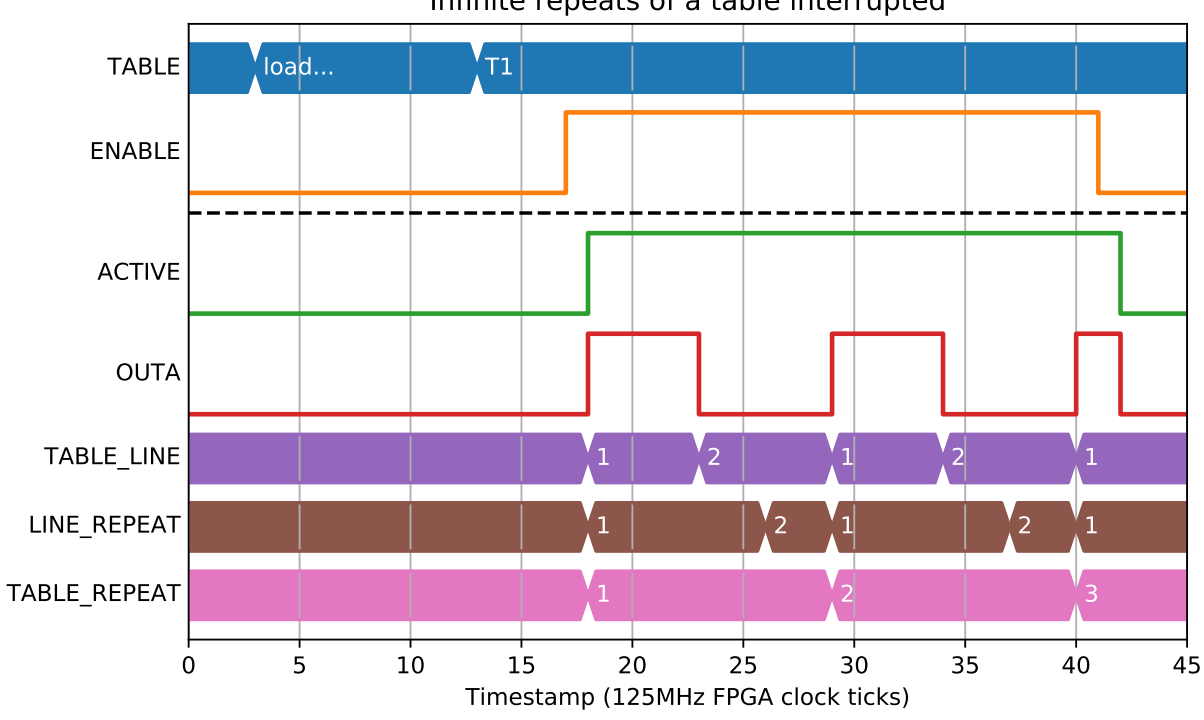

Infinite repeats of a table interrupted

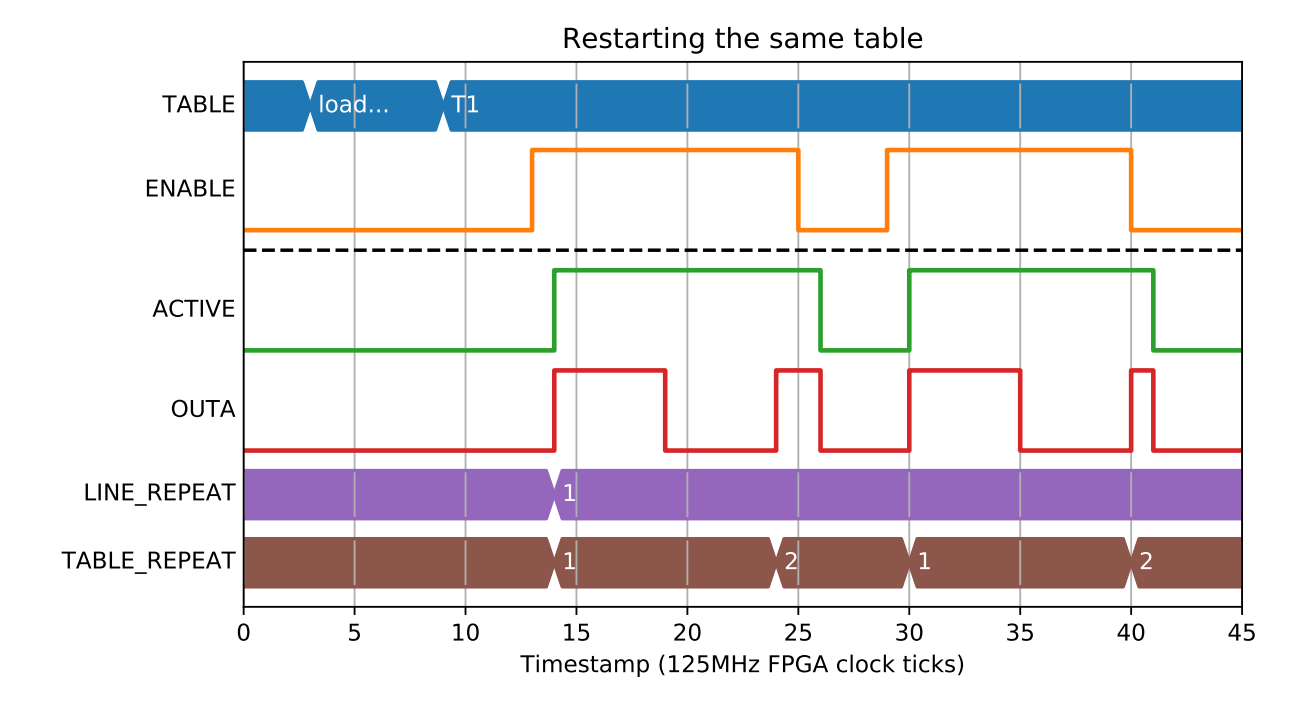

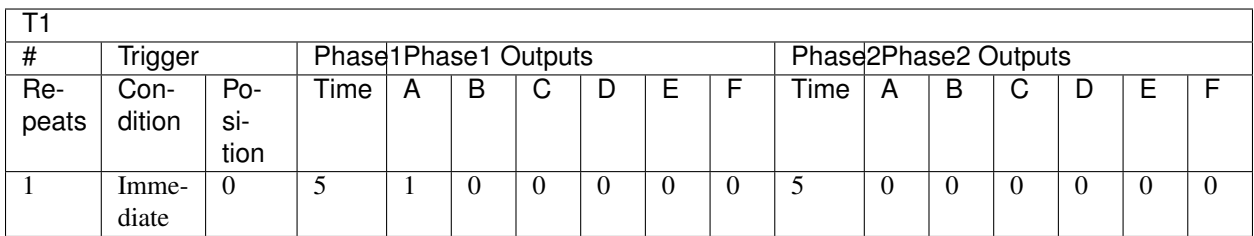

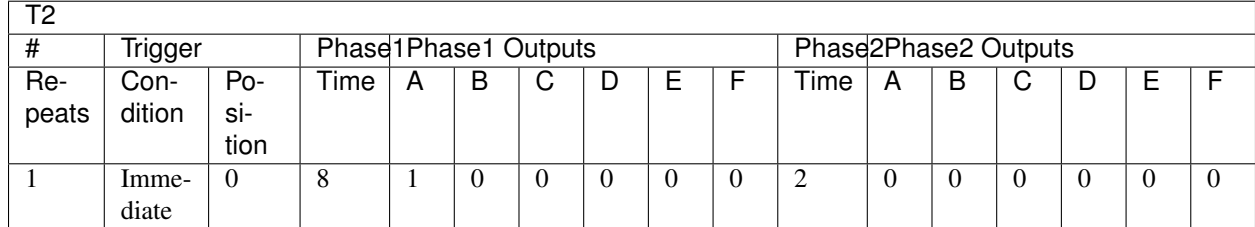

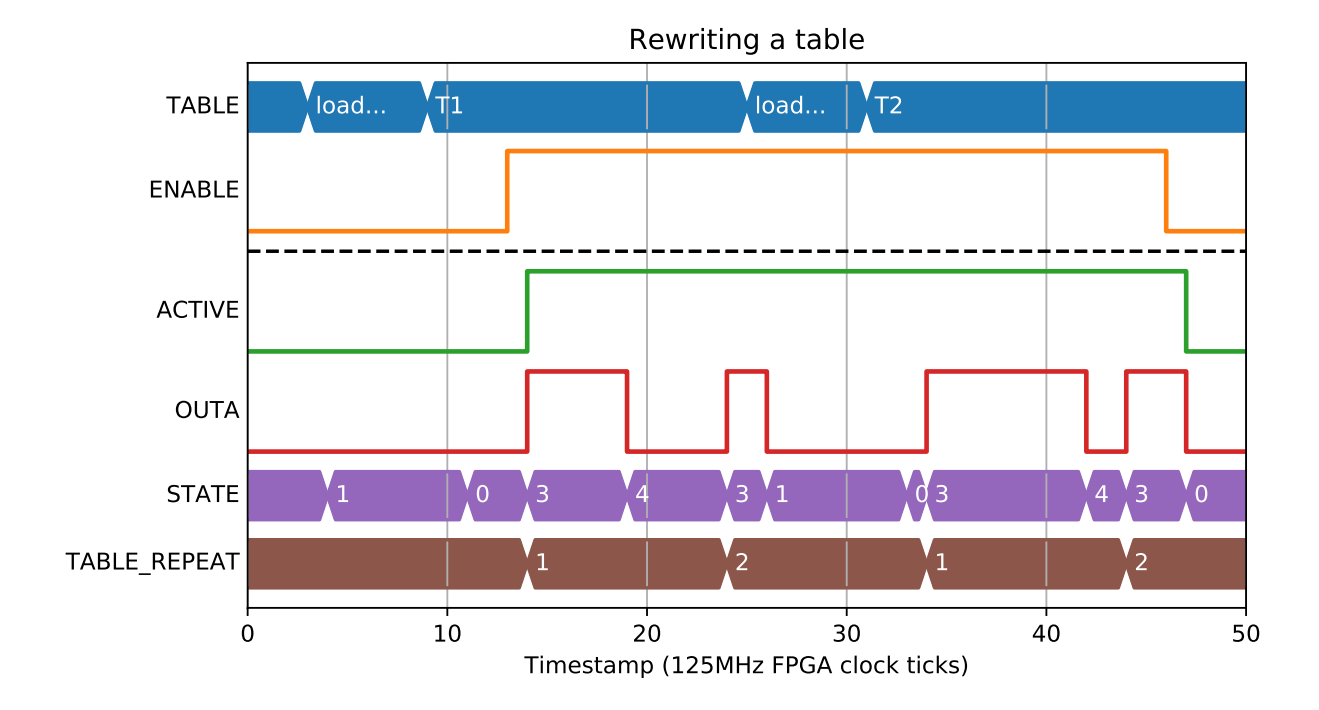

# **2.8 COUNTER [x8]**

Each counter block, when enabled, can count up/down with user-defined step value on the rising edge on input trigger. The counters can also be initialised to a user-defined START value.

#### **2.8.1 Parameters**

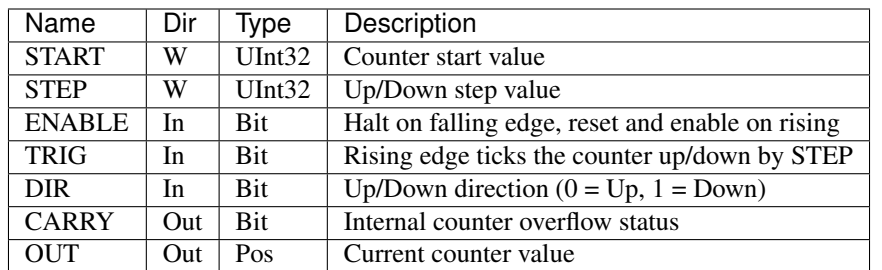

## **2.8.2 Counting pulses**

The most common use of a counter block is when you would like to track the number of rising edges received while enabled:

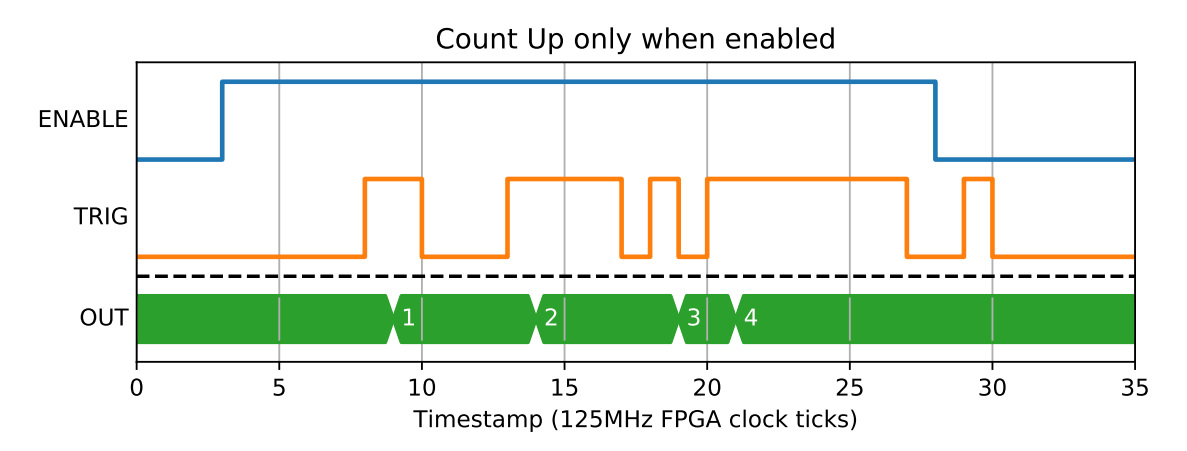

You can also set the start value to be loaded on enable, and step up by a number other than one:

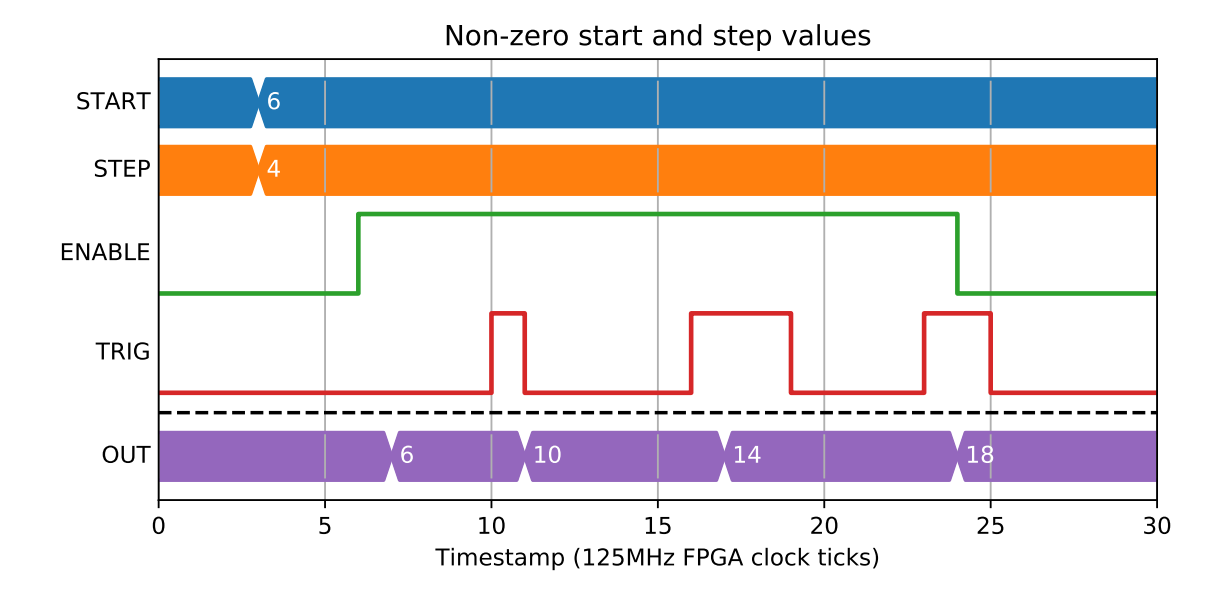

You can also set the direction that a pulse should apply step, so it becomes an up/down counter. The direction is sampled on the same clock tick as the pulse rising edge:

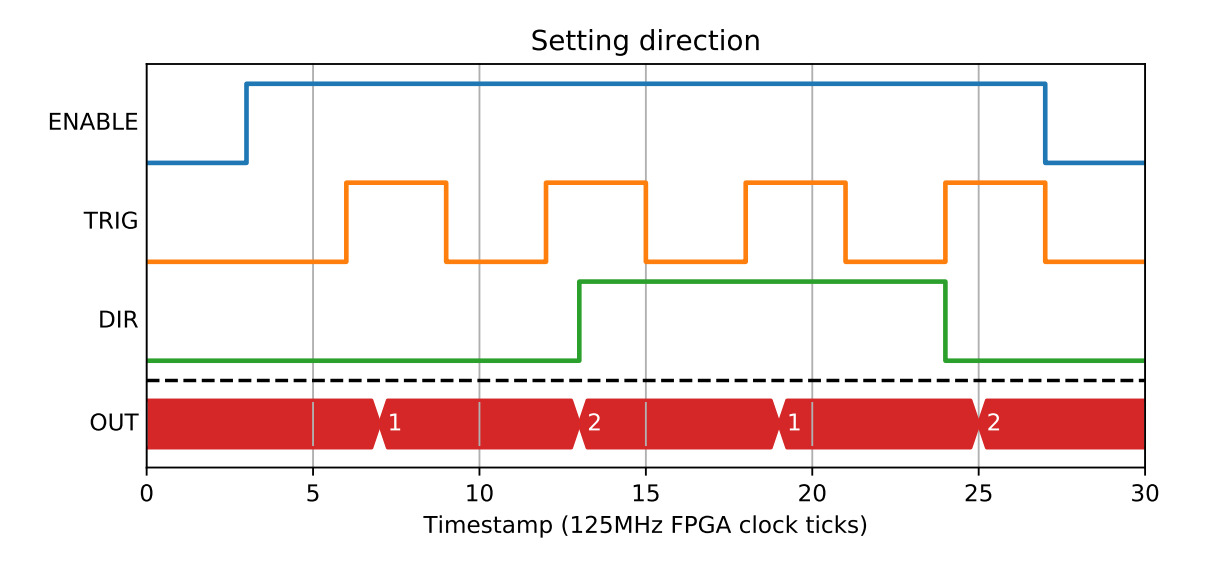

## **2.8.3 Rollover**

If the count goes higher than the max value for an int32 (2147483647) the CARRY output gets set high and the counter rolls. The CARRY output stays high for as long as the trigger input stays high.

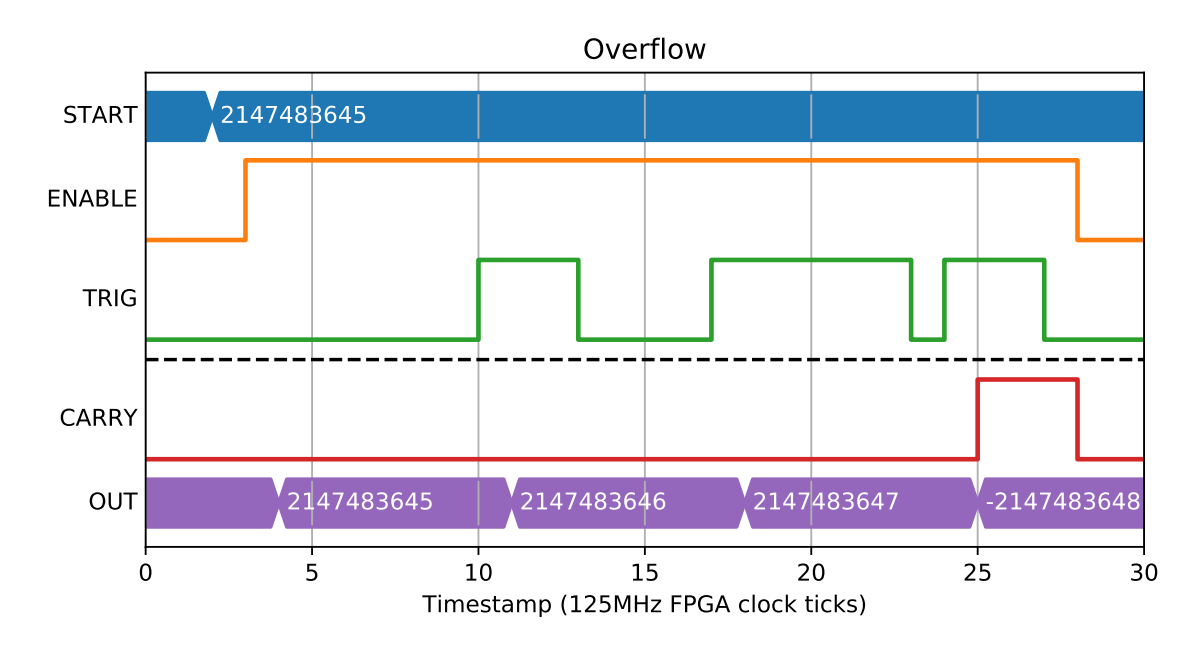

A similar thing happens for a negative overflow:

#### **2.8.4 Edge cases**

If the Enable input goes low at the same time as a trigger, there will be no output value on the next clock tick.

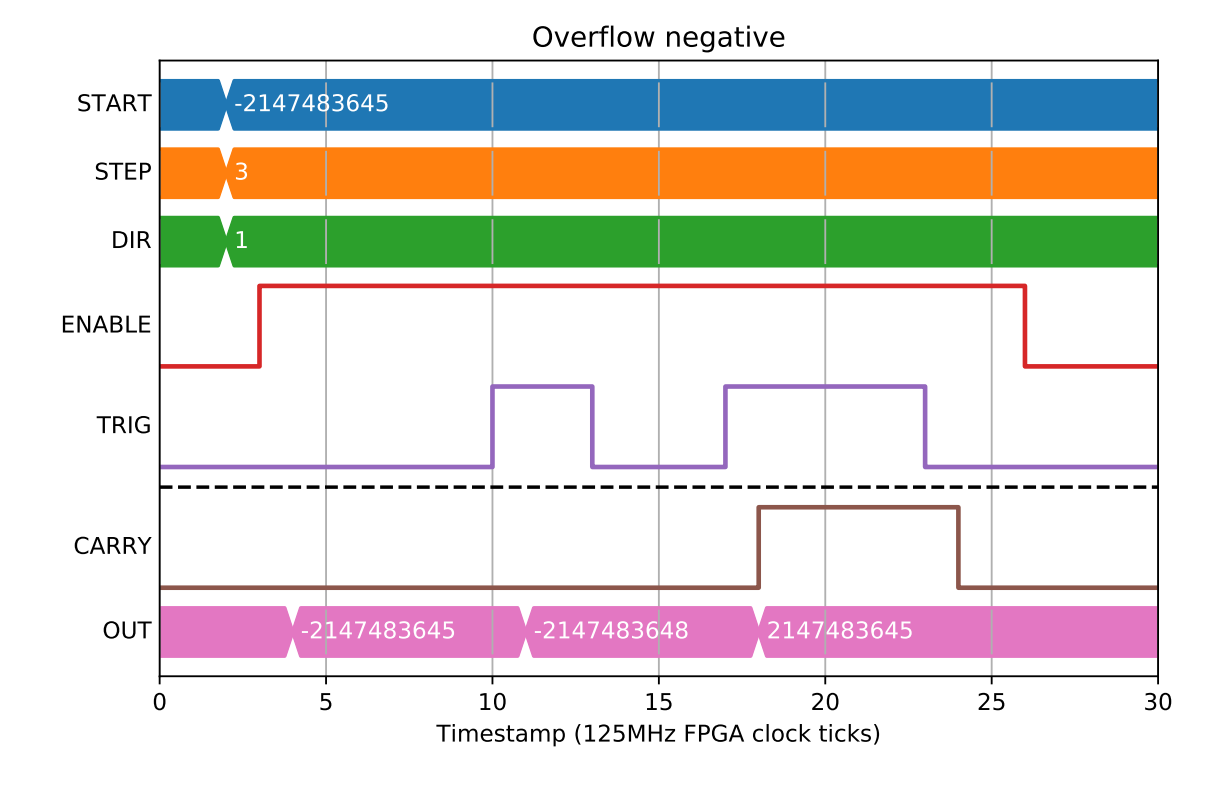

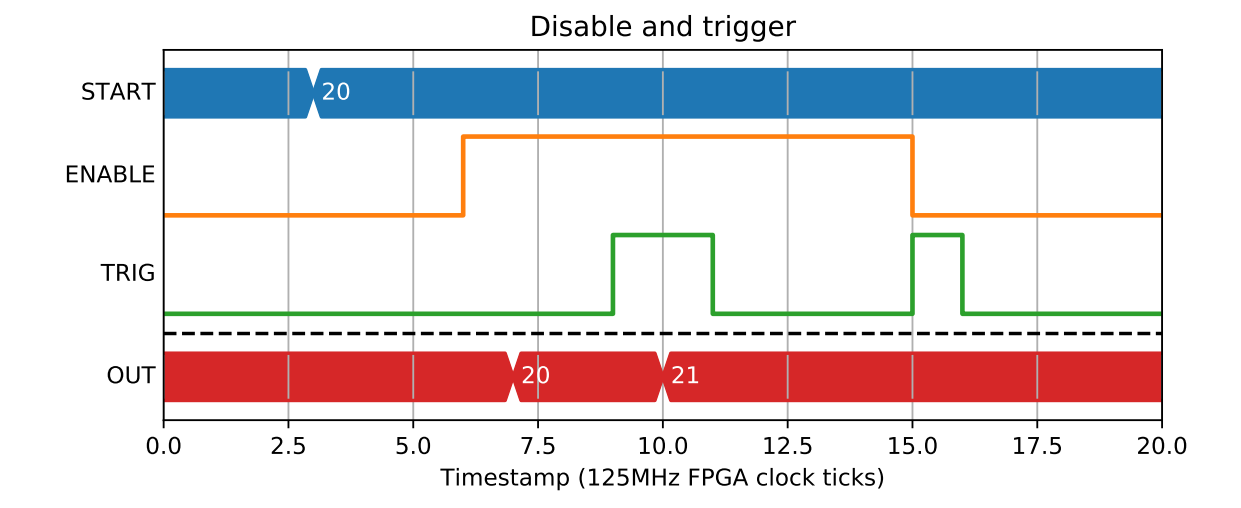

**44 Chapter 2. Block functional documentation**

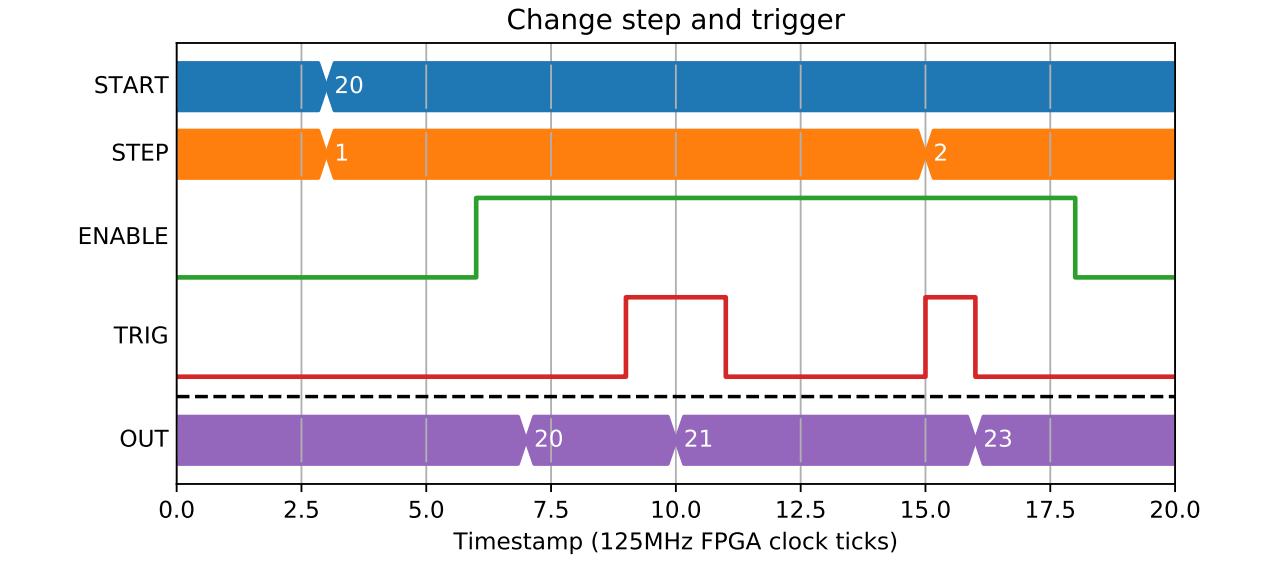

If the step size is changed at the same time as a trigger input rising edge, the output value for that trigger will be the new step size.

# **2.9 PCOMP - Position Compare [x4]**

The position compare block takes a position input and allows a regular number of threshold comparisons to take place on a position input. The normal order of operations is something like this:

- If PRE\_START > 0 then wait until position has passed START PRE\_START
- If START > 0 then wait until position has passed START and set OUT=1
- Wait until position has passed START + WIDTH and set OUT=0
- Wait until position has passed START + STEP and set OUT=1
- Wait until position has passed START + STEP + WIDTH and set OUT=0
- Continue until PULSES have been produced

It can be used to generate a position based pulse train against an input encoder or analogue system, or to work as repeating comparator.

## **2.9.1 Parameters**

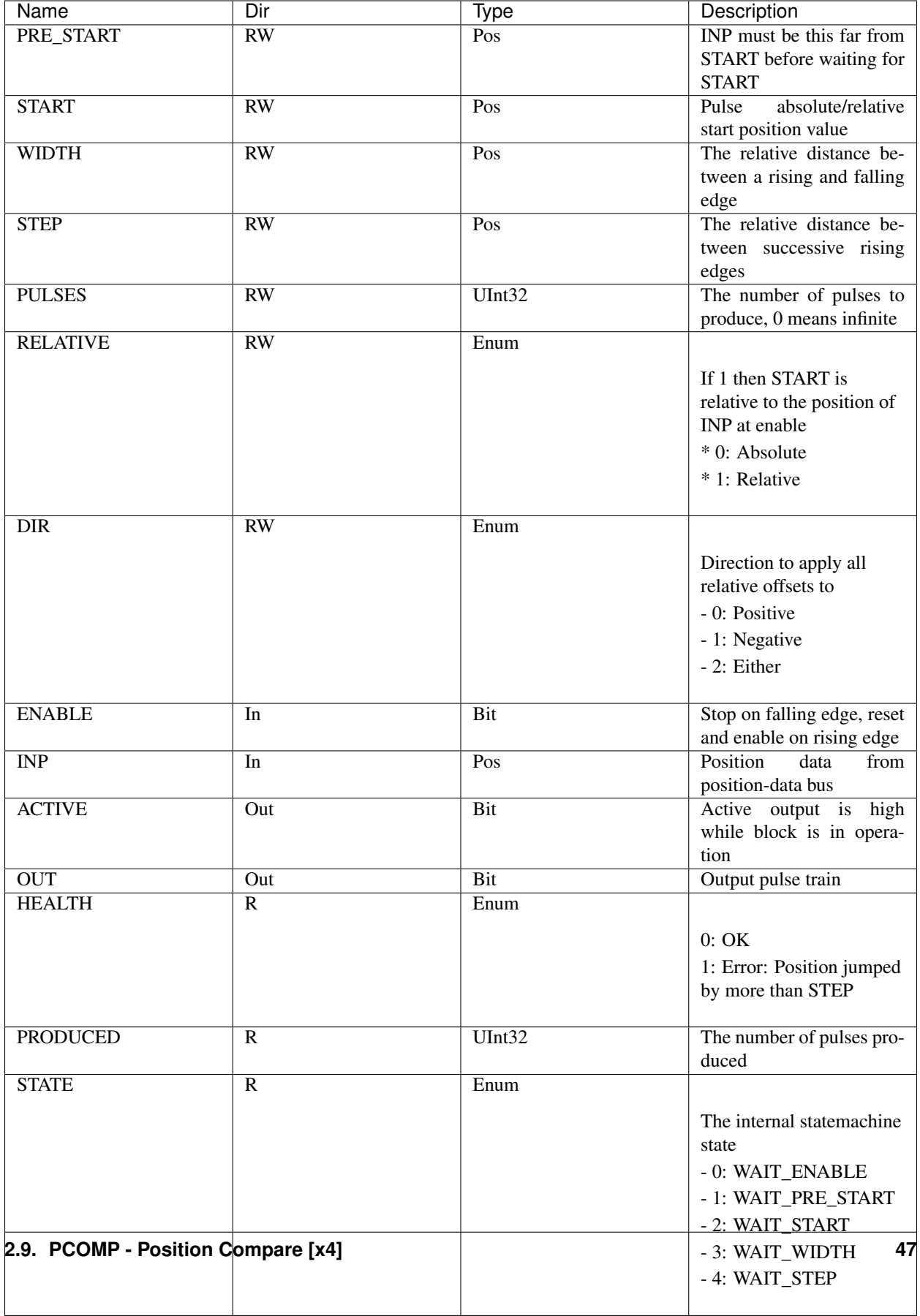

#### **2.9.2 Position compare is directional**

A typical example would setup the parameters, enable the block, then start moving a motor to trigger a series of pulses:

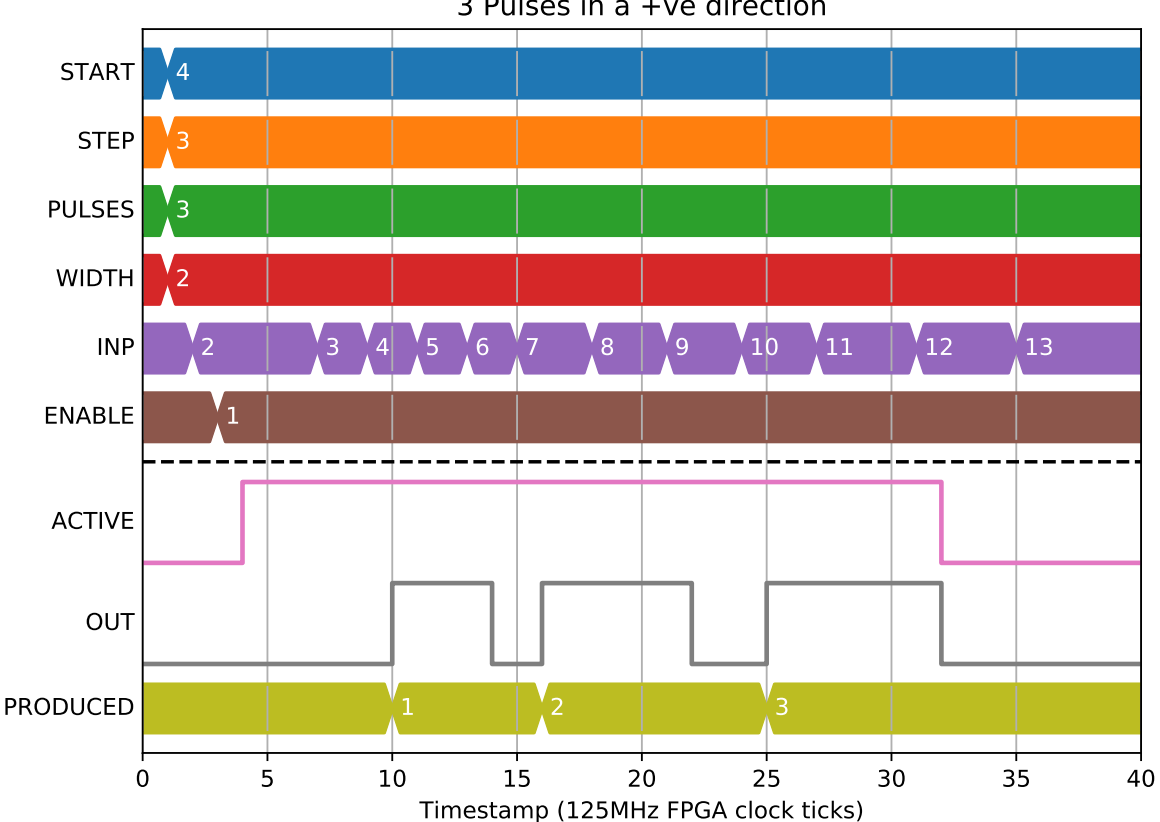

3 Pulses in a +ve direction

But if we get the direction wrong, we won't get the first pulse until we cross START in the correct direction: Moving in a negative direction works in a similar way. Note that WIDTH and PULSE still have positive values:

#### **2.9.3 Internal statemachine**

The Block has an internal statemachine that is exposed as a parameter, allowing the user to see what the Block is currently doing:

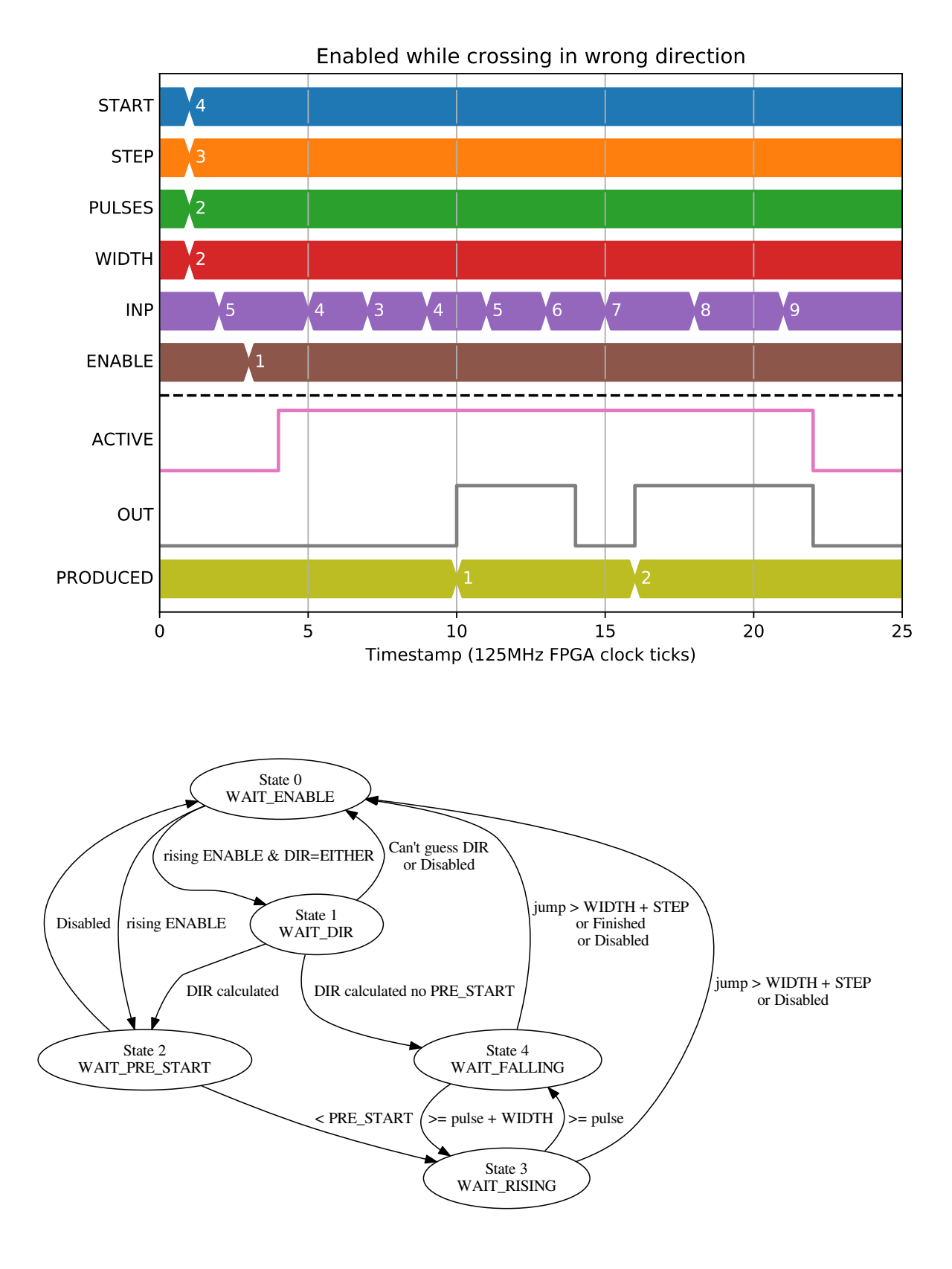

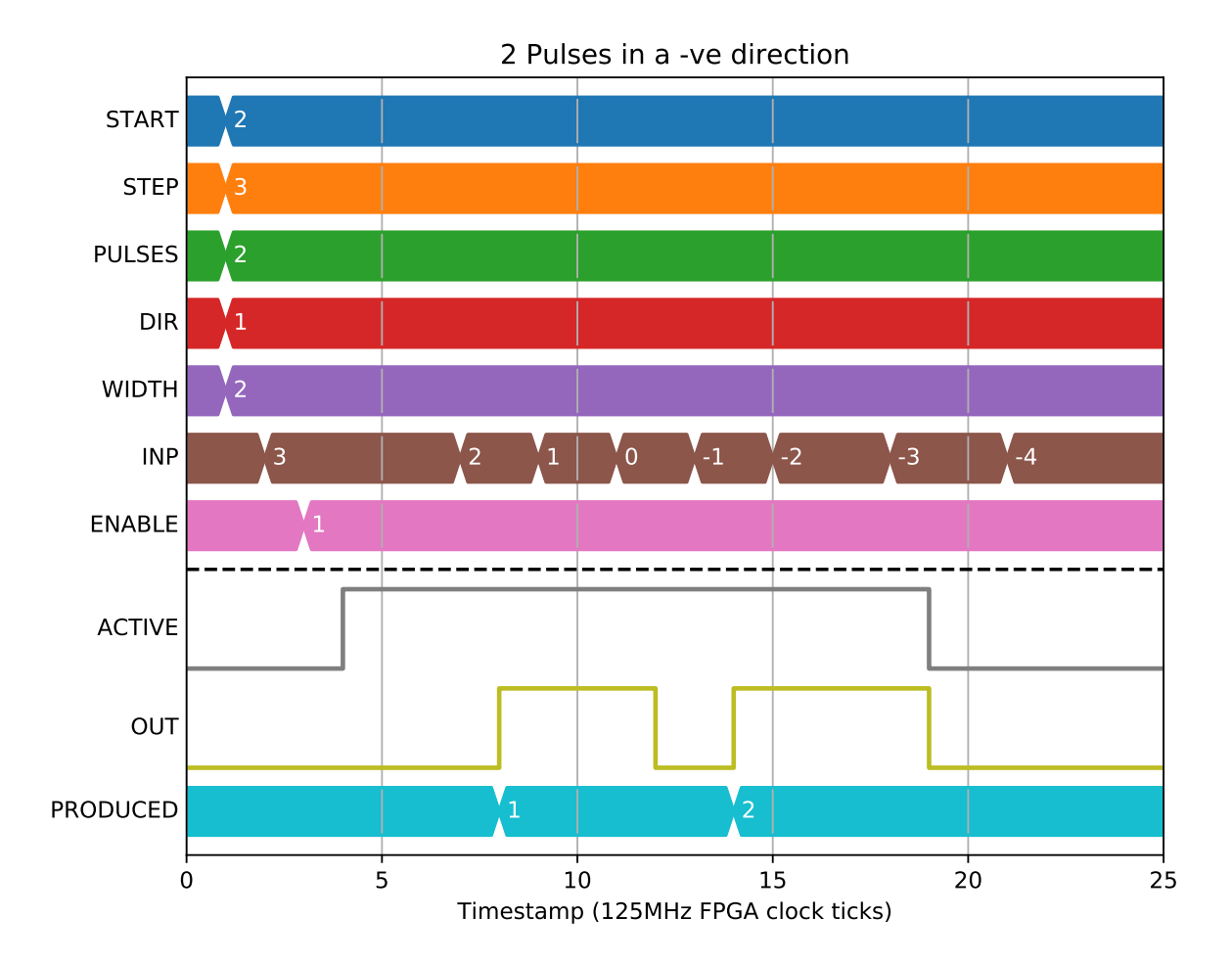

### **2.9.4 Not generating a pulse more than once**

A key part of position compare is not generating a pulse at a position more than once. This is to deal with noisy encoders:

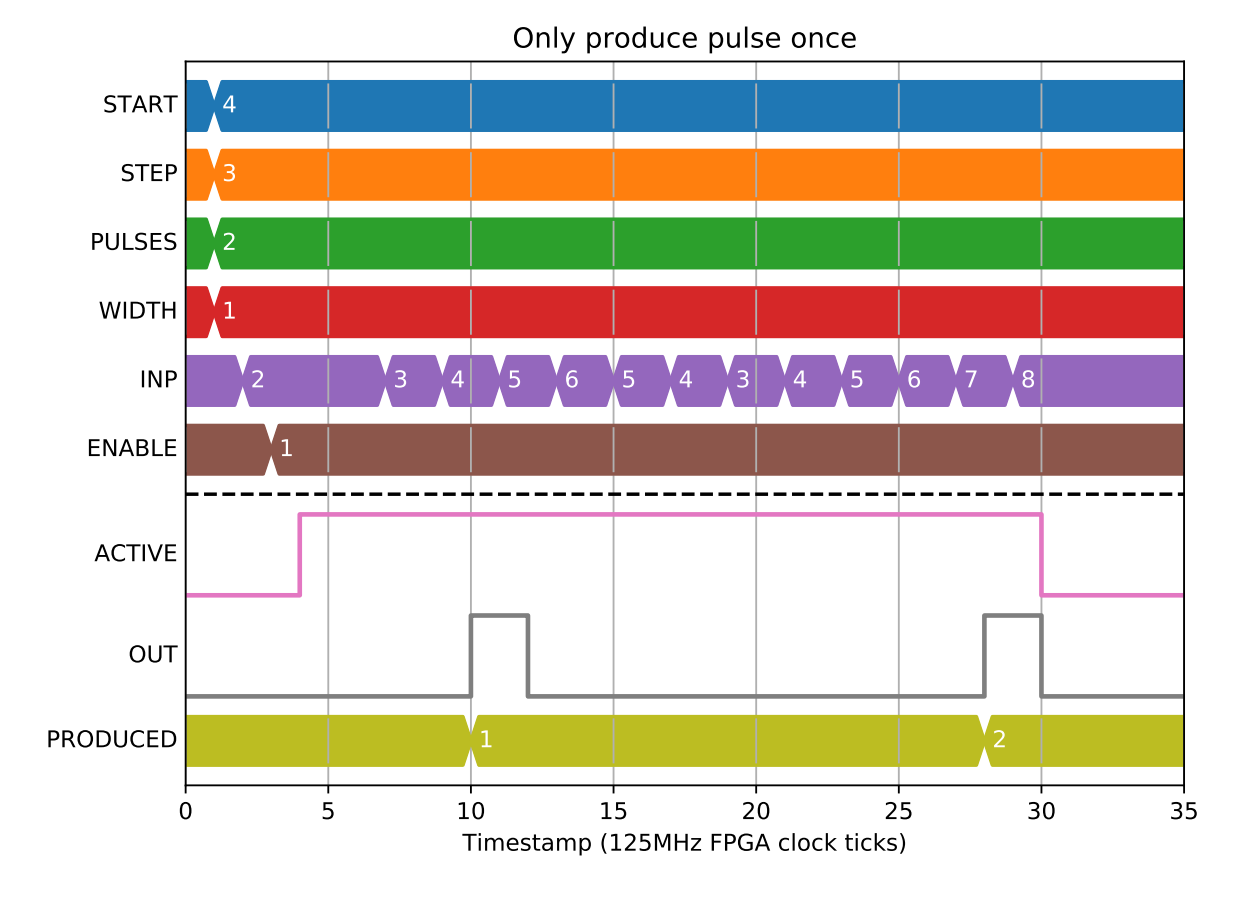

This means that care is needed if using direction sensing or relying on the directionality of the encoder when passing the start position. For example, if we approach START from the negative direction while doing a positive position compare, then jitter back over the start position, we will generate start at the wrong place. If you look carefully at the statemachine you will see that the Block crossed into WAIT\_START when INP < 4 (START), which is too soon for this amount of jitter:

We can fix this by adding to the PRE\_START deadband which the encoder has to cross in order to advance to the WAIT\_START state. Now INP < 2 (START-PRE\_START) is used for the condition of crossing into WAIT\_START:

## **2.9.5 Guessing the direction**

We can also ask to the Block to calculate direction for us:

This is a one time calculation of direction at the start of operation, once the encoder has been moved enough to guess the direction then it is fixed until the Block has finished producing pulses:

#### **2.9.6 Interrupting a scan**

When the ENABLE input is set low the output will cease. This will happen even if the ENABLE is set low when there are still cycles of the output pulse to generate, or if the  $ENABLE = 0$  is set at the same time as a position match.

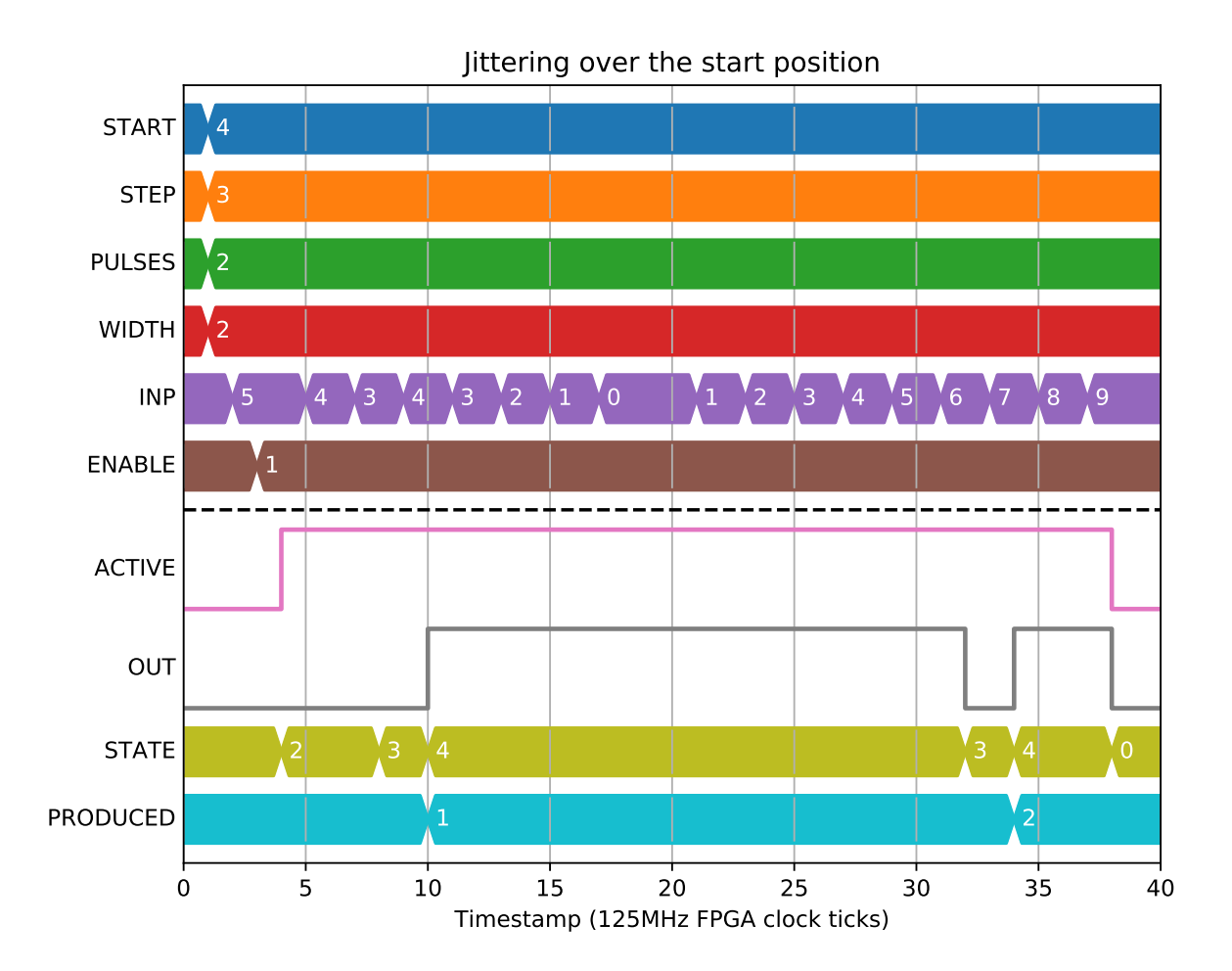

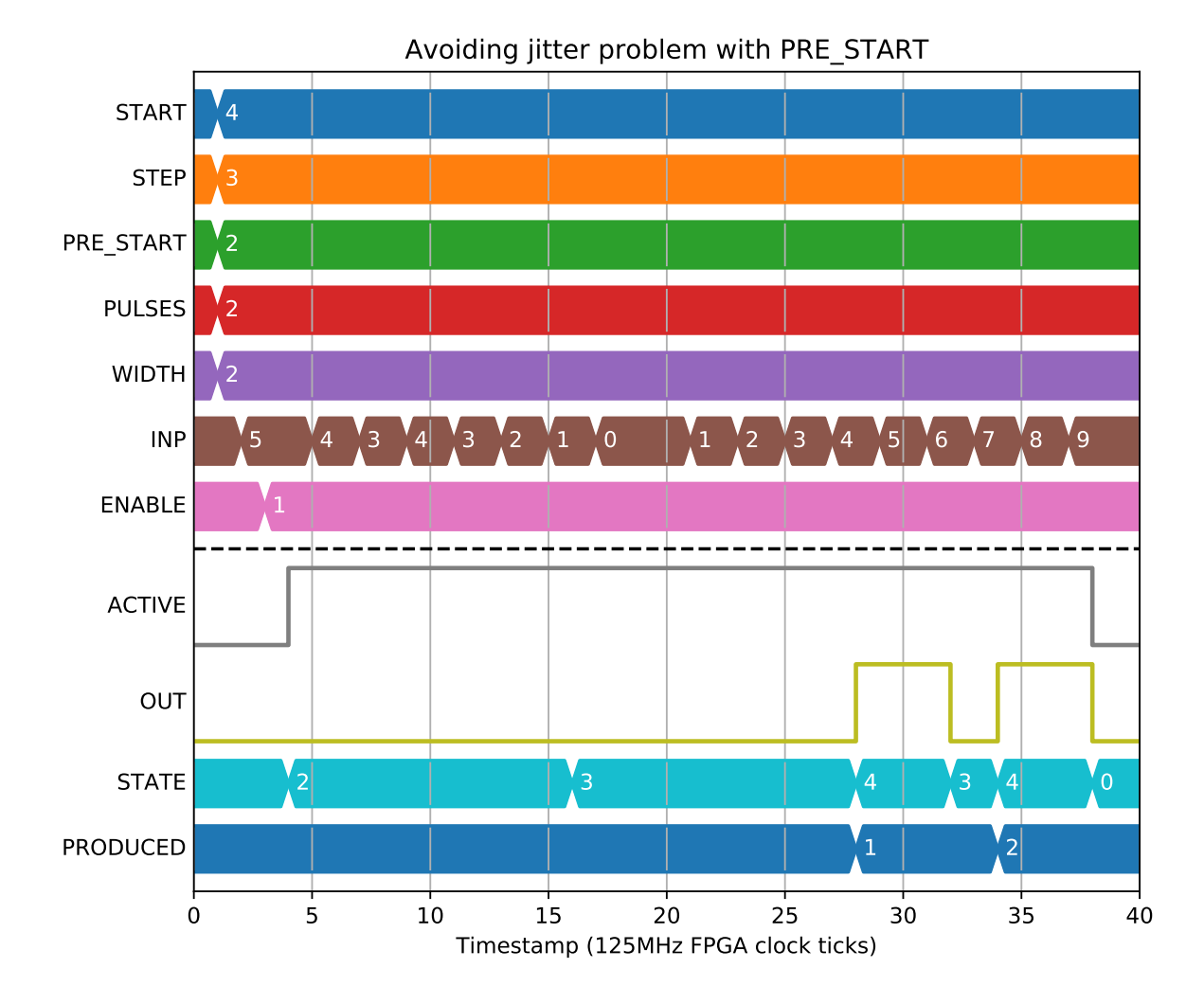

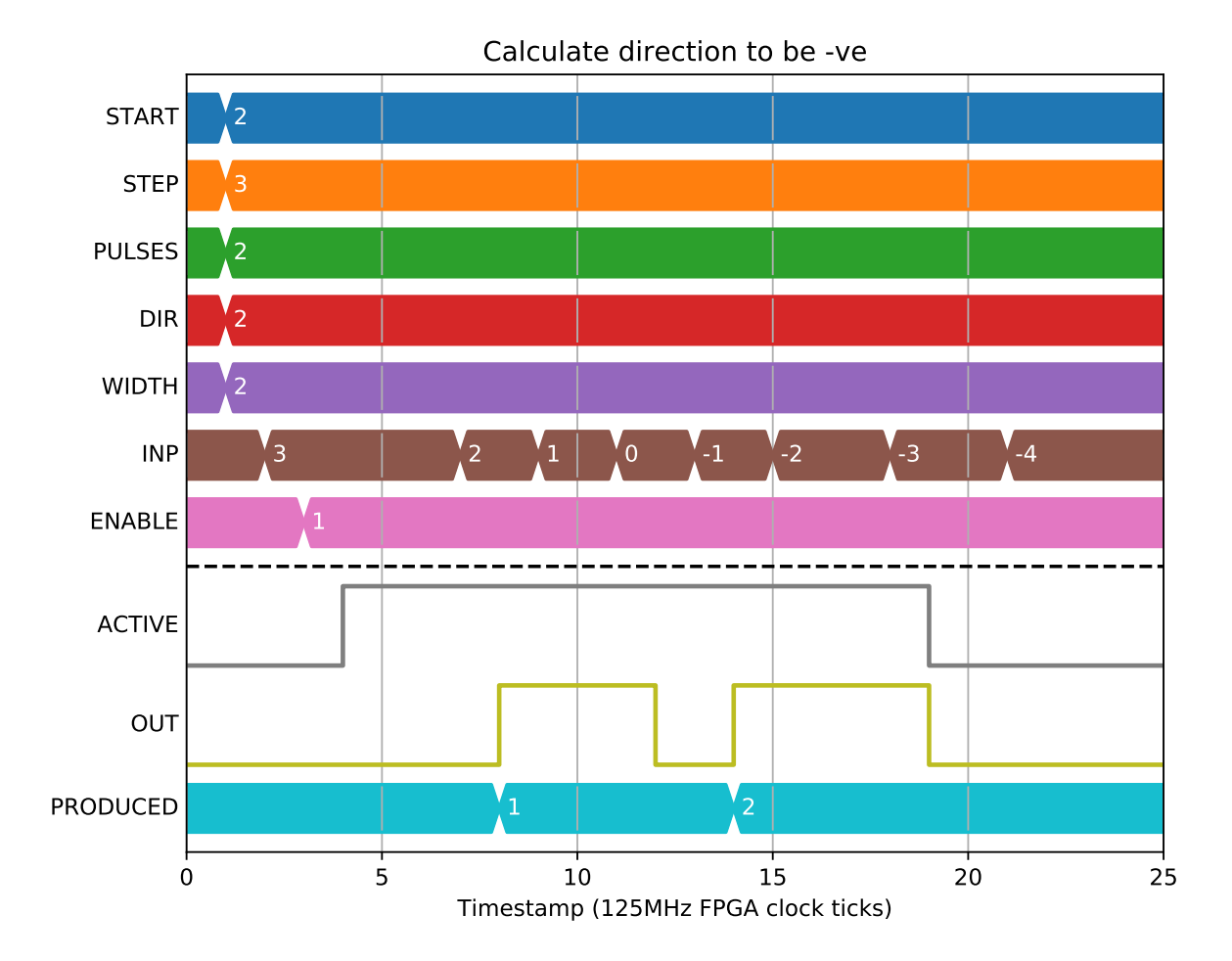

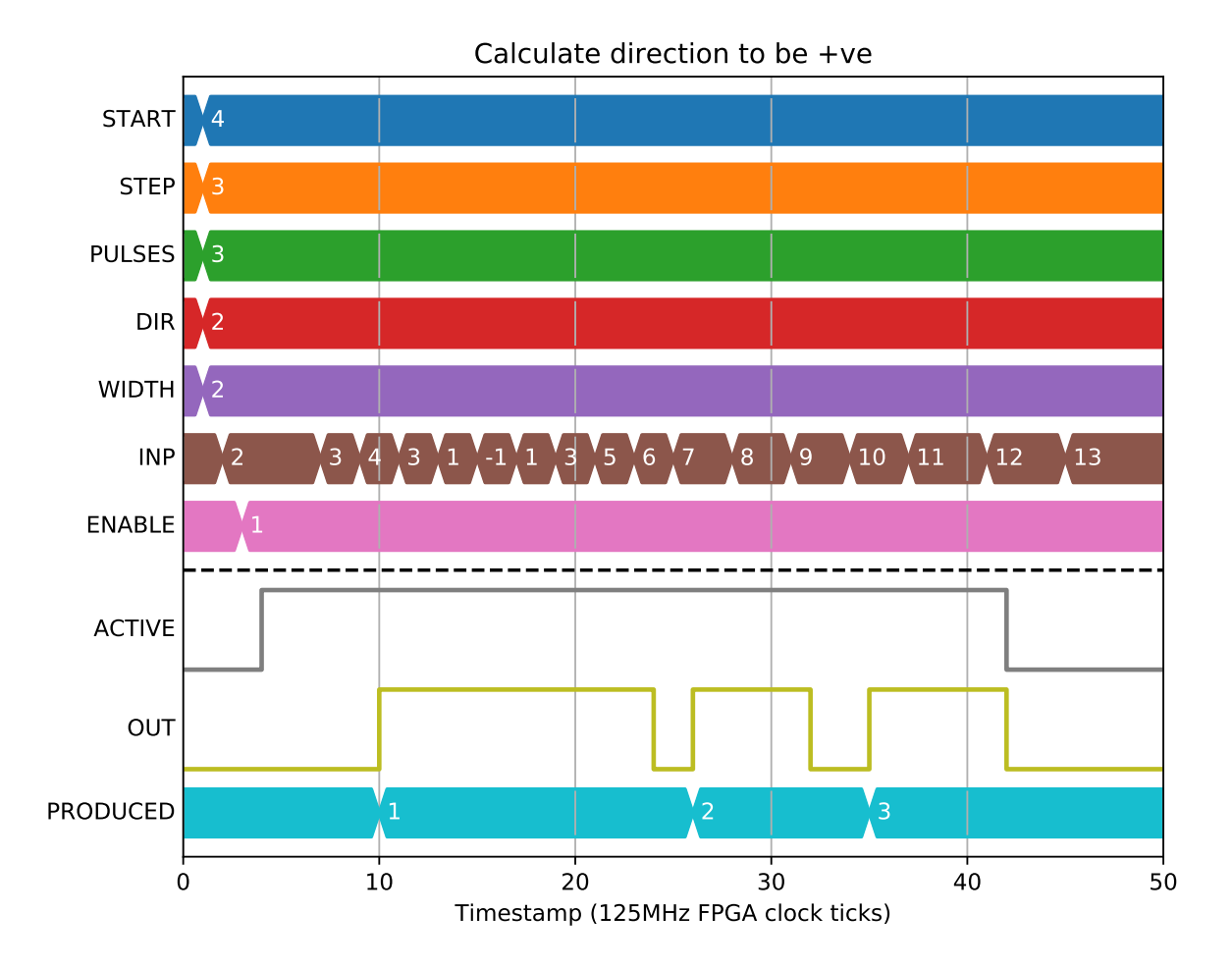

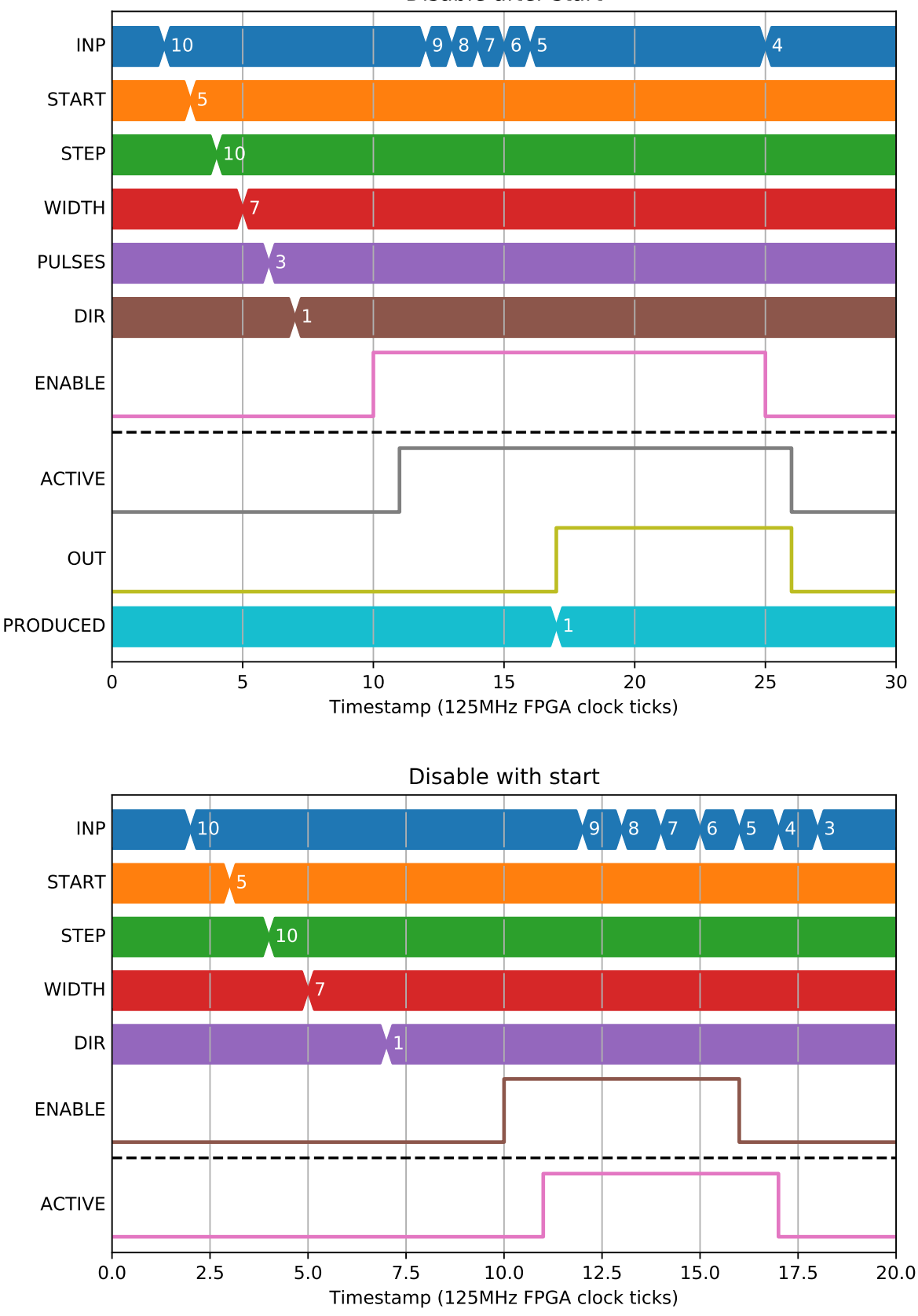

Disable after start

## **2.9.7 Position compare on absolute values**

Doing position compare on an absolute value adds additional challenges, as we are not guaranteed to see every transition. It works in much the same way as the previous examples, but we trigger on greater than or equal rather than just greater than:

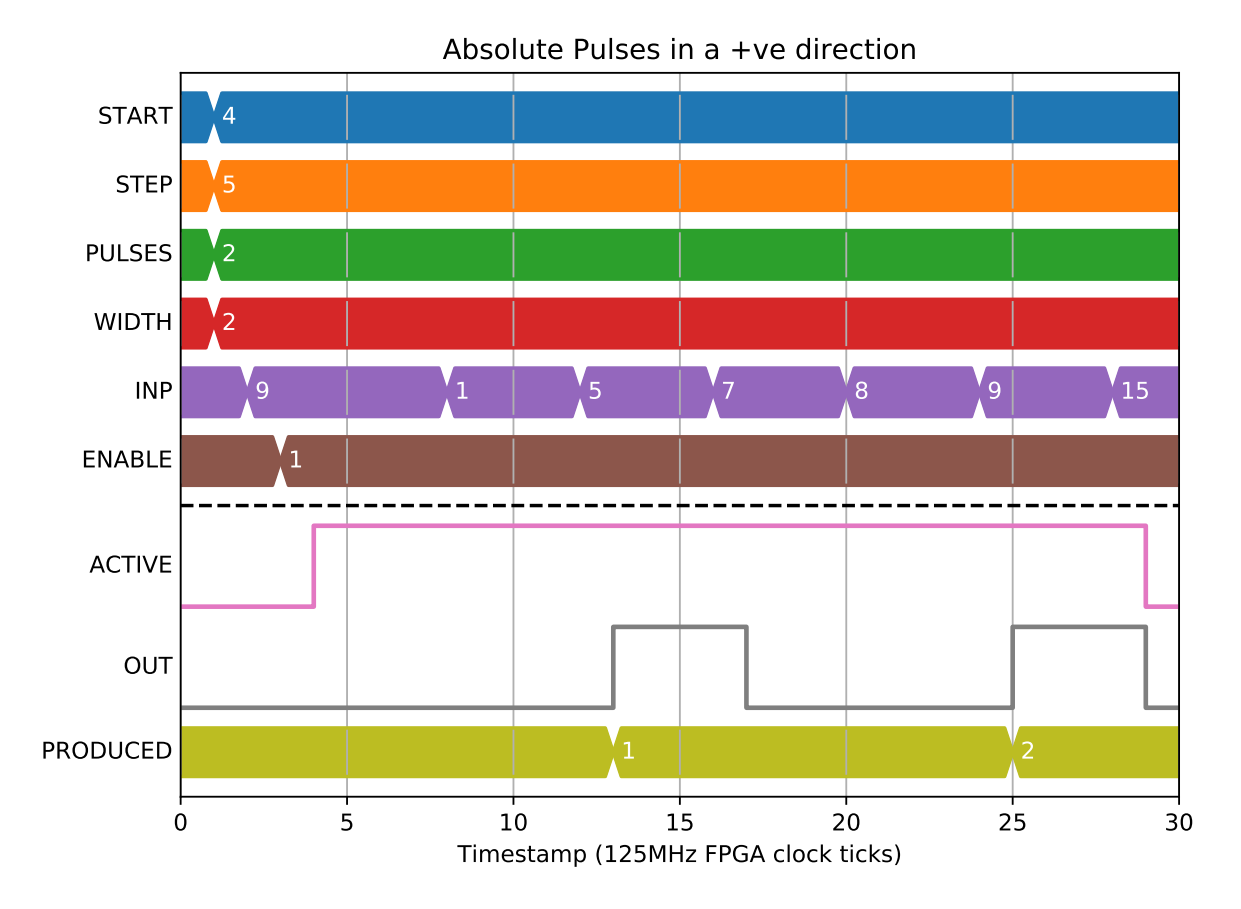

But what should the Block do if the output is 0 and the position jumps by enough to trigger a transition to 1 and then back to 0? We handle this by setting HEALTH="Error: Position jumped by more than STEP" and aborting the compare:

Likewise if the output is 1 and the position causes us to need to produce a 0 then 1:

And if we skipped a larger number of points we get the same error:

#### **2.9.8 Relative position compare**

We may want to nest position compare blocks, or respond to some external event. In which case, we expose the option to a position compare relative to the latched position at the start:

We can also guess the direction in relative mode:

This works when going negative too:

And with a PRE\_START value we guess the direction to be the opposite to the direction the motor is travelling when it exceeds PRE\_START:

We cannot guess the direction when RELATIVE mode is set with no START or PRE\_START though, the Block will error in this case:

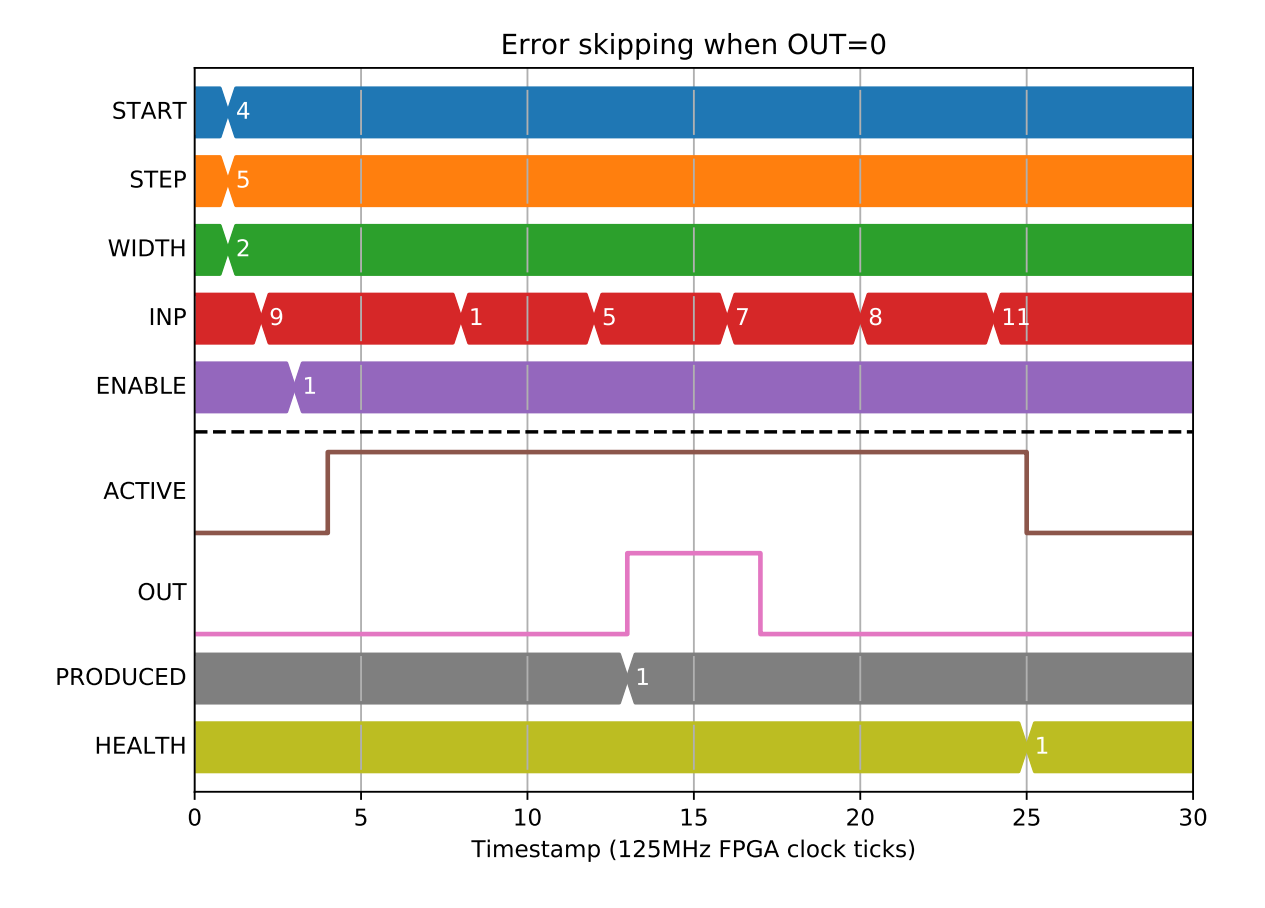

#### **2.9.9 Use as a Schmitt trigger**

We can also make use of a special case with STEP=0 and a negative WIDTH to create a Schmitt trigger that will always trigger at START, and turn off when INP has dipped WIDTH below START:

We can use this same special case with a positive width to make a similar comparator that turns on at START and off at START+WIDTH, triggering again when INP <= START:

## **2.10 PCAP - Position Capture**

Position capture has the capability to capture anything that is happening on the pos\_bus or bit\_bus. It listens to ENABLE, GATE and CAPTURE signals, and can capture the value at capture, sum, min and max.

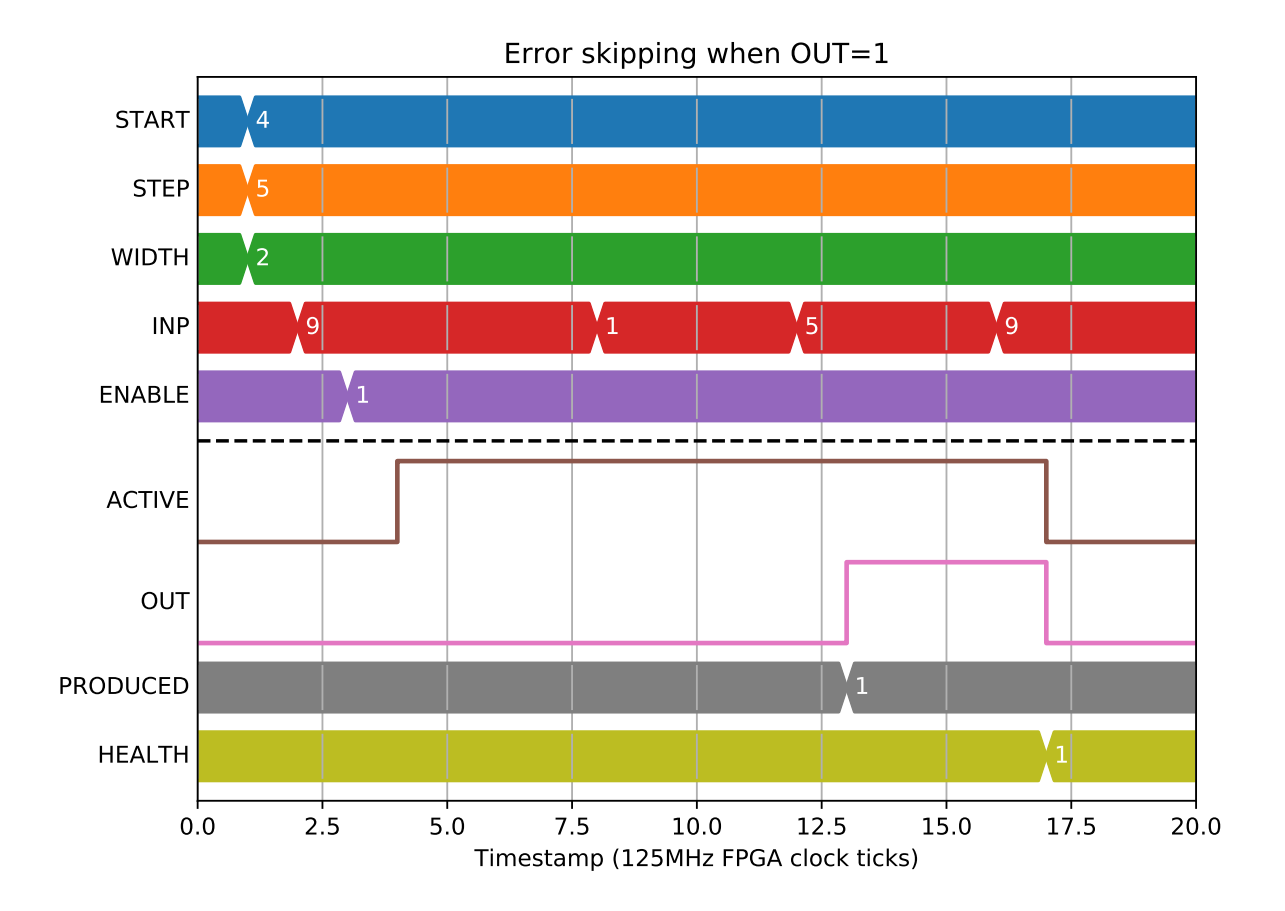

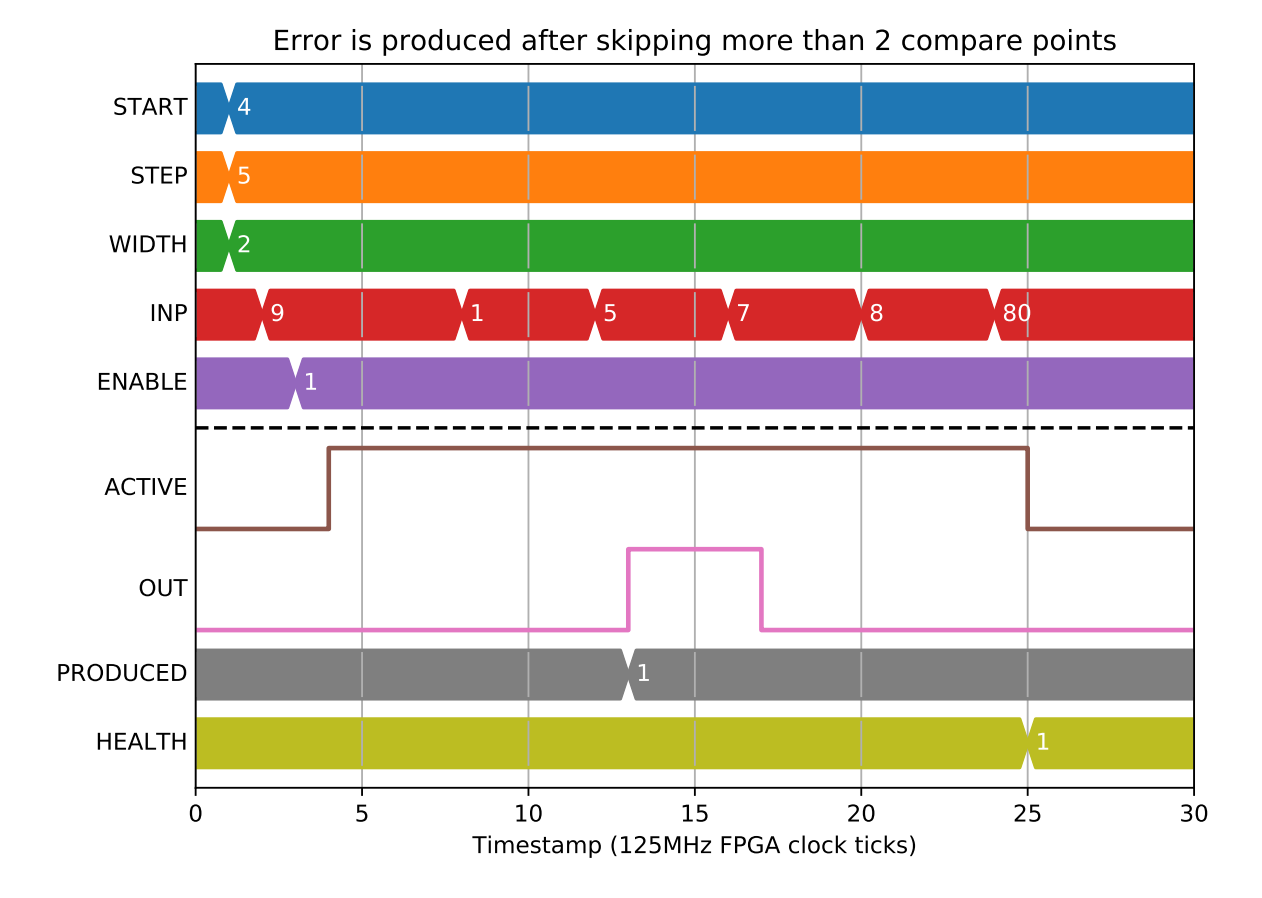

## **2.10.1 Parameters**

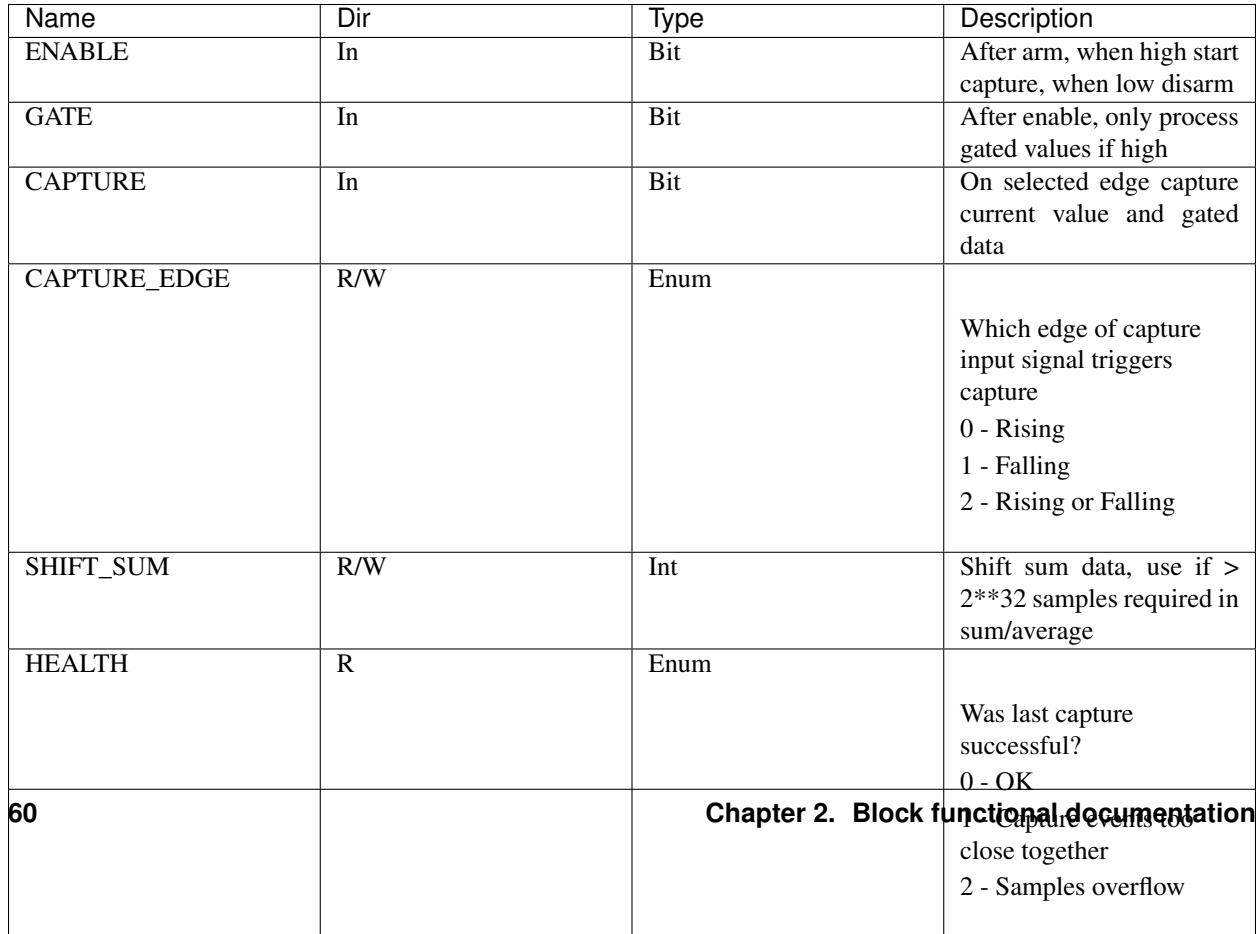

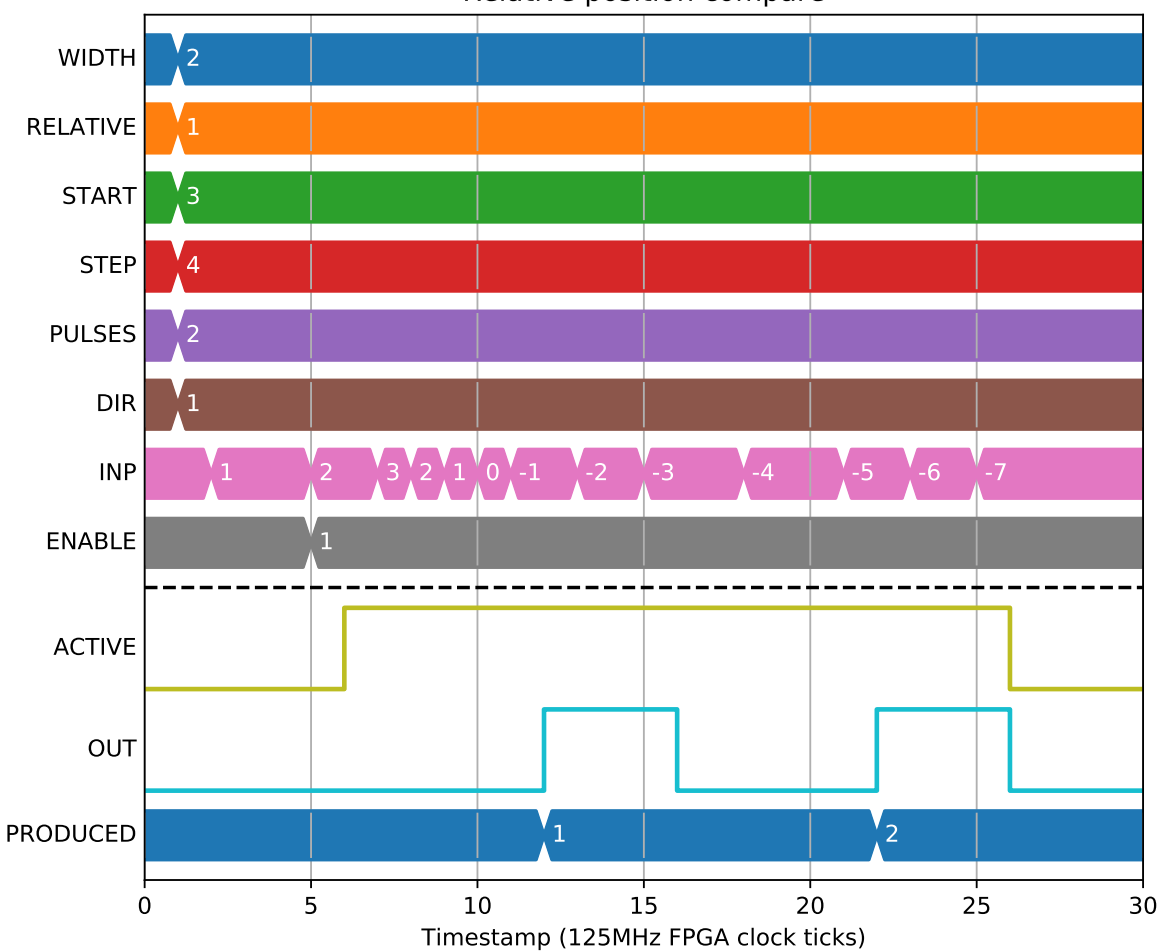

## Relative position compare

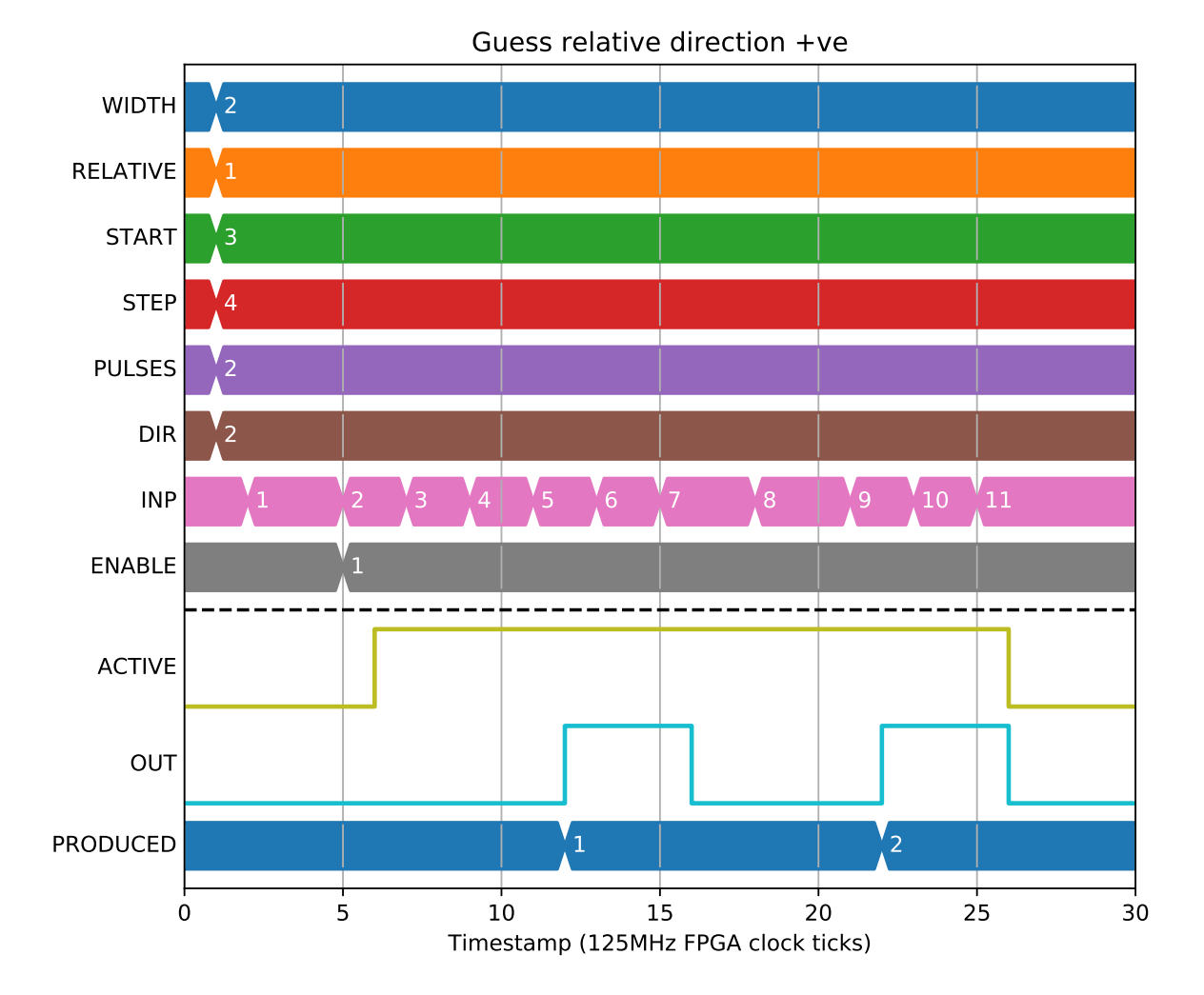

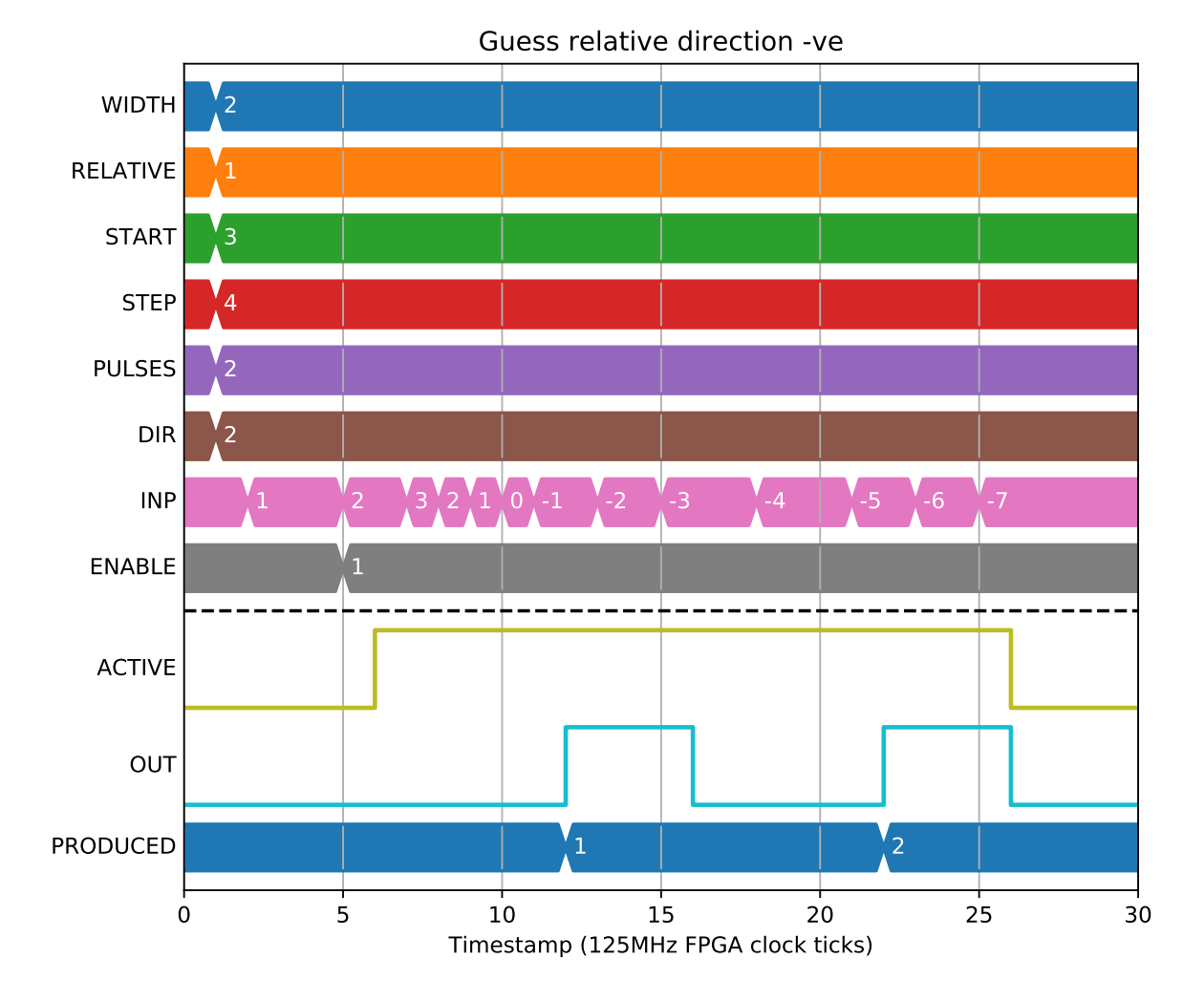

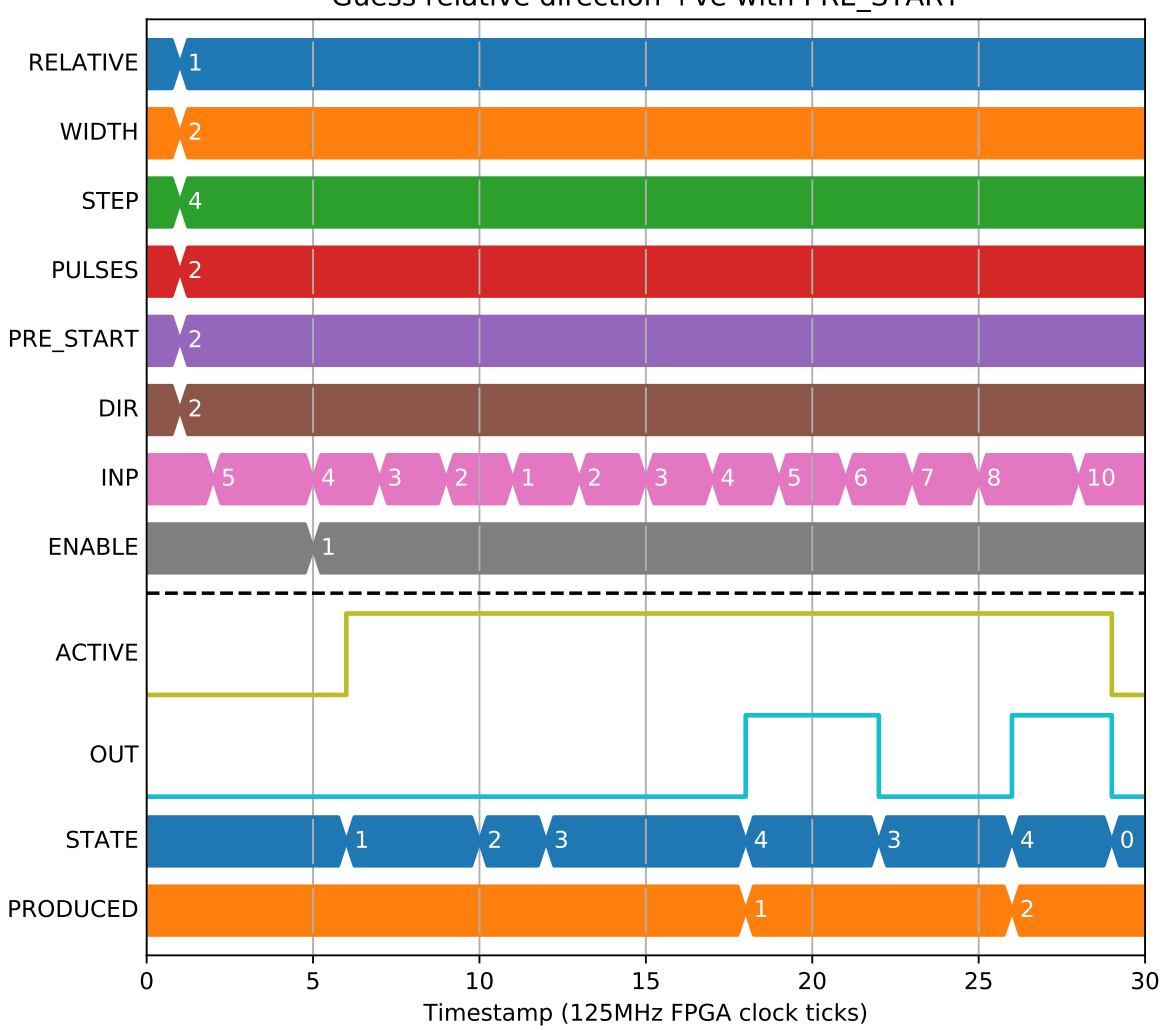

## Guess relative direction +ve with PRE\_START

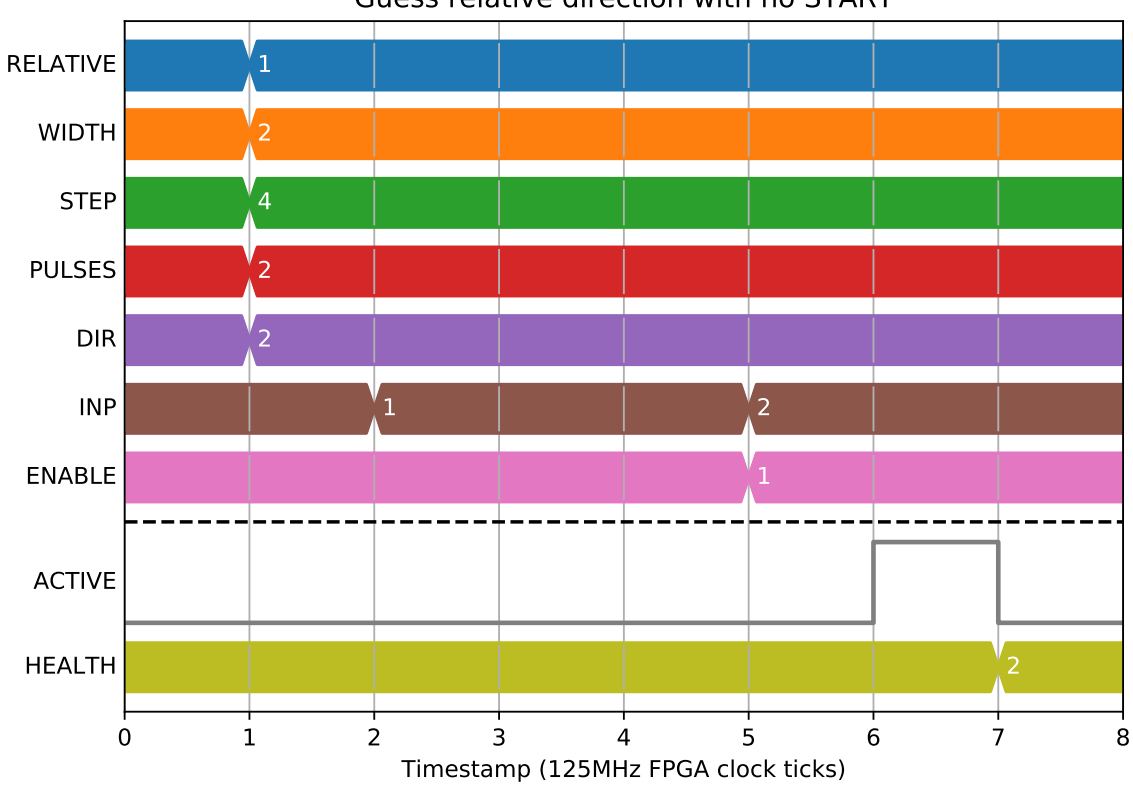

Guess relative direction with no START

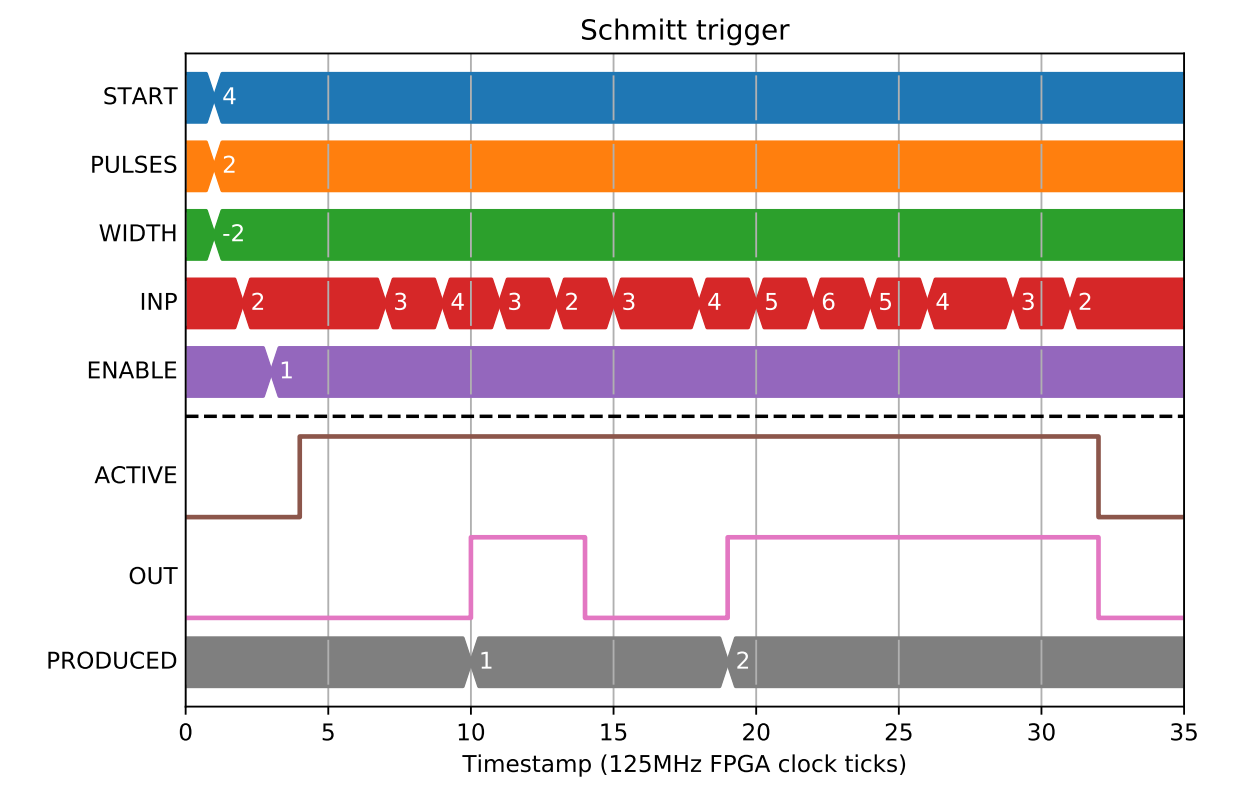

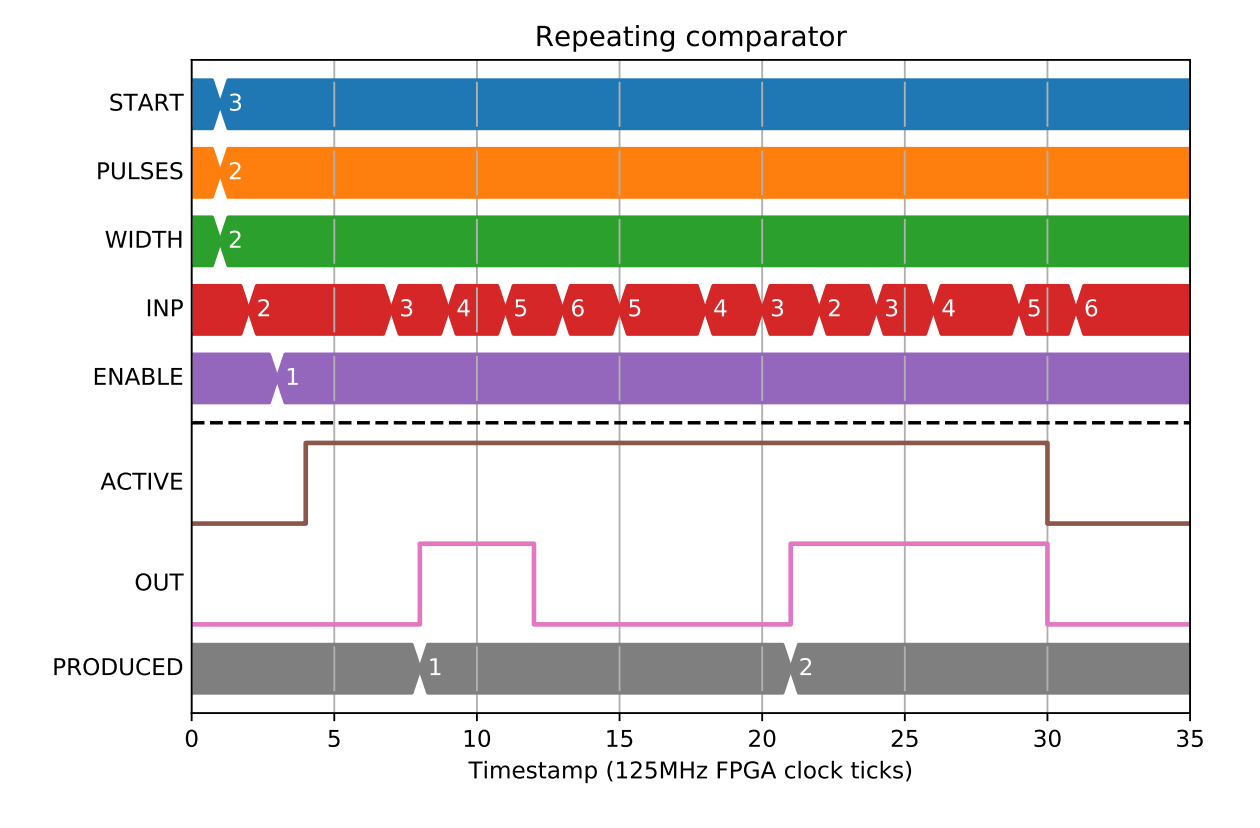

#### **2.10.2 Arming**

To start off the block an arm signal is required with a write to *\*PCAP.ARM=*. The active signal is raised immediately on ARM, and dropped either on *\*PCAP.DISARM*:

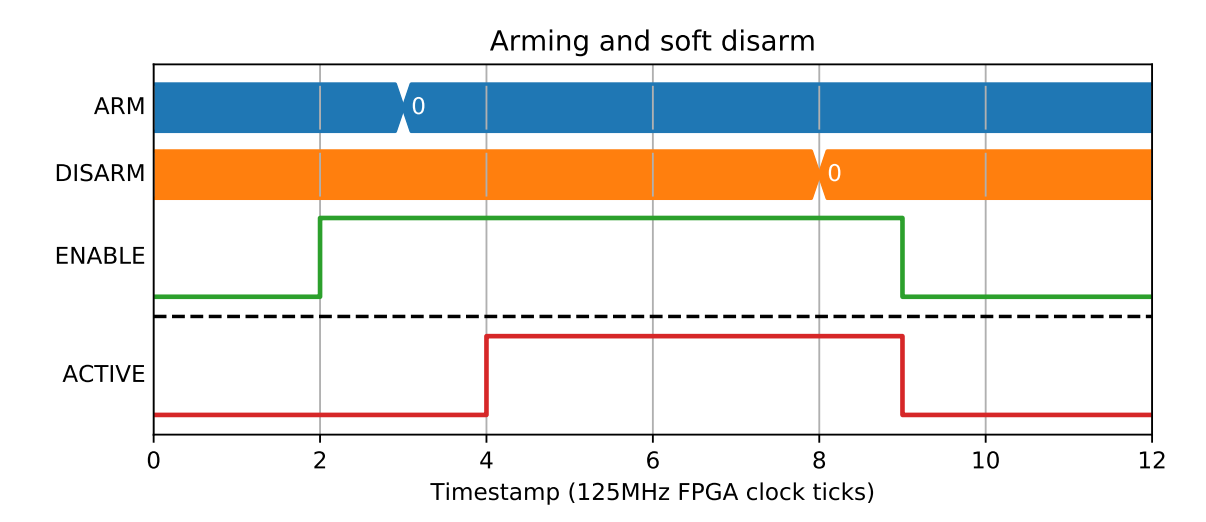

Or on the falling edge of ENABLE:

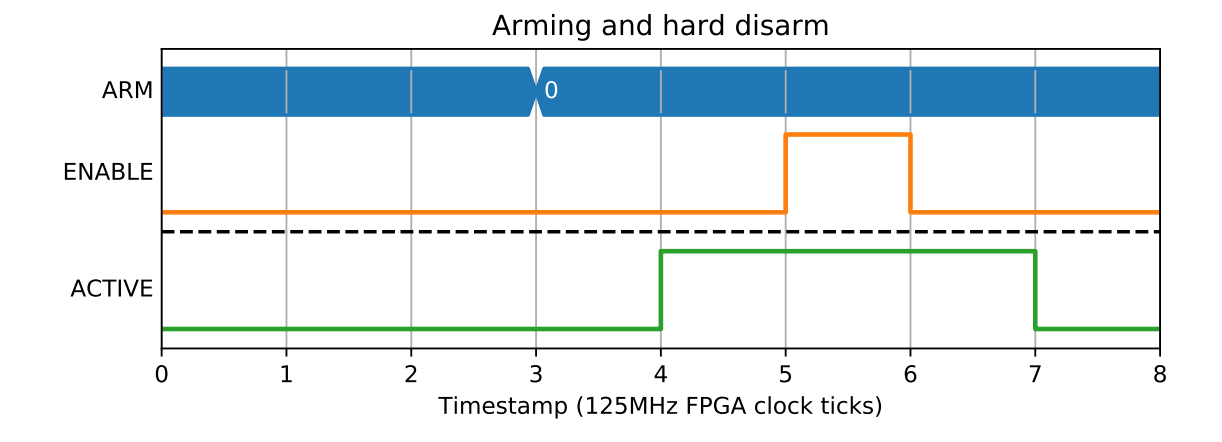

## **2.10.3 Capturing fields**

Capturing fields is done by specifying a series of WRITE addresses. These are made up of a mode in the bottom 4 bits, and an index in the 6 bits above them. Indexes  $< 32$  refer to entries on the pos\_bus, while indexes  $>= 32$  are extra entries specific to PCAP, like timestamps and number of gated samples. The values sent via the WRITE register are written from the TCP server, so will not be visible to end users.

Data is ticked out one at a time from the DATA attribute, then sent to the TCP server over DMA, before being sent to the user. It is reconstructed into a table in each of the examples below for ease of reading.

The following example shows PCAP being configured to capture the timestamp when CAPTURE goes high (0x24 is the bottom 32-bits of TS\_CAPTURE).

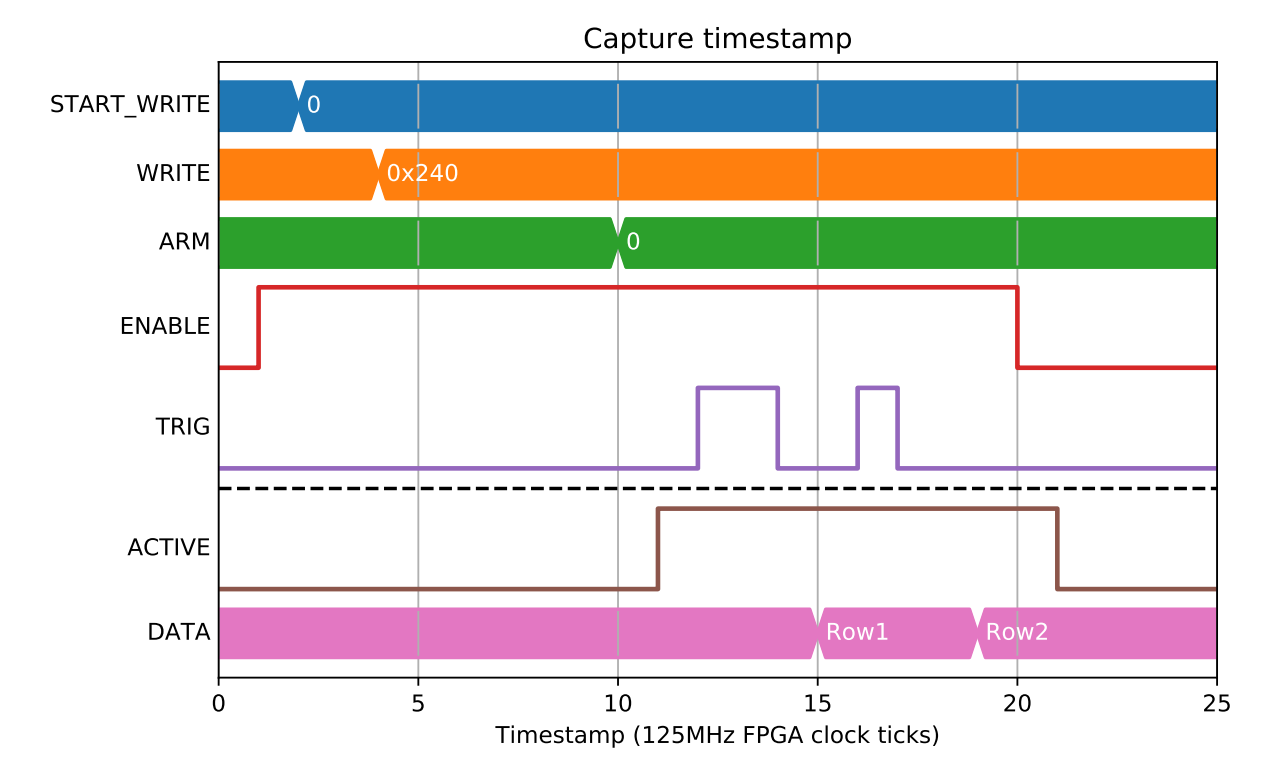

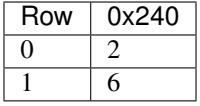

#### **2.10.4 Pos bus capture**

As well as general fields like the timestamp, any pos\_bus index can be captured. Pos bus fields have multiple modes that they can capture in.

#### **Mode 0 - Value**

This gives an instantaneous capture of value no matter what the state of GATE:

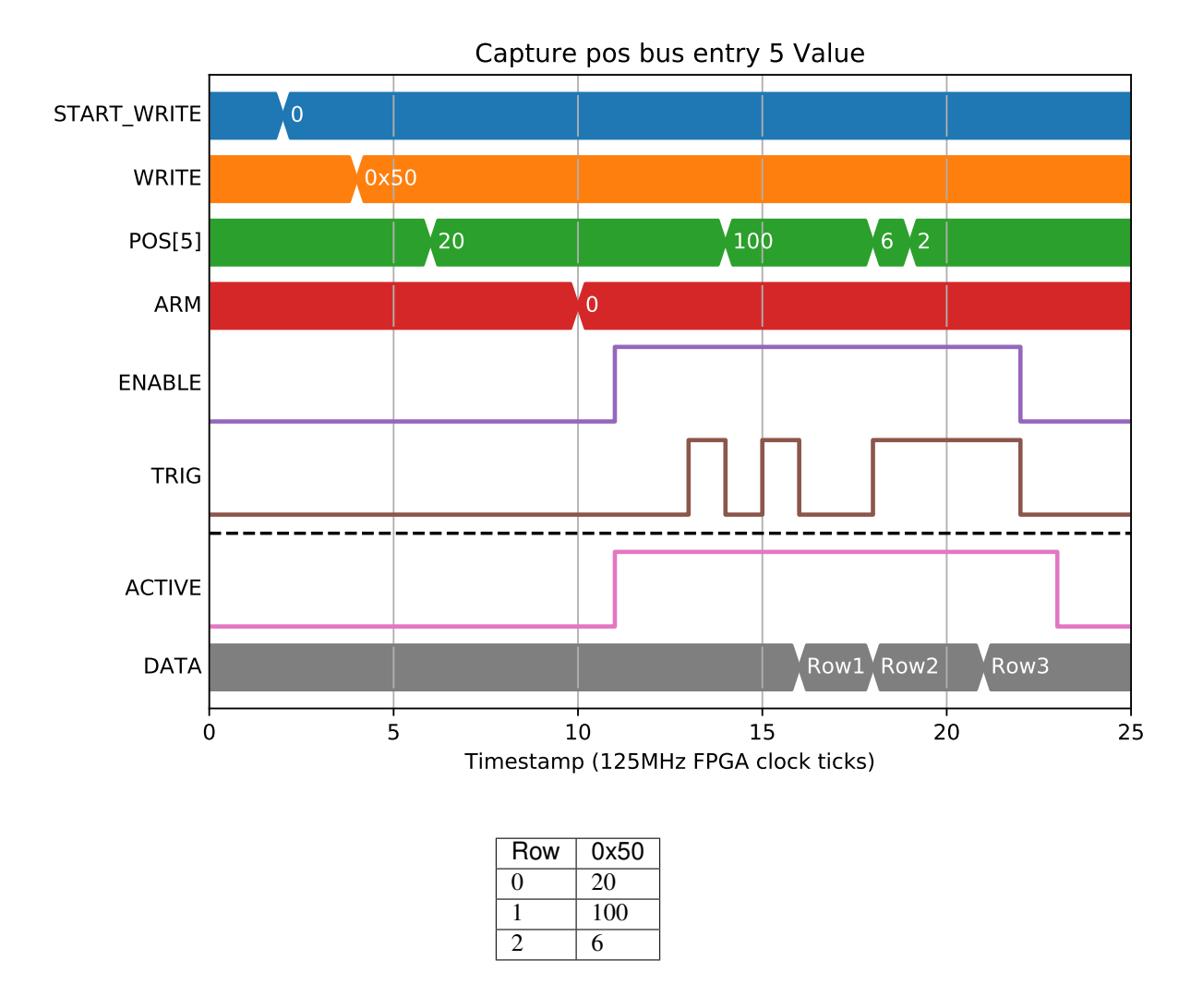

#### **Mode 1 - Difference**

This is mainly used for something like an incrementing counter value. It will only count the differences while GATE was high:
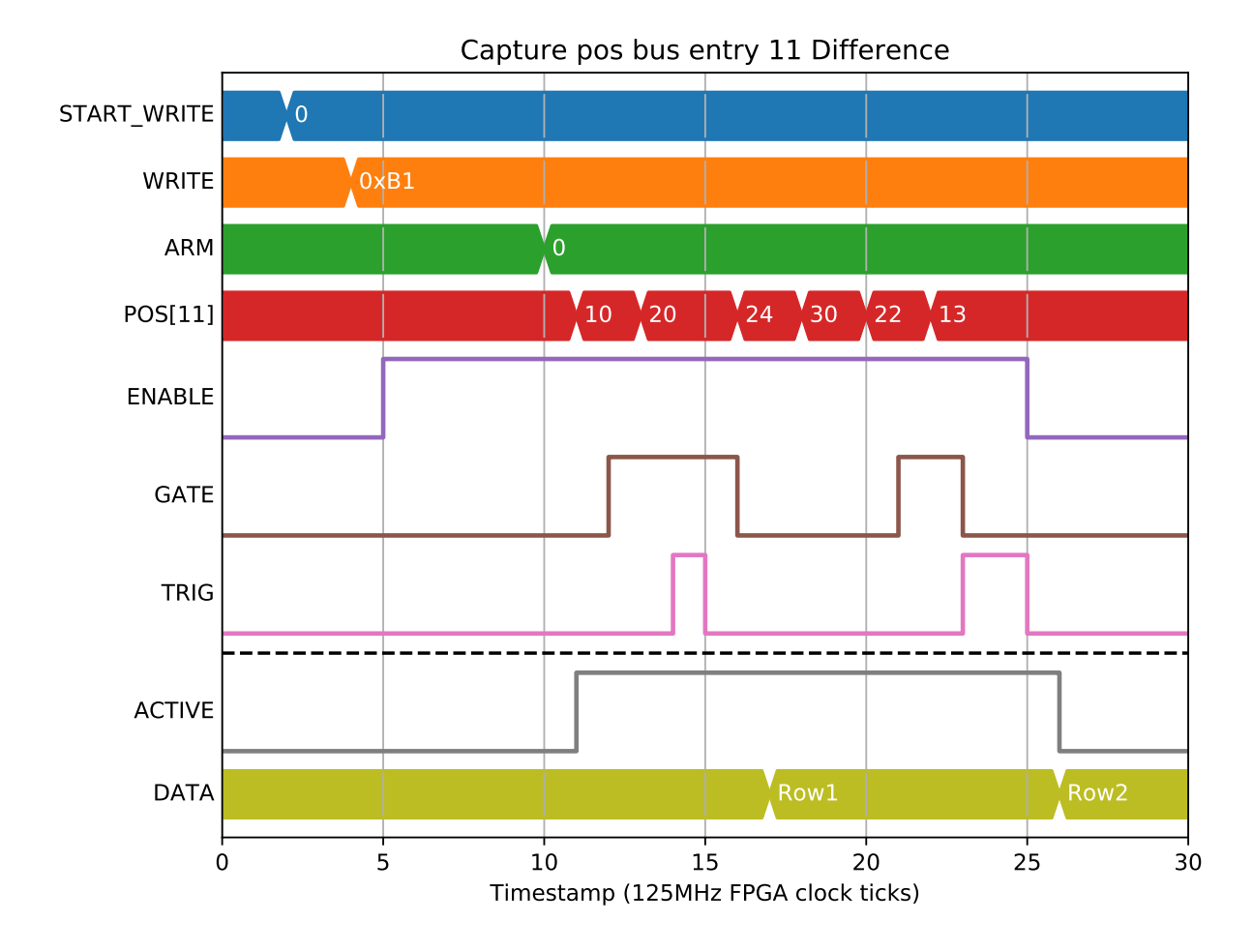

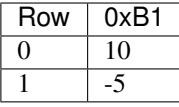

#### **Mode 2/3 - Sum Lo/Hi**

Mode 2 is the lower 32-bits of the sum of all samples while GATE was high:

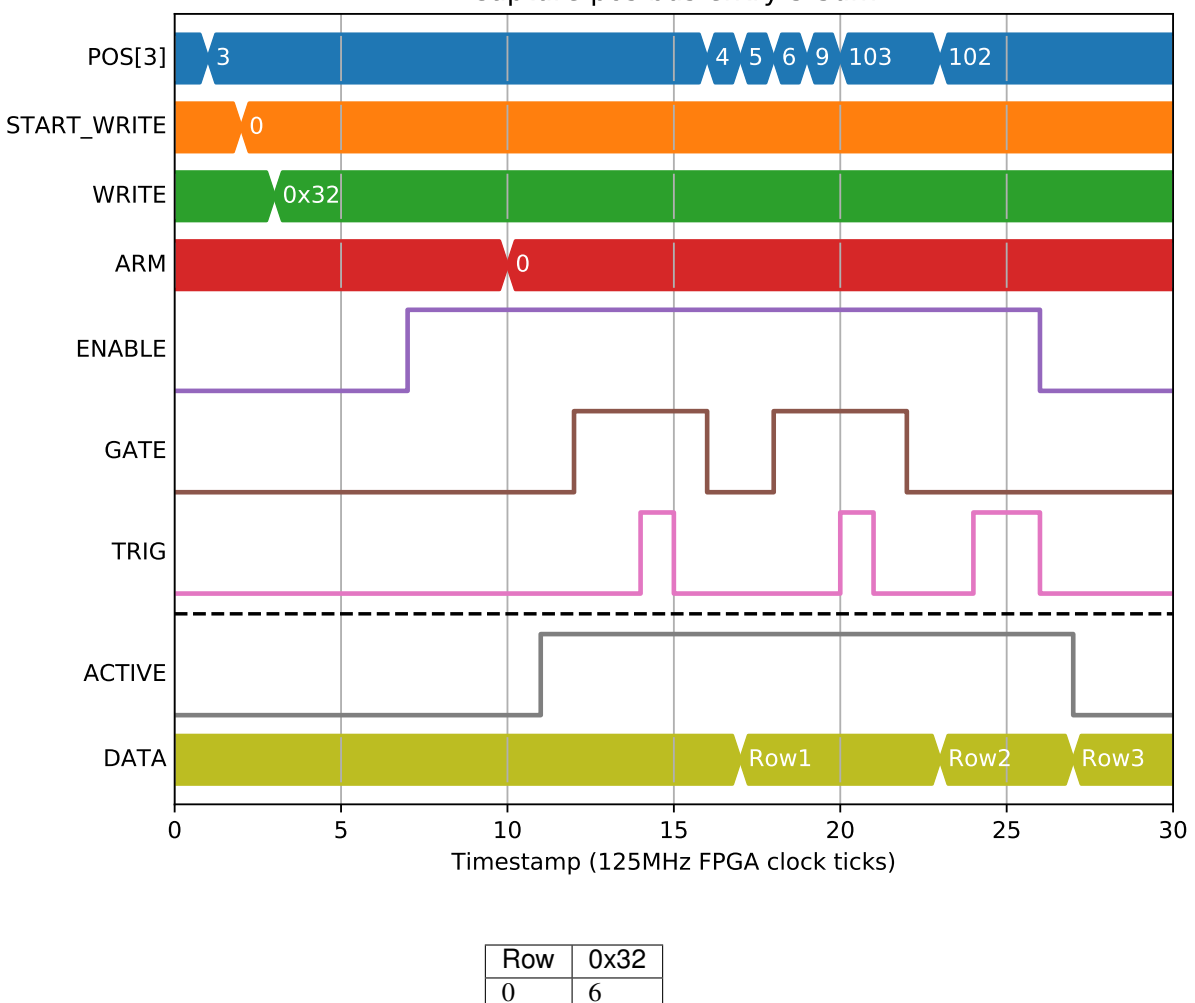

Capture pos bus entry 3 Sum

Mode 2 and 3 together gives the full 64-bits of sum, needed for any sizeable values on the pos\_bus:

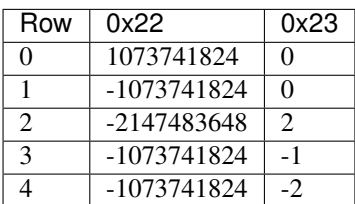

1 21 2 206

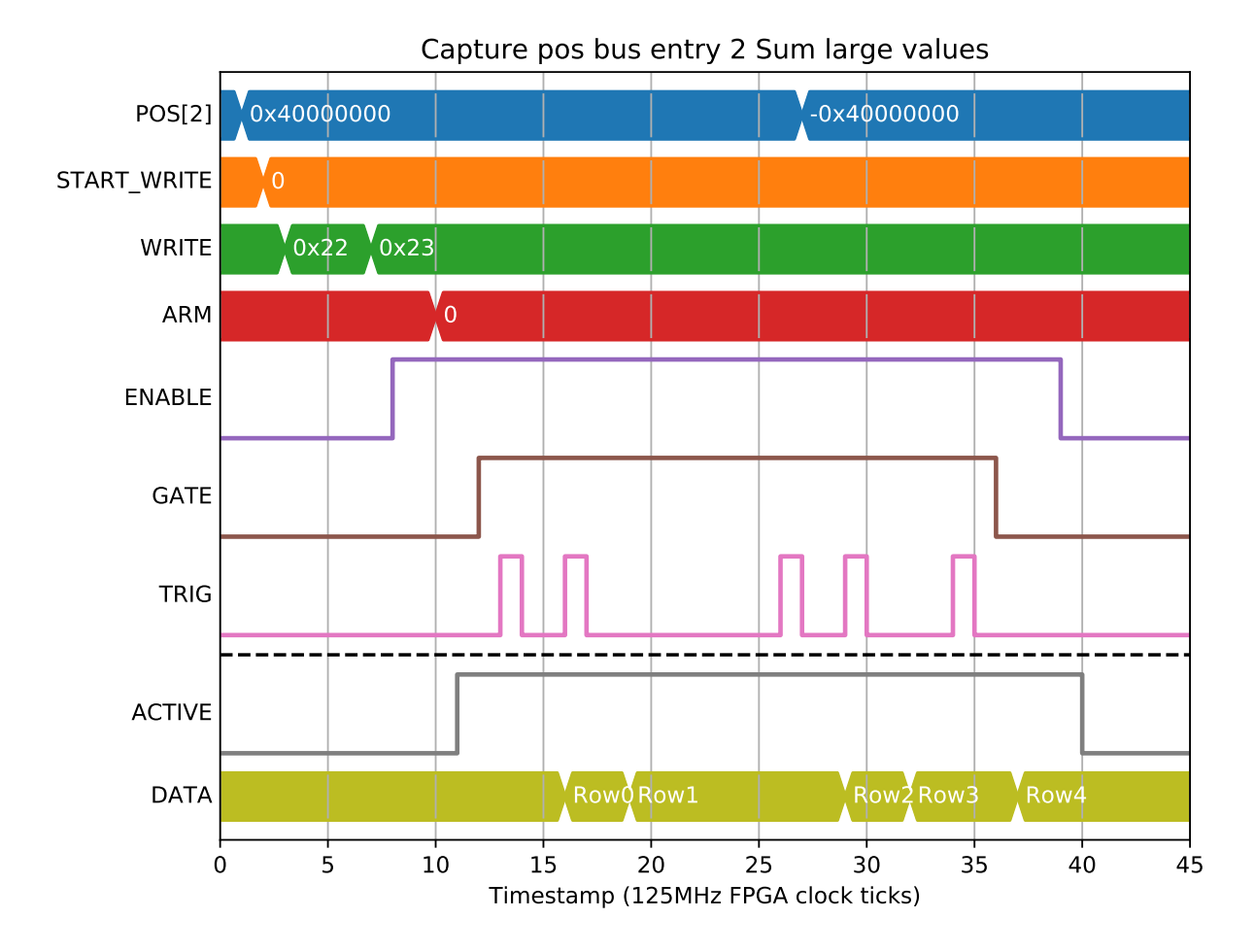

If long frame times ( $> 2^{**}32$  SAMPLES,  $> 30s$ ), are to be used, then SHIFT\_SUM can be used to shift both the sum and SAMPLES field by up to 8-bits to accomodate up to 125 hour frames. This example demonstrates the effect with smaller numbers:

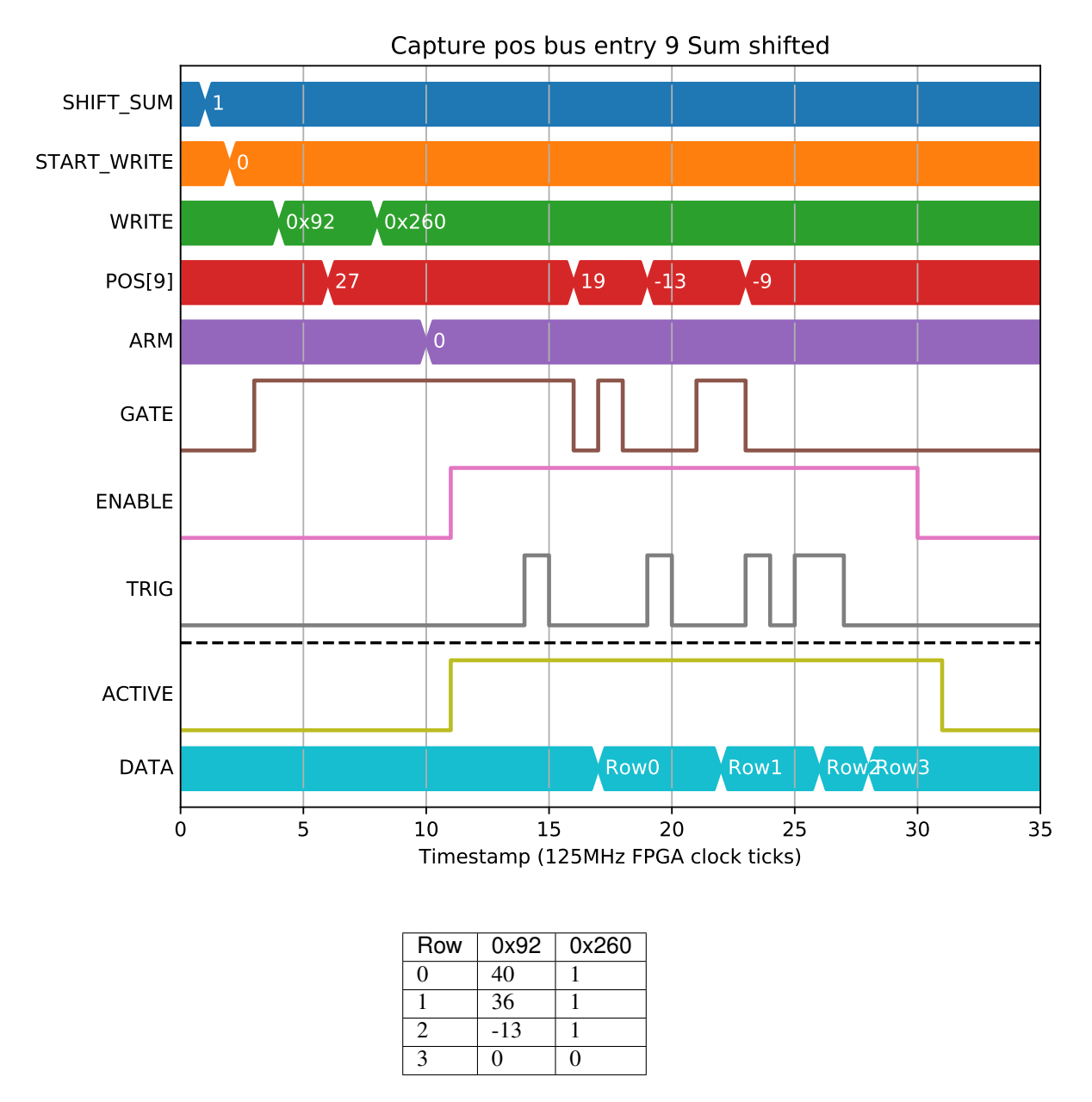

#### **Mode 4/5 - Min/Max**

Both of these modes calculate statistics on the value while GATE is high.

Mode 4 produces the min of all values or zero if the gate was low for all of the current capture:

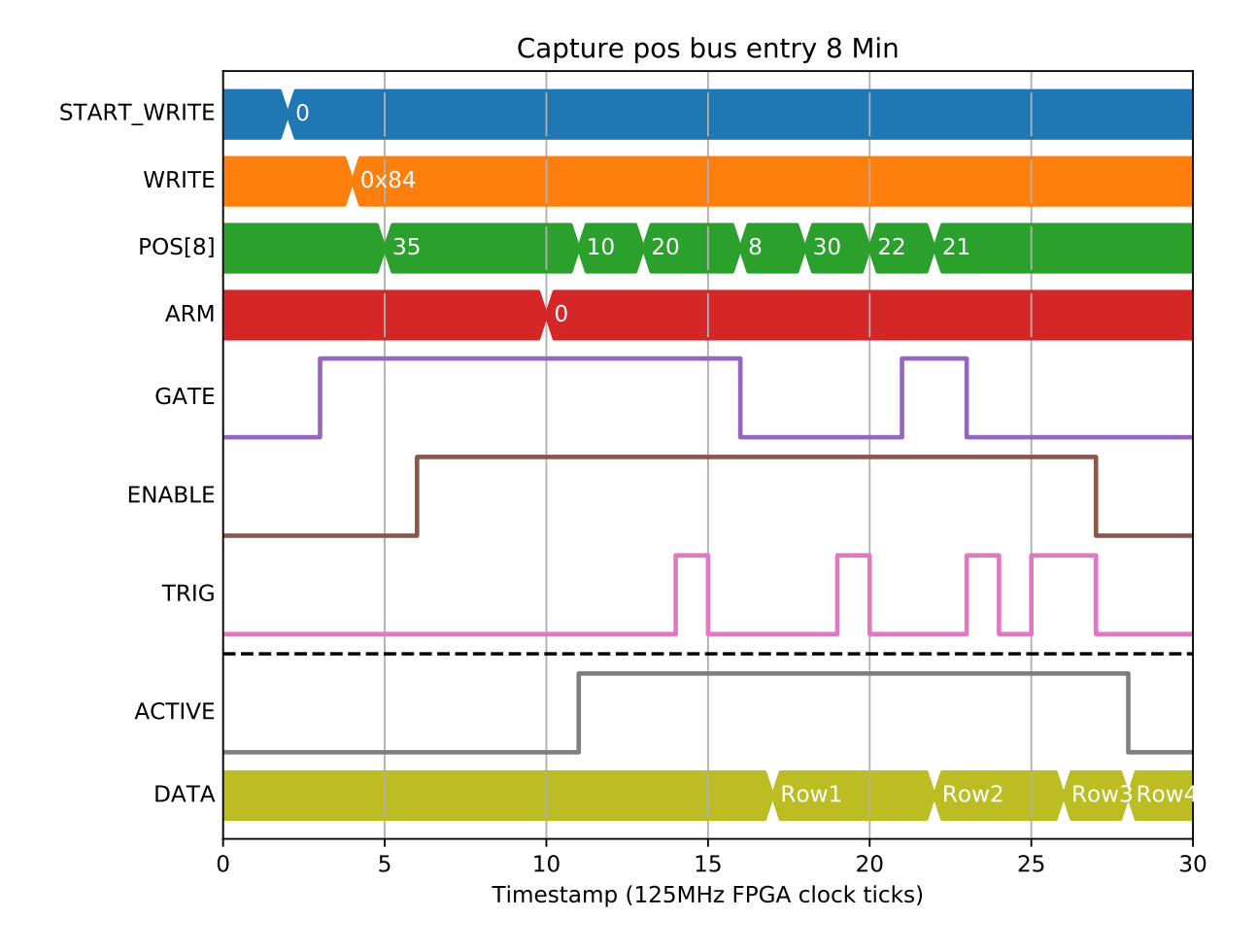

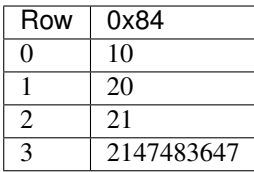

Mode 5 produces the max of all values in a similar way:

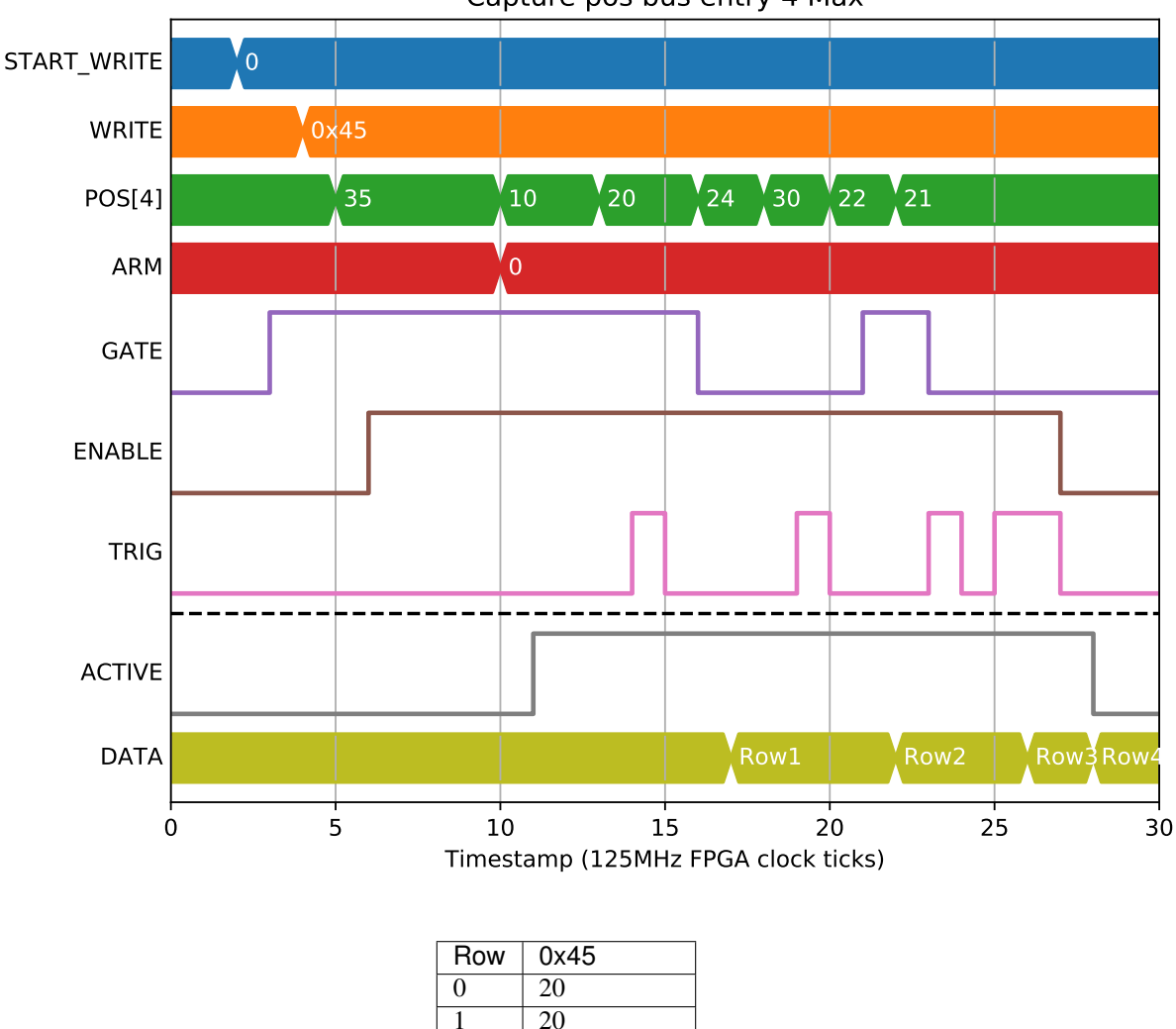

Capture pos bus entry 4 Max

#### **2.10.5 Number of samples**

There is a SAMPLES field that can be captured that will give the number of clock ticks that GATE was high during a single CAPTURE. This field allows the TCP server to offer "Mean" as a capture option, dividing "Sum" by SAMPLES to get the mean value of the field during the capture period. It can also be captured separately to give the gate length:

3 -2147483648

 $\overline{2}$  | 22

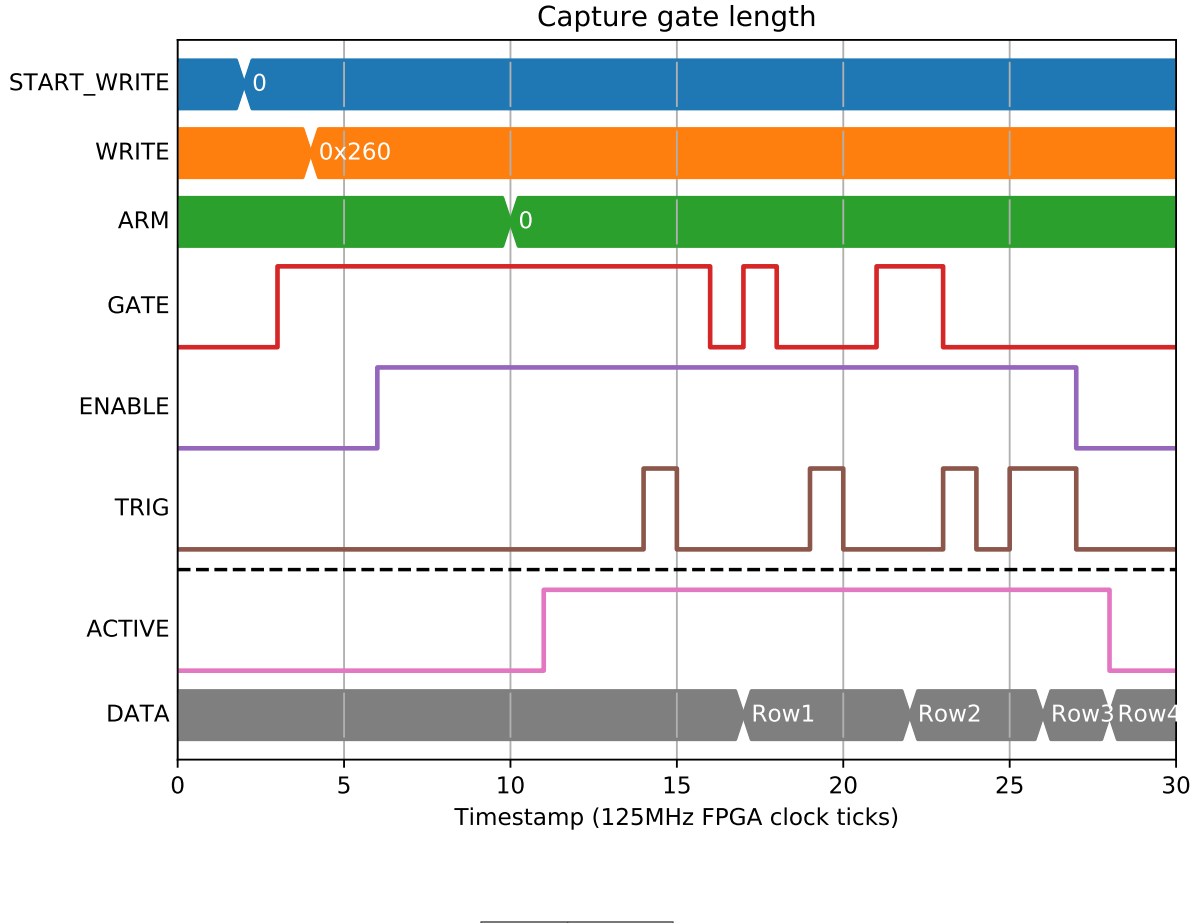

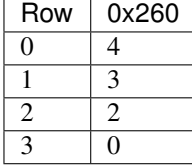

### **2.10.6 Timestamps**

As well as the timestamp of the capture signal, timestamps can also be generated for the start of each capture period (first gate high signal) and end (the tick after the last gate high). These are again split into two 32-bit segments so only the lower bits need to be captured for short captures. In the following example we capture TS\_START (0x20), TS\_END (0x22) and TS\_CAPTURE (0x24) lower bits:

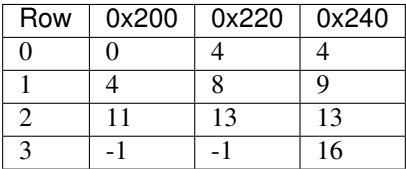

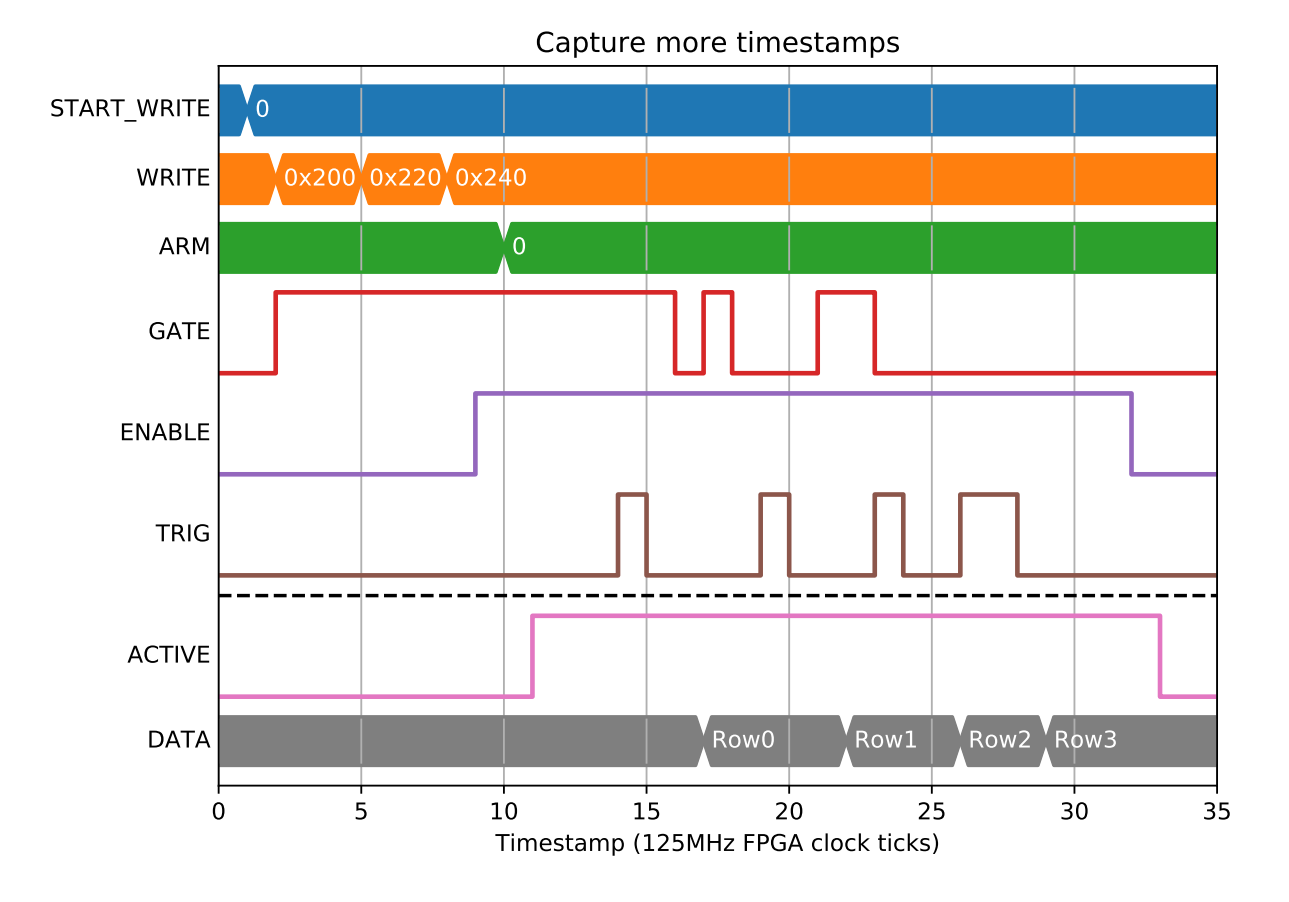

#### **2.10.7 Bit bus capture**

The state of the bit bus at capture can also be captured. It is split into 4 quadrants of 32-bits each. For example, to capture signals 0..31 on the bit bus we would use BITS0 (0x27):

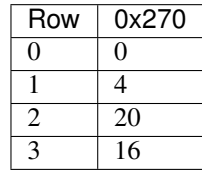

By capturing all 4 quadrants  $(0x27..0x2A)$  we get the whole bit bus:

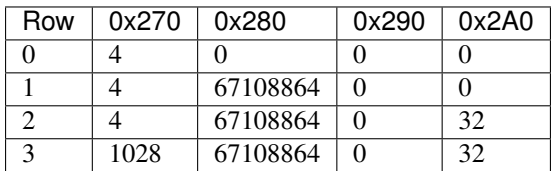

### **2.10.8 Triggering options**

ENABLE and GATE are level triggered, with ENABLE used for marking the start and end of the entire acquisition, and GATE used to accept or reject samples within a single capture from the acquisition. CAPTURE is edge triggered

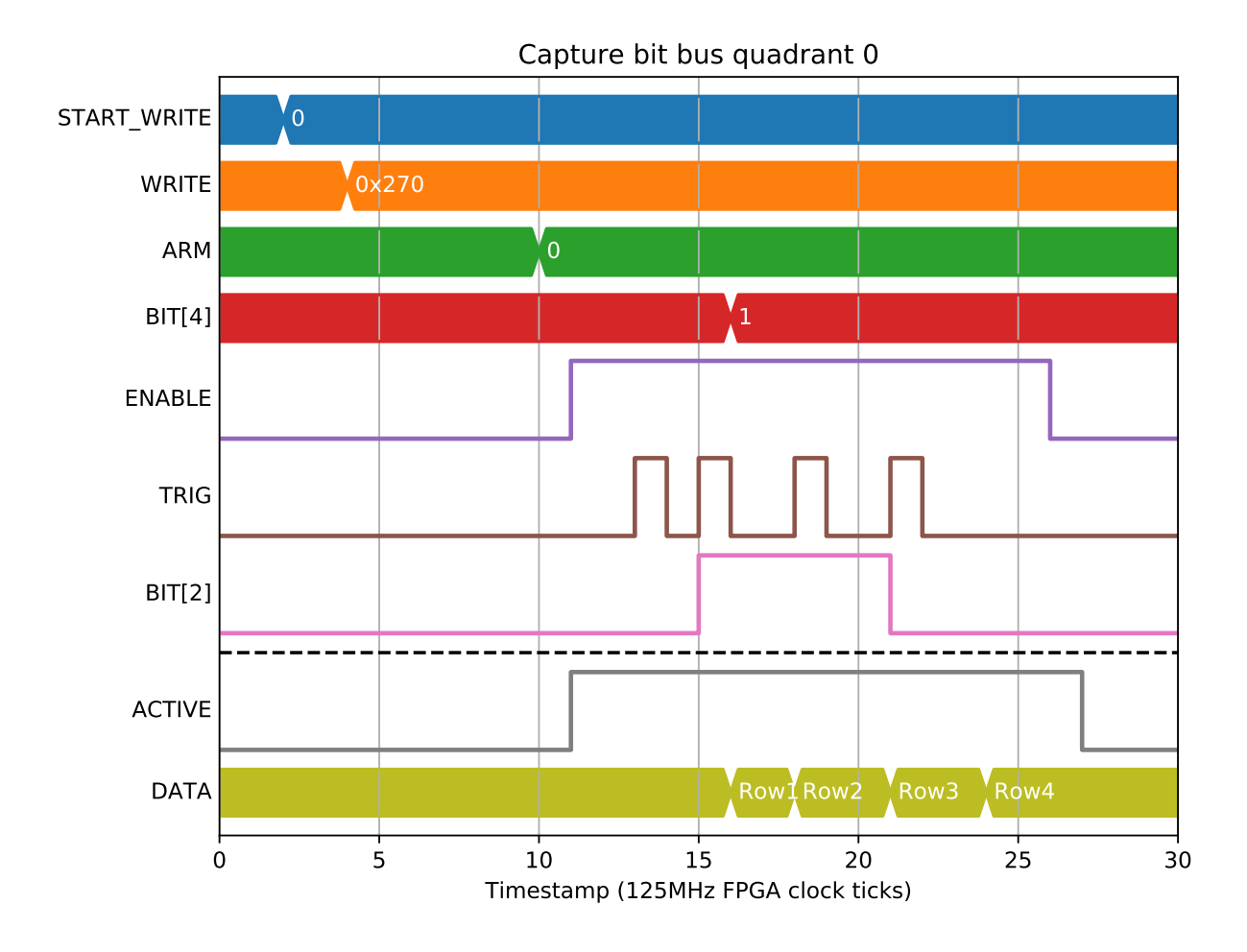

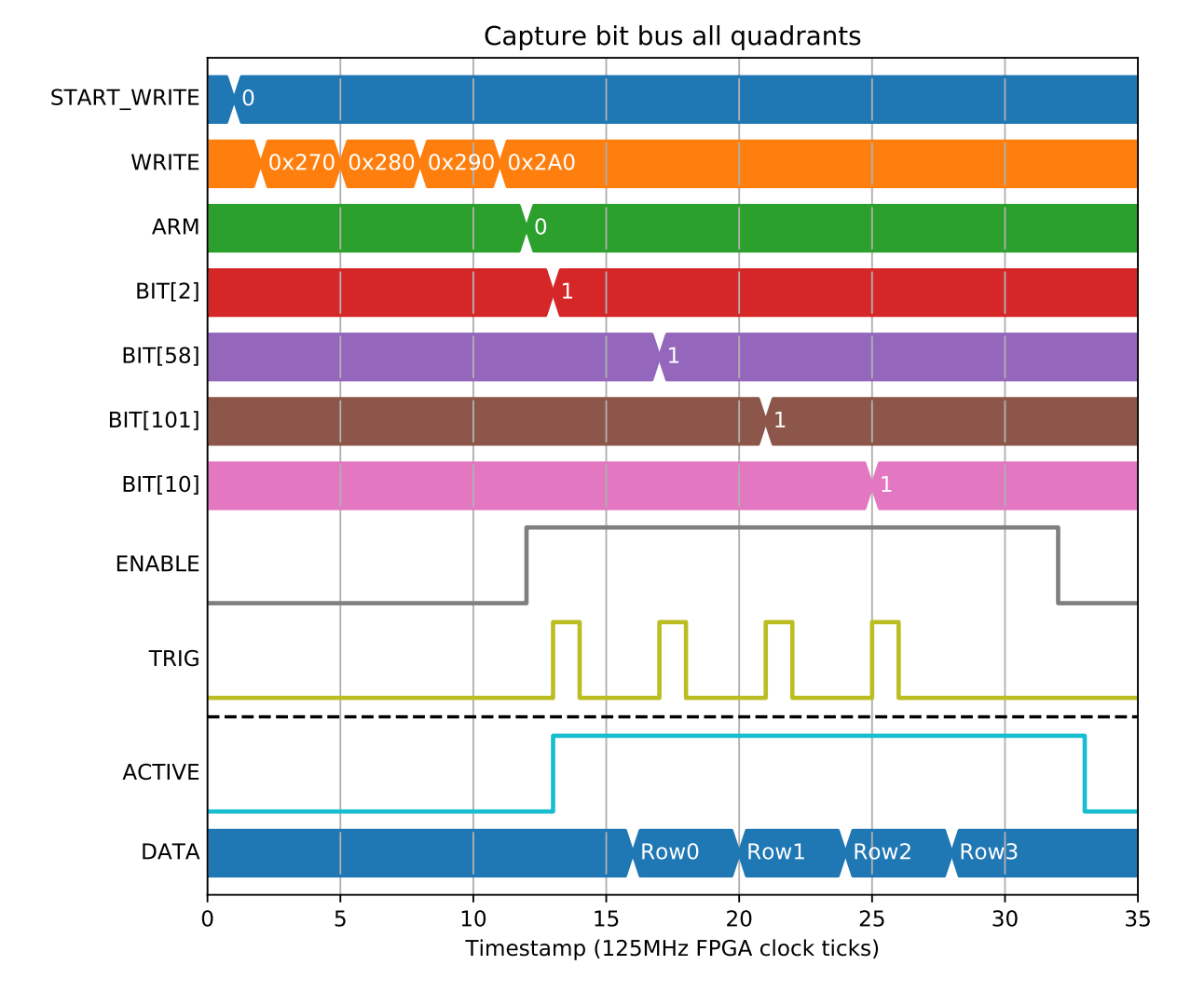

#### **78 Chapter 2. Block functional documentation**

with an option to trigger on rising, falling or both edges.

Triggering on rising is the default, explored in the preceding examples. Triggering on falling edge would be used if you have a gate signal that marks the capture boundaries and want sum or difference data within. For example, to capture the amount POS[1] changes in each capture gate we could connect GATE and CAPTURE to the same signal:

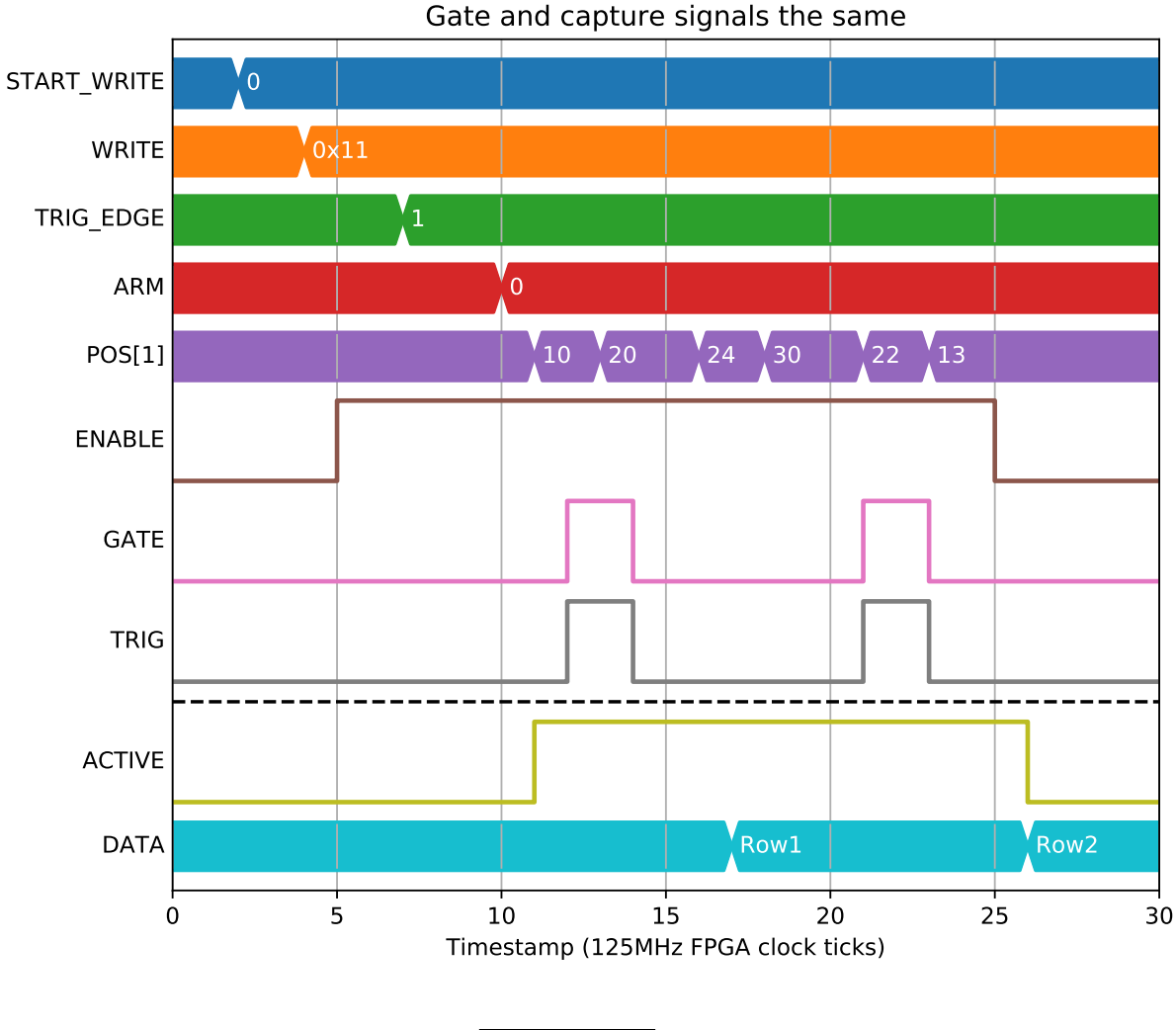

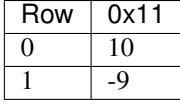

Another option would be a gap-less acquisition of sum while gate is high with capture boundaries marked with a toggle of CAPTURE:

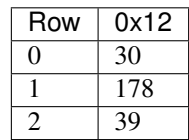

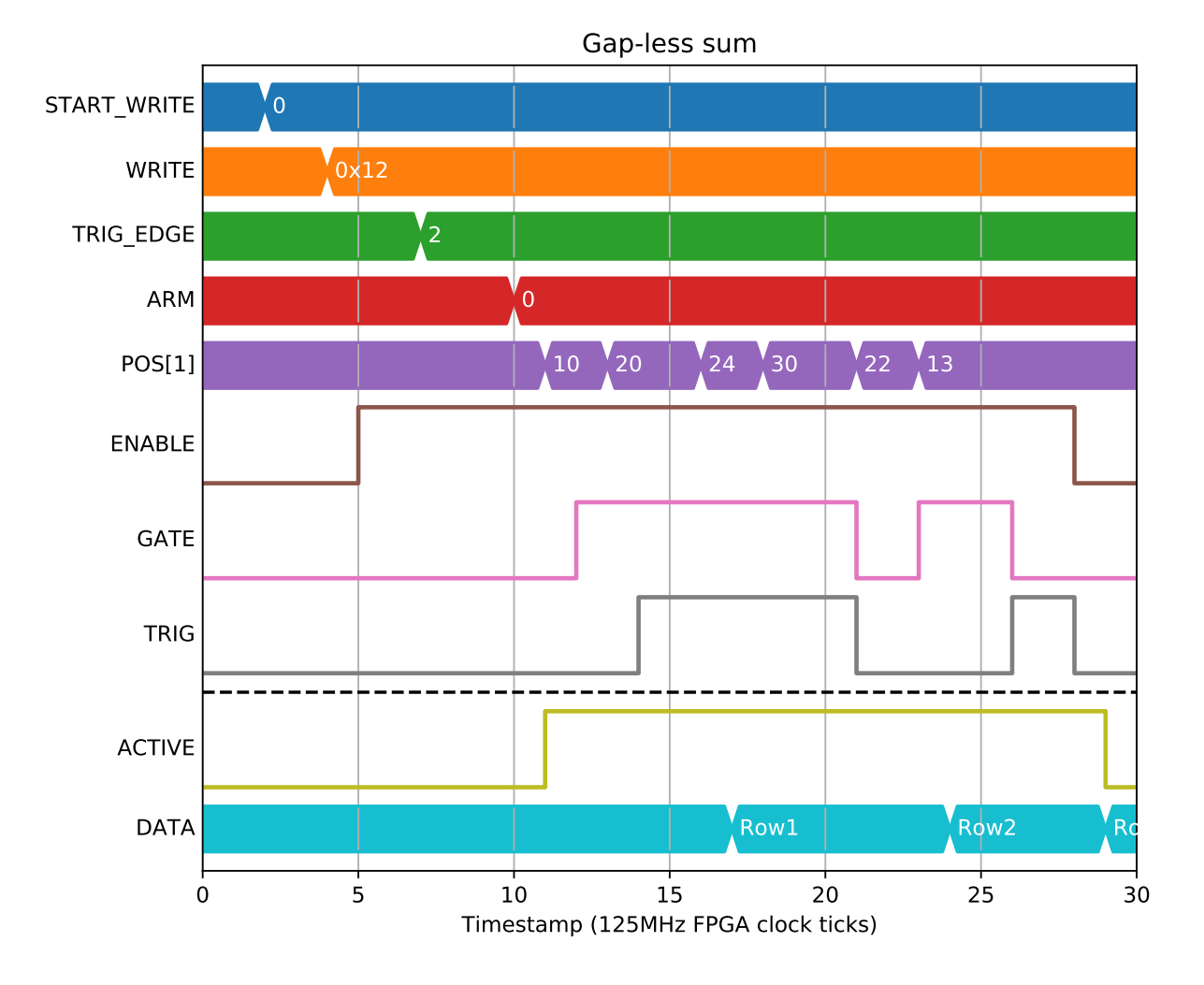

### **2.10.9 Error conditions**

The distance between capture signals must be at least the number of 32-bit capture fields. If 2 capture signals are too close together HEALTH will be set to 1 (Capture events too close together).

In this example there are 3 fields captured (TS\_CAPTURE\_L, TS\_CAPTURE\_H, SAMPLES), but only 2 clock ticks between the 2nd and 3rd capture signals:

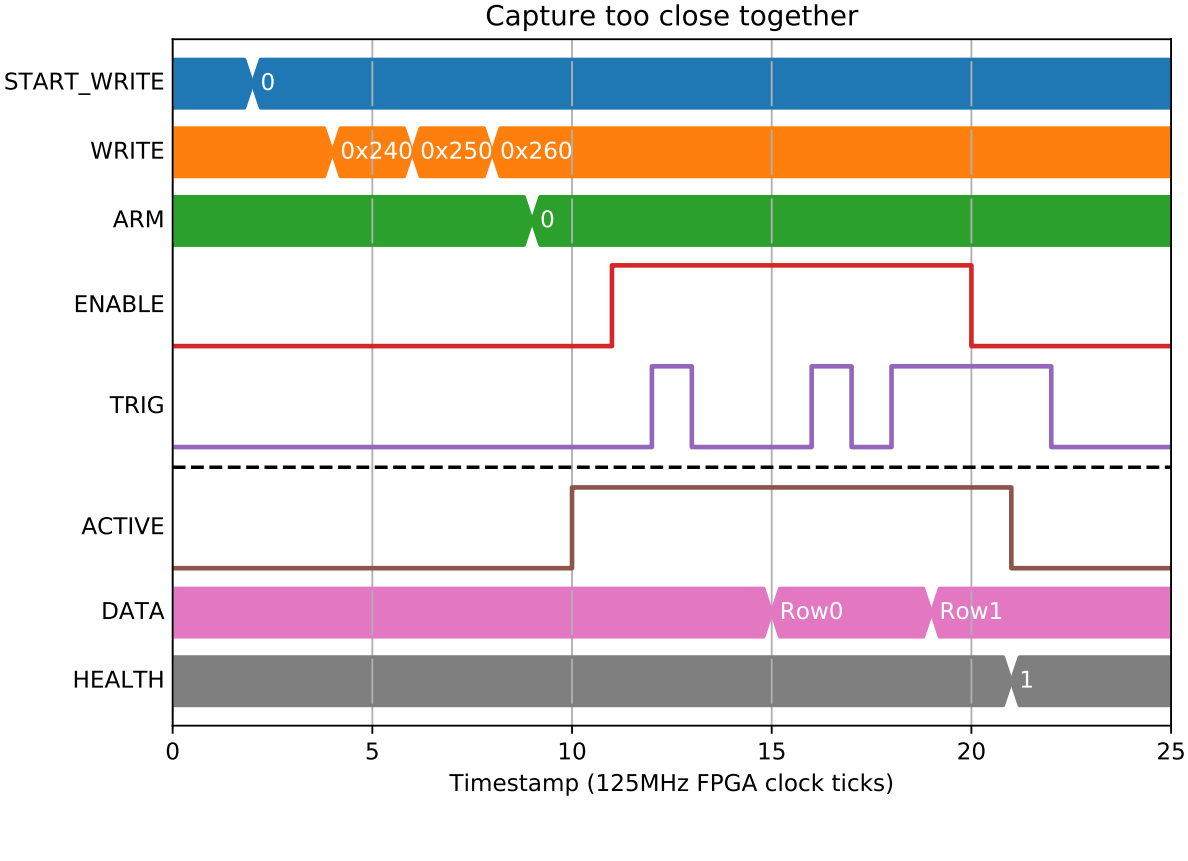

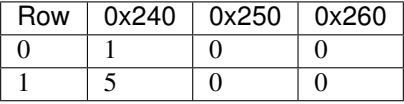

## **2.11 PGEN - Position Generator [x2]**

The position generator block produces an output position which is pre-defined in a table

### **2.11.1 Parameters**

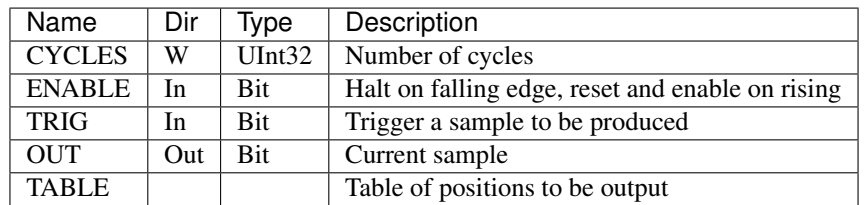

### **2.11.2 Normal operation**

The output pulse will be generated regardless of the direction of the INP data

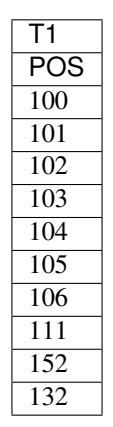

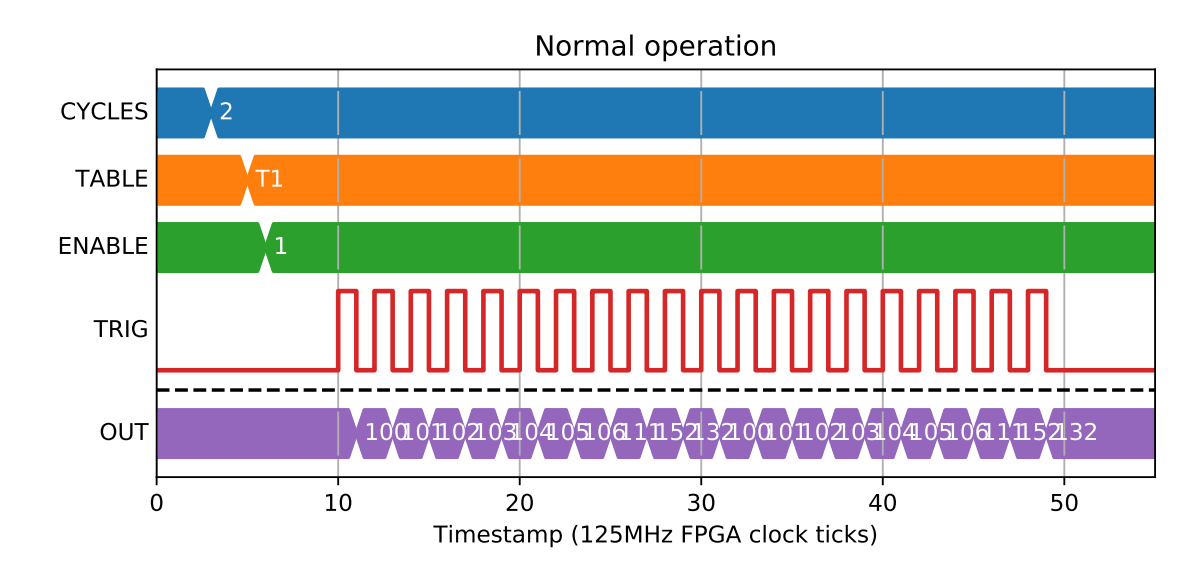

### **2.12 INENC - Input encoder**

The INENC block handles the encoder input signals

### **2.12.1 Parameters**

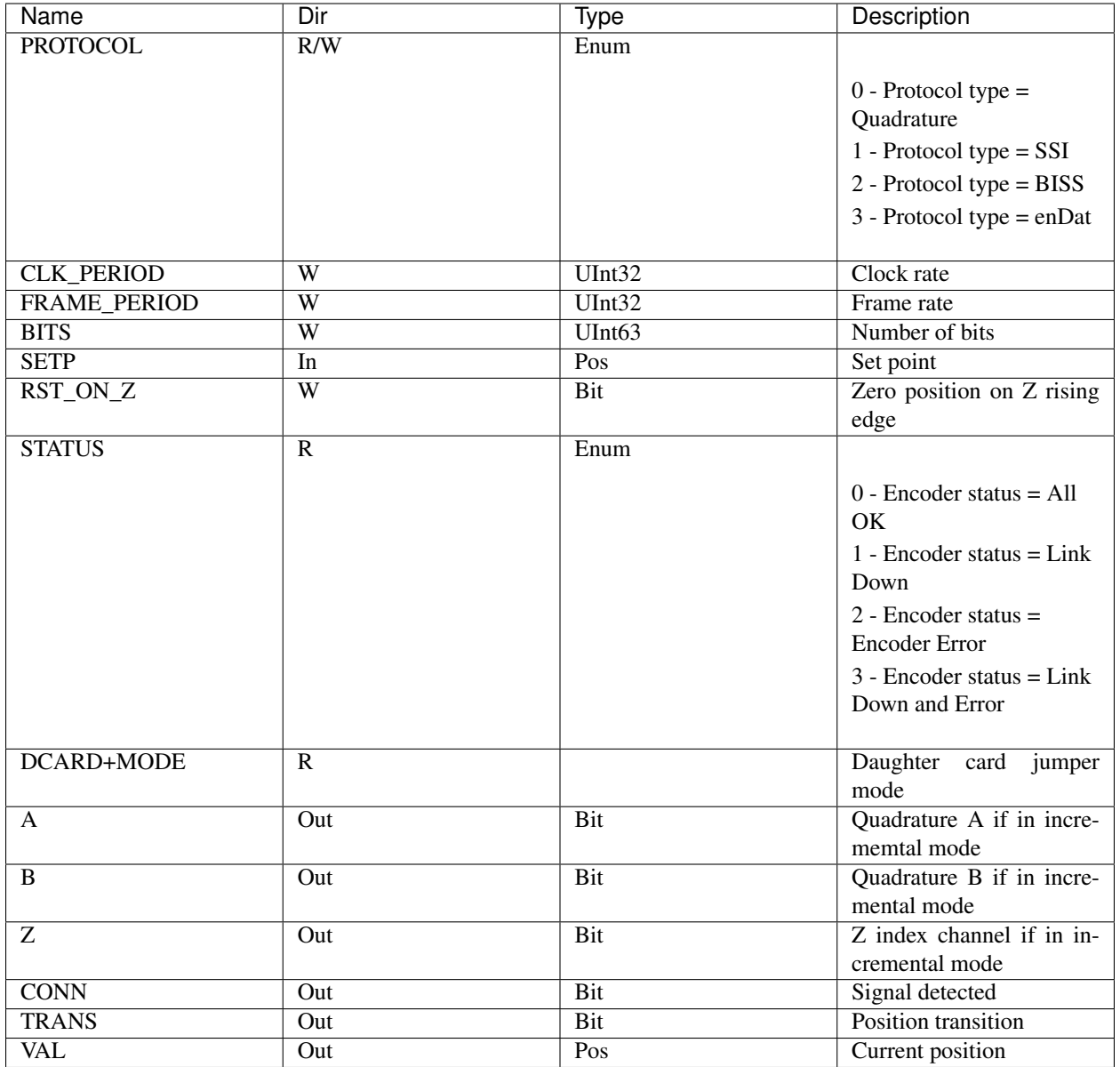

## **2.13 LVDSIN - LVDS Input**

The LVDSIN block handles the signals from the LVDS Input connectors

### **2.13.1 Parameters**

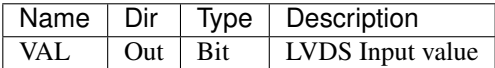

## **2.14 LVDSOUT - LVDS Output**

The LVDSOUT block handles the signals to the LVDS Output connectors

### **2.14.1 Parameters**

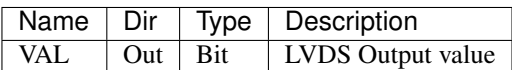

### **2.15 OUTENC - Output encoder**

The OUTENC block handles the encoder output signals

### **2.15.1 Parameters**

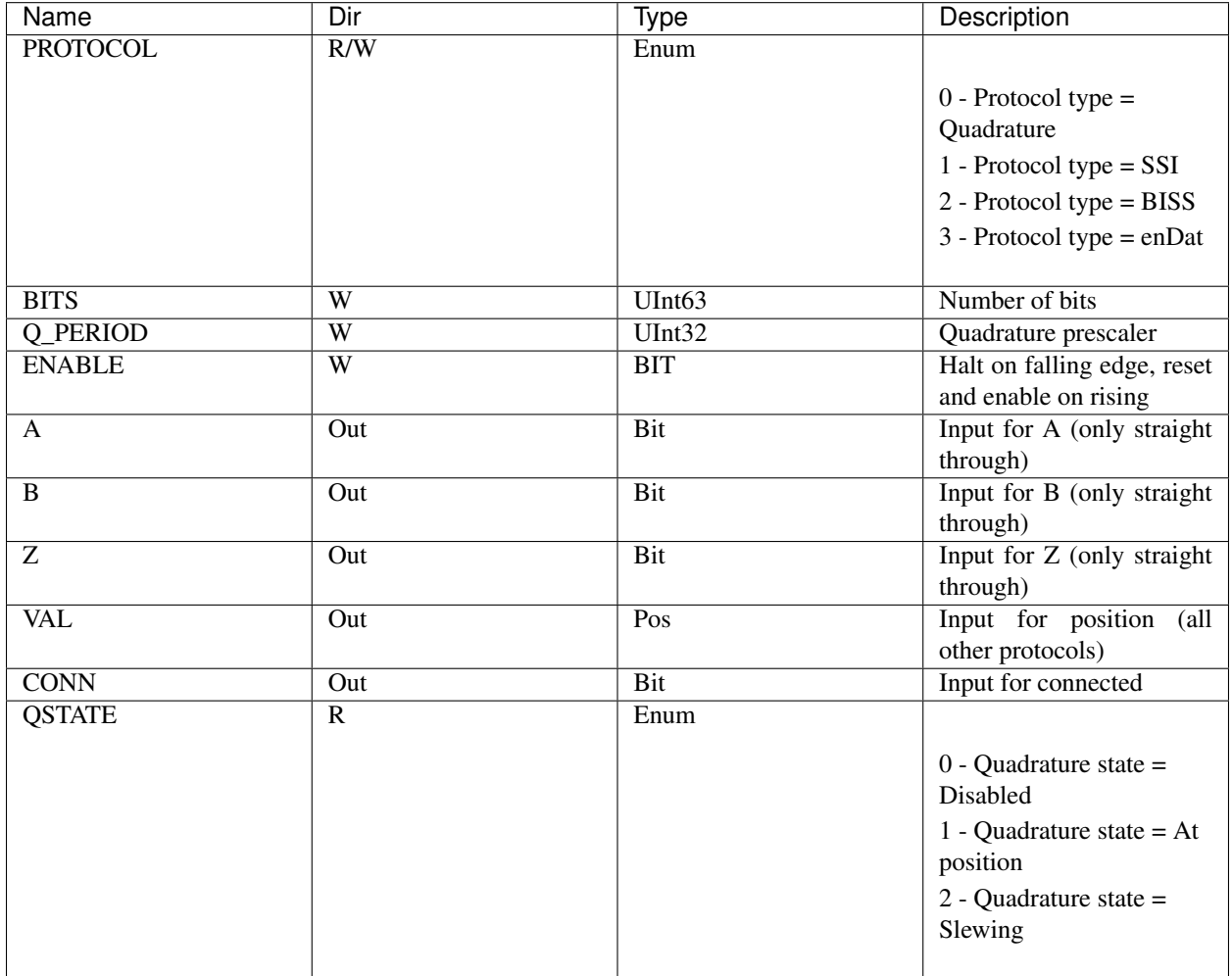

## **2.16 POSENC - Quadrature and step/direction encoder**

The POSENC block handles the Quadrature and step/direction encoding

### **2.16.1 Parameters**

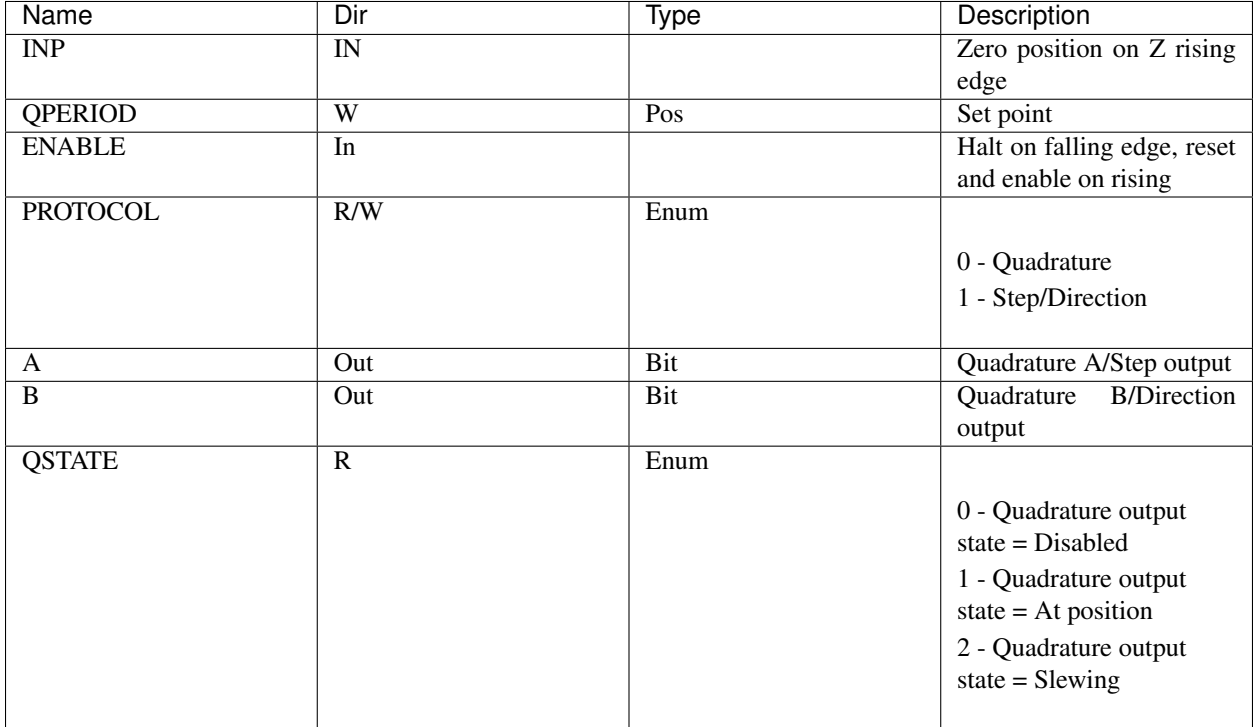

## **2.17 QDEC - Quadrature Decoder**

The QDEC block handles the encoder Decoding

### **2.17.1 Parameters**

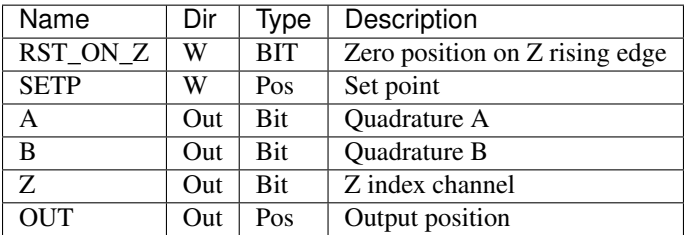

## **2.18 TTLIN - TTL Input**

The TTLIN block handles the signals from the TTL Input connectors

#### **2.18.1 Parameters**

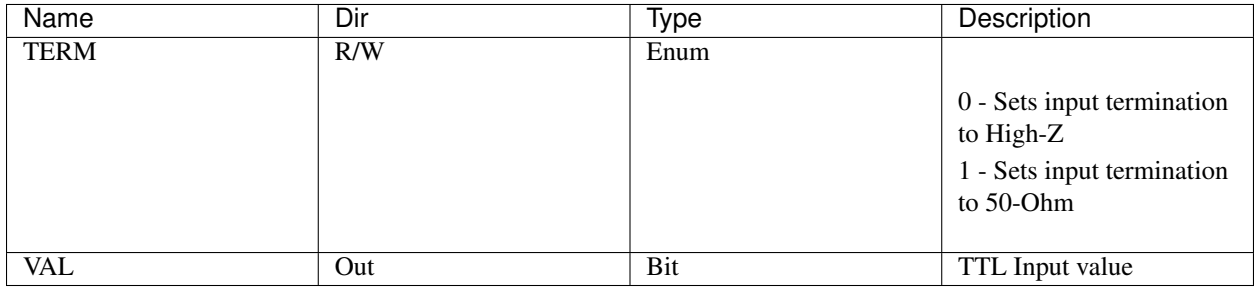

### **2.19 FILTER - Filter**

desc. . .

### **2.19.1 Parameters**

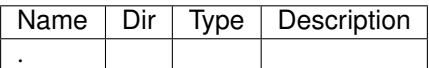

### **2.19.2 Difference**

desc. . . .

### **2.19.3 Average**

desc. . . . . .

## **2.20 TTLOUT - TTL Output**

The TTLOUT block handles the signals to the TTL Output connectors

### **2.20.1 Parameters**

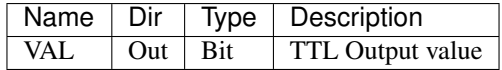

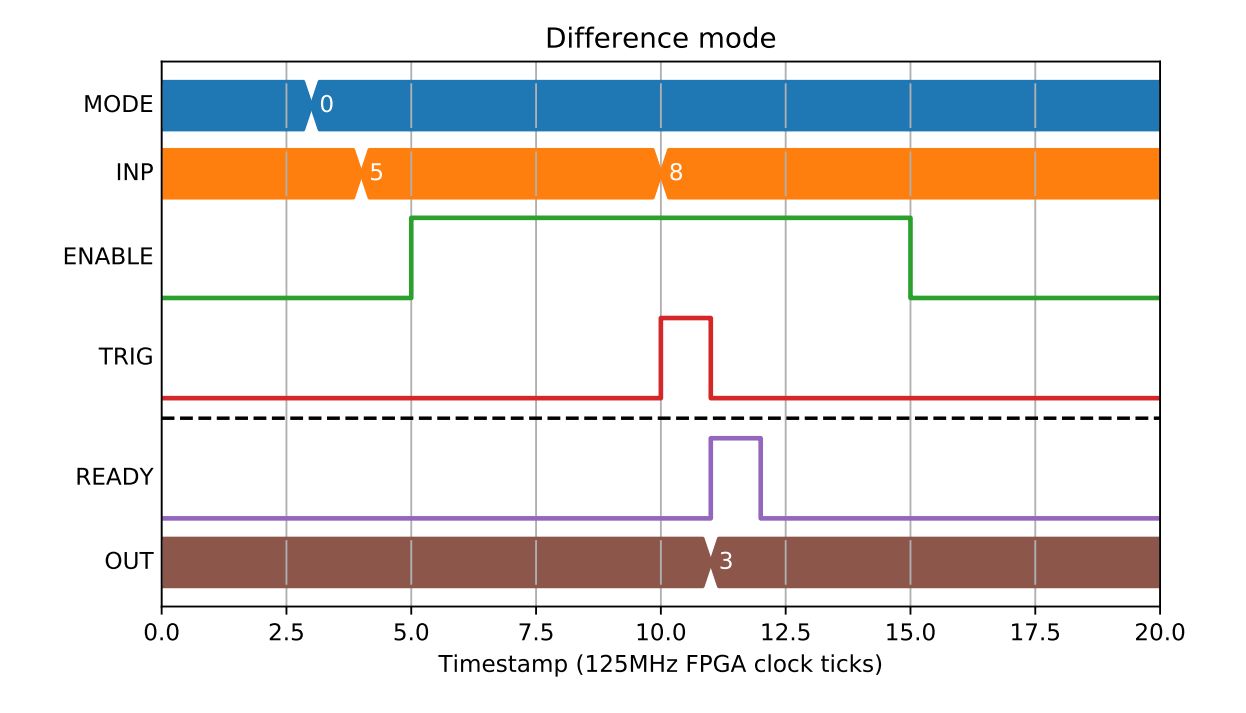

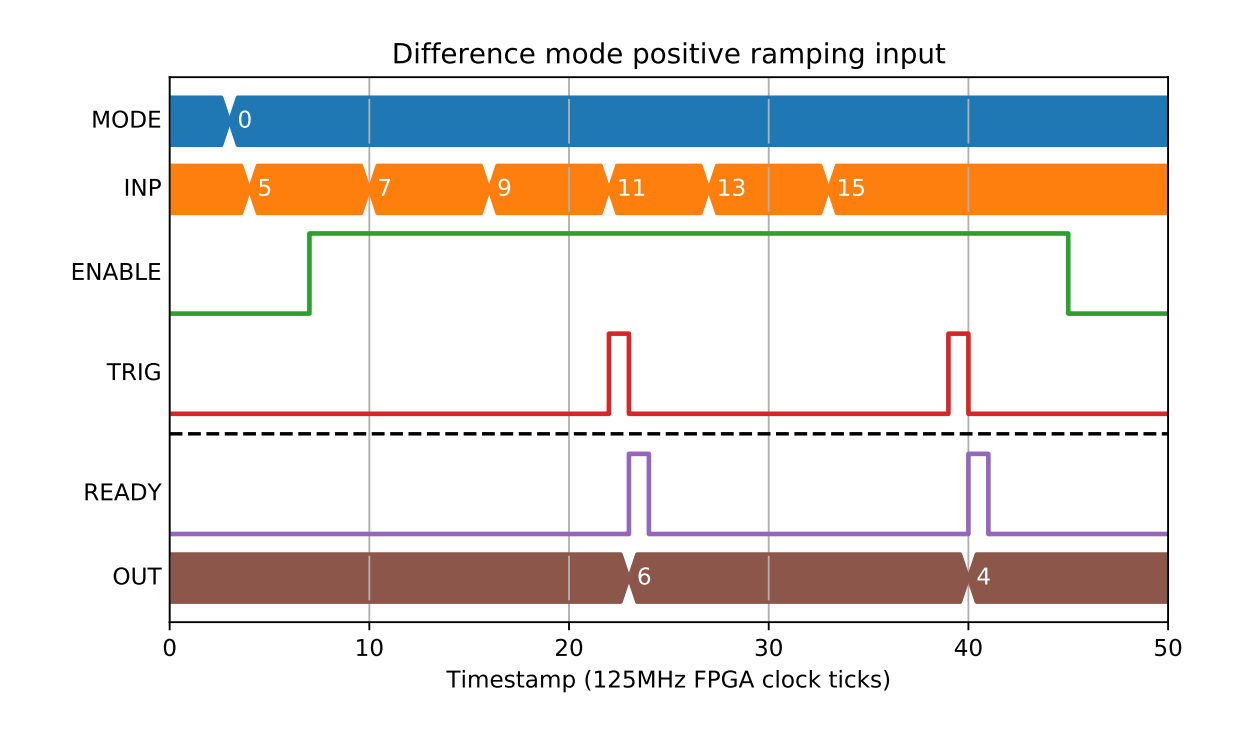

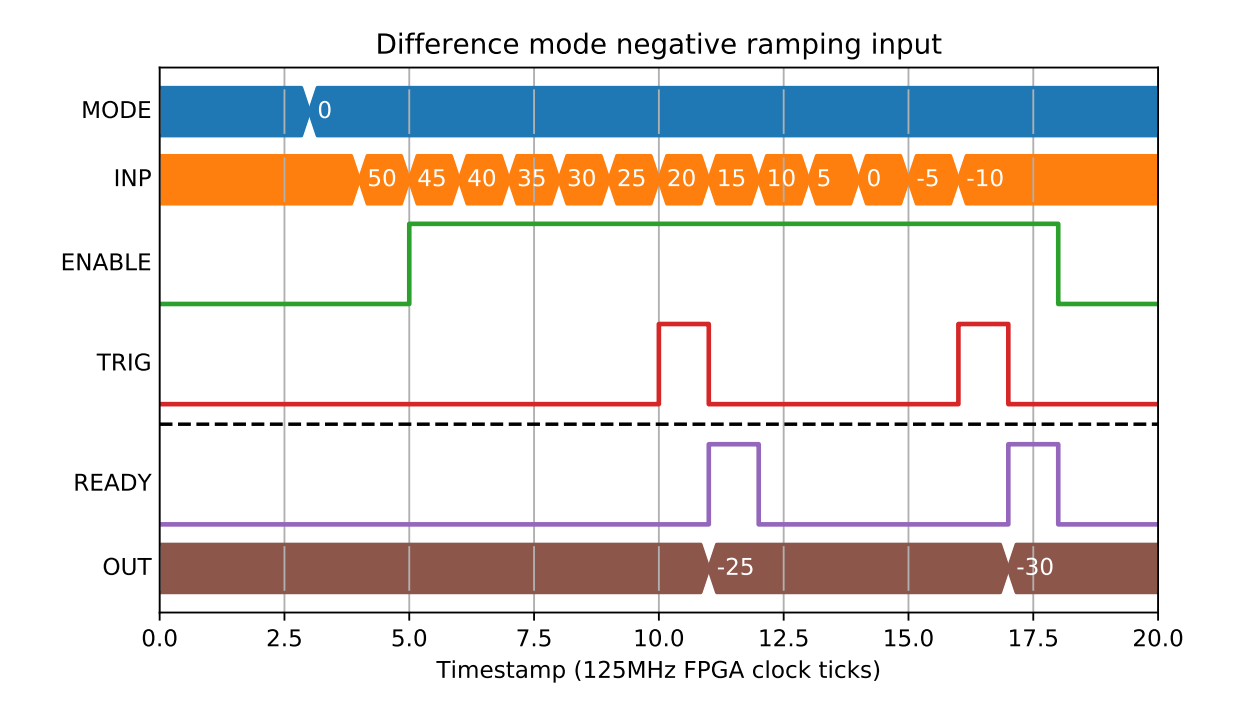

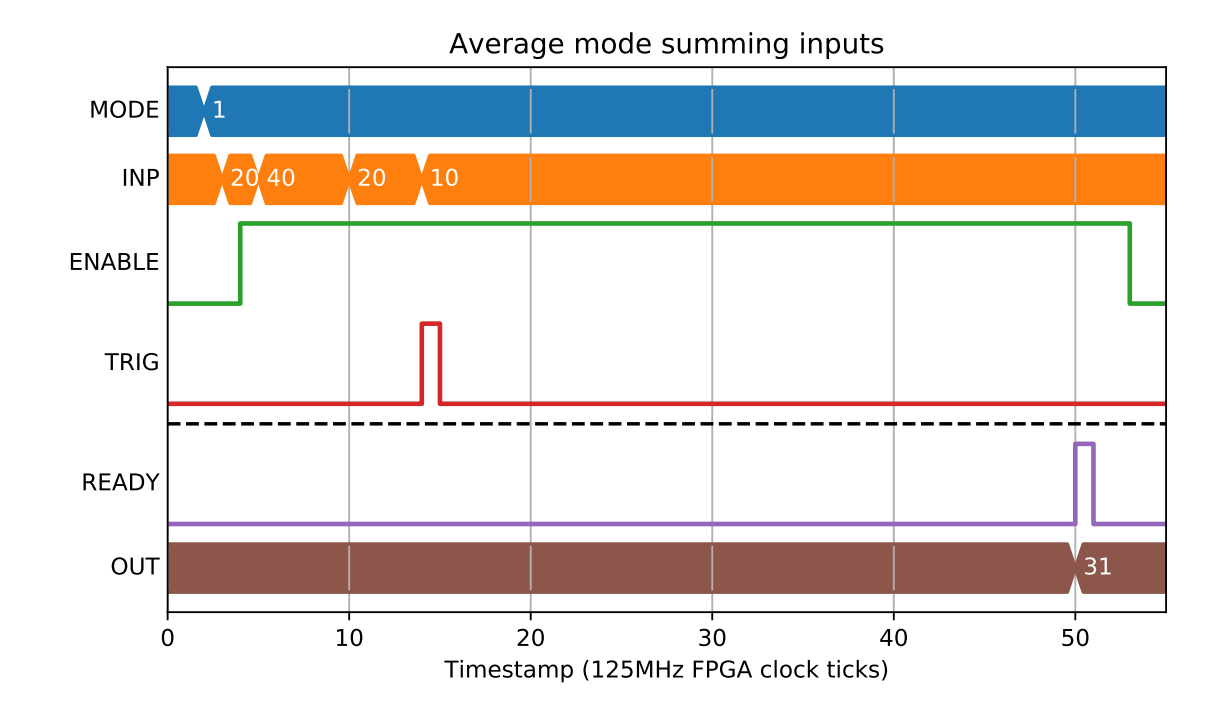

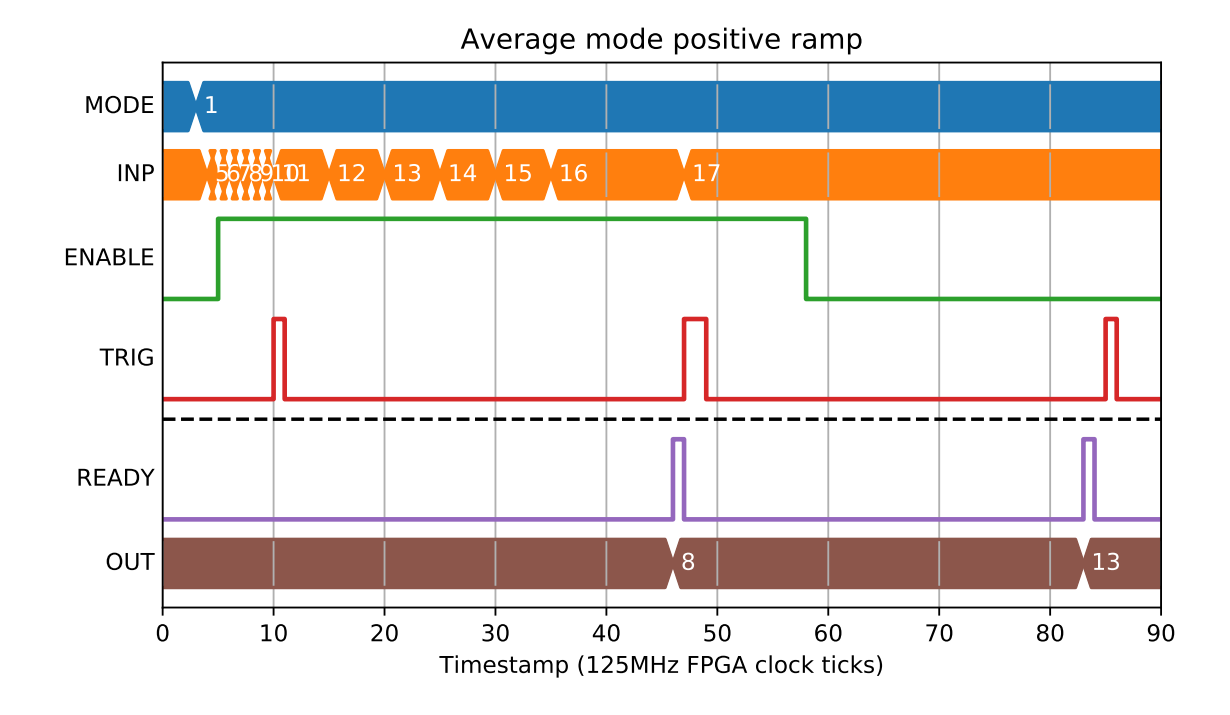

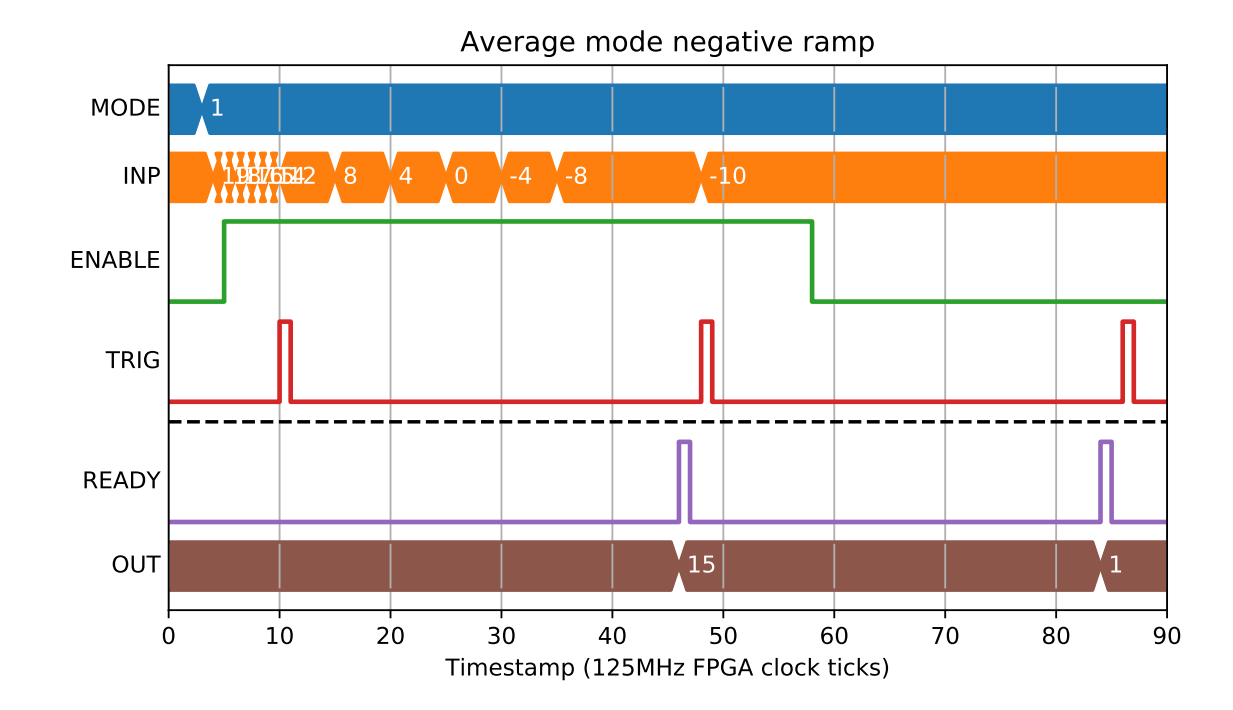

# CHAPTER 3

### Triggering schemes

There are a number of ways that the PandA can be used with a live/dead frame signal to trigger a detector and PCAP.

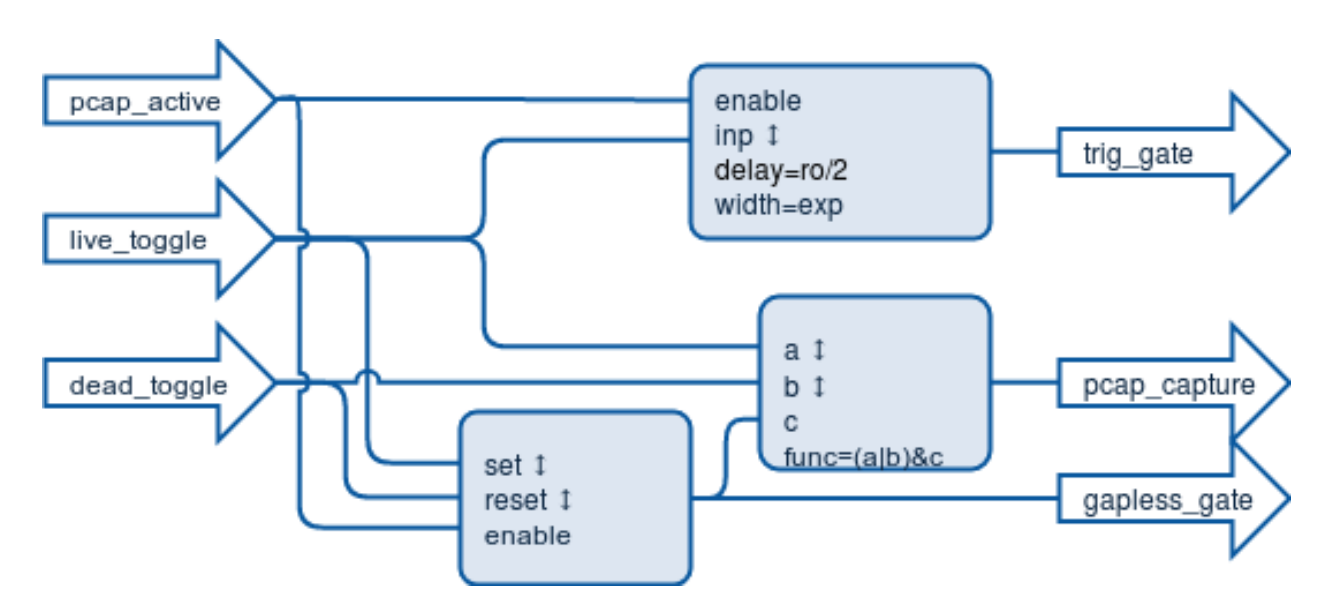

## **3.1 Fixed exposure gate and trigger**

(Edit the diagram with [draw.io,](https://www.draw.io/?mode=device) opening the png file from the docs directory).

In this scheme triggers are expected to be a fixed distance apart. The live and dead signals are used in an SRGate to give a gapless gate signal while the detector is active. The LUT relies on the extra clock ticks it takes for the signal to get through the SRGate so that capture signals are generated at the end of every live frame. A number of detectors can be triggered from Pulse blocks with delay of readout/2 and width of exposure.

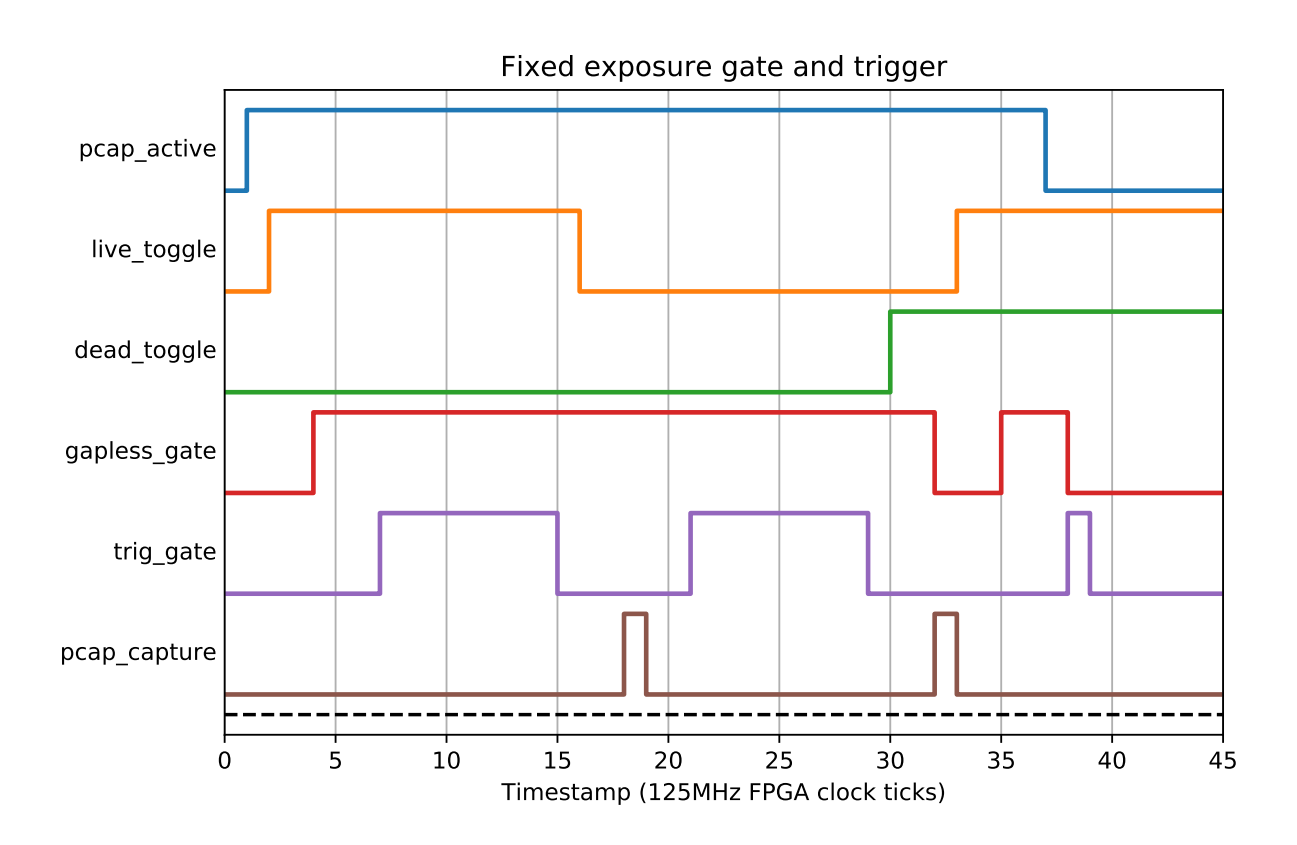

# CHAPTER 4

### Unit testing FPGA blocks

In order to capture block level race conditions and document behaviour at the clock tick level, there is a mechanism for unit testing FPGA blocks. It consists of a number of parts:

- A Python simulation of the block (simulation/sim\_zebra2/<br/>block>.py)
- A number of unit test sequences (tests/sim\_zebra2\_sequences/<block>.seq)
- A Python test runner (tests/test\_sim\_zebra2.py)
- The generated FPGA test vectors (tests/fpga\_sequences/<block>\_\*.txt)
- The block documentation plots (docs/blocks/<br/>block>.rst)

The Python simulation models the expected behaviour of the block by returning the expected outputs from a given set of inputs. Test sequences list specific sets of inputs at specific FPGA clock tick numbers, and list the expected outputs. The test runner scans the sequence files and provides the given inputs to the Python simulation, checking the responses agains the expected outputs. If this succeeds, it produces FPGA test vectors for all sequences merged together. There is also a tool that generates plots for the documentation from named sequences, so that any examples in the documentation have been tested to be correct.

### **4.1 Python block simulation**

Each block simulation should inherit from the Block class, implementing the on\_event(event) function that returns next\_event:

- event contains the register, bit bus, position bus, and external signal changes that take place at a given FPGA timestamp.
- next\_event contains the changes that take place as a result of event, and an FPGA timestamp when the block next needs to be called

The base class will initialiase attributes on the class for each parameter, and initialise bit\_out and pos\_out values to be their position on the relevant bus.

### **4.2 Unit test sequences**

A test sequence consists of the following grammar:

```
sequence-list = sequence*sequence = header event*
      header = "$" [mark] title
        mark = "!"event = ts ":" changes [":" changes]
     changes = " " | assignment ["," assignment] *
  assignment = name "=" value
```
Where:

- title is a string describing the sequence
- ts is the integer FPGA clock tick
- name is the string name of the register or signal
- value is the integer value of that register or signal

Empty lines and lines starting with # are ignored.

For example:

```
#########################
$ Pulse delay and stretch
1 : WIDTH=10
2 : DELAY=10
7 : INP=1 : QUEUE=2
8 : INP=0
17 : : : OUEUE=1, OUT=1
27 : : QUEUE=0, OUT=0
```
This says:

- At FPGA clock tick 1, set reg WIDTH=10, expect no changes (apart from this register set operation)
- At tick 2, set reg DELAY=10, expect no changes
- At tick 7, set signal INP=1, expect reg QUEUE to be 2
- At tick 8, set signal INP=0, expect no changes
- At tick 17, don't set anything, expect reg QUEUE to be 1, and signal OUT to be 1
- At tick 27, don't set anything, expect reg QUEUE to be 0, and signal OUT to be 0

### **4.3 Running the test**

You can invoke the test runner by doing:

python tests/test\_sim\_zebra2.py

This will then search for all  $\text{<}$ block $\text{>}$ . seq files, and scan them. It will build a sequence for each one found in the file, adding one called "All" that contains all of them one after another, and will be used to generate the FPGA test vectors.

If a test title starts with "\$!" instead of just "\$", then it will be marked, and only the marked tests will be run. No FPGA test vectors will be generated. This is used for running just one test while debugging the Python simulation.

### **4.4 The generated FPGA test vectors**

When the "All" test has completed successfully, the following files will exist in tests/fpga\_sequences/:

- <block>\_bus\_in.txt: The bit and position bus inputs at each clock tick.
- <block>\_req\_in.txt: The registers that should be set at each clock tick.
- <block>\_bus\_out.txt: The expected bit and position bus outputs at each clock tick. Note that these are 1 tick after the inputs.
- <block>\_req\_out.txt: The expected register values at each clock tick. Again, note that these are 1 tick after the inputs.

### **4.5 Running the FPGA test vectors**

There is a new firmware commit. This includes the first block that I want you to simulate. It is the panda pulse vhd.

All the test stimulus vector files (generated by Tom's framework) are already copied in the sim/panda\_pulse/do directory.

The testbench is located in sim/panda\_pulse/, and it is called panda\_pulse\_tb.v. Yes, I did use Verilog for the testbench because the file I/O is much easier.

To run the simulations:

- 1. First step, you will need to re-run "build\_ips.tcl" to generate the required IP for this block.
- 2. Run compile.do under sim/panda\_pulse/do directory, and observe the windows.

As you will this, the module passes the test and does not report any error between its outputs and expected outputs.

### **4.6 Generating the plots for the block level documentation**

In docs/block\_plot.py there is a function make\_block\_plot(block, title) that will generate a plot of a given sequence. You can embed this plot into the block level documentation by writing the following directive:

```
.. plot::
```
**from common.python.block\_plot import** make\_block\_plot make\_block\_plot("<block>", "<title>")

For instance:

.. plot::

```
from common.python.block_plot import make_block_plot
make_block_plot("pulse", "Pulse stretching with no delay")
```
# CHAPTER 5

### API doc for configparser

```
class common.python.pandablocks.configparser.ConfigParser(config_dir)
     Parser for config/register/description file
```
Will populate itself with the blocks and fields described in the config files, checking for validity

#### Variables

- **blocks** (*OrderedDict*) map str block\_name -> [ConfigBlock](#page-100-0) instance where block name doesn't include number (e.g. "SEQ")
- **bit\_bus** (OrderedDict) map str block\_name.field\_name -> int bit\_bus\_idx for each block and field
- **pos** bus ( $OrderedDict$ ) map str block name.field name  $\rightarrow$  int pos bus idx for each block and field
- **ext\_names** (OrderedDict) map int ext\_bus\_idx -> str block\_name.field\_name for each block and field

Populate parser with files from config\_dir

Parameters config\_dir  $(str)$  – Path to config directory

```
class common.python.pandablocks.configparser.ConfigBlock(reg_line, con-
                                                            fig_line=None,
                                                            desc_line=None)
```
Represents a block definition in the config file.

#### Variables

- **name** (str) The block name (e.g. PULSE)
- **num** (int) The number of blocks that should be created (e.g. 2)
- **base** (int) The base register offset for this block
- **desc**  $(str)$  The description for this block
- **fields** (OrderedDict) map str field\_name -> [ConfigField](#page-101-0) instance for each field the block has
- **registers** (OrderedDict) map str attr\_name -> (int reg num, ConfigField)
- **outputs** (*OrderedDict*) map str attr\_name -> ([int out idx], ConfigField)

<span id="page-101-1"></span>Also, there will be an attribute for each attr\_name in registers.keys() that also has that string as its value. This will allow lookup of register strings in a safe way. For example:

self.TABLE\_DATA = "TABLE\_DATA"

Initialise with relevant config/reg/desc lines for this block.

Should include block definition and all field definitions for this block

#### **Parameters**

- **reg\_line**  $(str)$  Line specifying block in registers file
- **config\_line**  $(str)$  Optional line specifying block in config file
- **desc\_line**  $(str)$  Optional line specifying block in descriptions file

#### **add\_field**(*field*)

Add a ConfigField instance to self.fields dictionary

This also sets an attribute on itself so we can do safer lookups. E.g. self.FORCE\_RST = "FORCE\_RST"

Parameters field ([ConfigField](#page-101-0)) - ConfigField instance

```
class common.python.pandablocks.configparser.ConfigField(name, reg_lines,
```
*config\_lines=None*, *desc\_lines=None*)

Represents a field of a field definition.

The information held here spans the config, description and register files

#### Variables

- **name**  $(str)$  The field name (e.g. OUTD)
- **reg**  $(llist)$  The register string (e.g.  $[$ "3", "2", ">3"])
- **cls** (str) The field class (e.g. pos\_out)
- **cls\_args** (*list*) The arguments needed to configure the cls (e.g. ["encoder"])
- **cls\_extra**  $(llist)$  Any extra data associated with cls (e.g. enum values ["0 Falling", "1 Rising"])
- **desc**  $(str)$  The description of the field

Initialise with relevant config/reg/desc lines for this field

#### Parameters

- **reg\_lines** (list) Lines specifying field in registers file
- **config lines**  $(list)$  Optional lines specifying field in config file
- **desc\_lines**  $(list)$  Optional line specifying field in descriptions
- **file** –

### Index

## A

add\_field() (common.python.pandablocks.configparser.ConfigBlock method), [98](#page-101-1)

### C

ConfigBlock (class in common.python.pandablocks.configparser), [97](#page-100-1) ConfigField (class in common.python.pandablocks.configparser), [98](#page-101-1) ConfigParser (class in common.python.pandablocks.configparser), [97](#page-100-1)